# **MITSUBISHI**

User's Manual

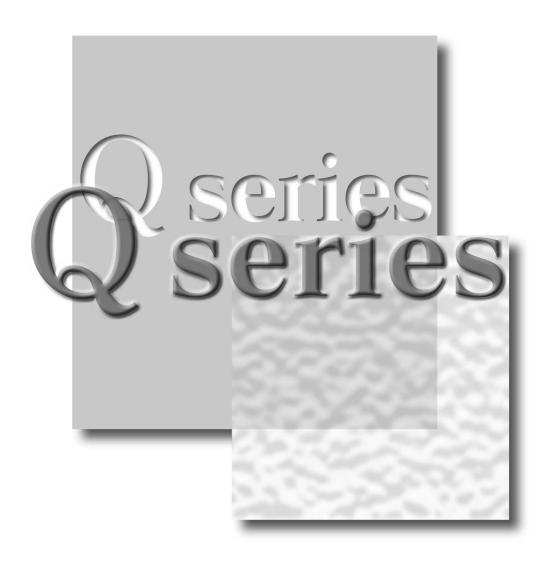

Mitsubishi Programmable Controller

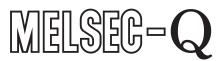

QD64D2 GX Configurator-CT (SW0D5C-QCTU-E)

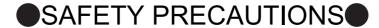

(Read these precautions before use.)

Before using this product, please read this manual carefully and pay full attention to safety to handle the product correctly.

The precautions given in this manual are concerned with this product. For the safety precautions of the programmable controller system, please read the User's Manual for the CPU module.

In this section, the safety precautions are ranked as "DANGER" and "CAUTION".

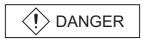

Indicates that incorrect handling may cause hazardous conditions, resulting in death or severe injury.

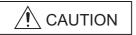

Indicates that incorrect handling may cause hazardous conditions, resulting in medium or slight personal injury or physical damage.

Note <u>Mark that the CAUTION level may lead to a serious consequence according to the circumstances.</u>

Always follow the precautions of both levels because they are important to personal safety.

Please save this manual to make it accessible when required and always forward it to the end user.

## [DESIGN PRECAUTIONS]

## **!** DANGER

Do not write data to "read-only area" or "reserved area" in the buffer memory of the intelligent function module. Also do not turn ON/OFF the "reserved" signal in I/O signals to the programmable controller CPU.

Doing any of these operations may cause a malfunction of the programmable controller system.

When a transistor for external output fails, the output may be ON or OFF status. Create a circuit for monitoring output signal that may lead to serious accident.

## **CAUTION**

Do not install the control lines and/or pulse input wiring together with the main circuit or power lines, and also do not bring them close to each other.

Keep a distance of 150mm (5.91 inch) or more between them.

Failure to do so may cause a malfunction due to noise.

## [INSTALLATION PRECAUTIONS]

## **CAUTION**

Use the programmable controller in the environment conditions given in the general specifications of the User's Manual for the CPU module.

Failure to do so may cause an electric shock, fire, malfunction, or damage to or deterioration of the product.

## [INSTALLATION PRECAUTIONS]

## **CAUTION**

- While pressing the installation lever located at the bottom of the module, fully insert the module fixing projection into the fixing hole in the base unit and press the module using the hole as a fulcrum. Incorrect module mounting may cause a malfunction, failure, or drop of the module.
  In an environment of frequent vibrations, secure the module with screws.
- The screws must be tightened within the specified torque range.
  If the screw is too loose, it may cause a drop, short circuit, or malfunction.
  Excessive tightening may damage the screw and/or the module, resulting in a drop, short circuit or malfunction.
- Be sure to shut off all phases of the external power supply used by the system before mounting or removing the module.

Failure to do so may cause damage to the product.

Do not directly touch any conductive part or electronic part of the module.
 Doing so may cause a malfunction or failure of the module.

## [WIRING PRECAUTIONS]

## **CAUTION**

- For wiring and connection, properly crimp or solder the connector with the tools specified by the manufactures and attach the connector to the module securely.
- Be careful to prevent foreign matter such as dust or wire chips from entering the module.
   Failure to do may cause a fire, failure or malfunction.
- A protective film is attached to the module top to prevent foreign matter such as wire chips from entering the module during wiring.

Do not remove the film during wiring.

Be sure to remove it for heat dissipation before system operation.

- Be sure to place the cables connected to the module in a duct or clamp them.
  If not, dangling cables may swing or inadvertently be pulled, resulting in damage to the module and/ or cables, or malfunctions due to poor cable connection.
- When disconnecting the cable, do not pull it by holding the cable part.
   Disconnect the cable with connector with holding the connector plugged into the module.
   Pulling the cable part with the cable still connected to the module may cause a malfunction or damage to the module and/or cable.

## [WIRING PRECAUTIONS]

## **!** CAUTION

- Always ground the shielded cable on the module side.
   Failure to do may cause a malfunction.
- Correctly wire cables to the module after checking the rated voltage and terminal layout of the product.

Connecting a voltage different from the rated voltage or incorrect wiring may result in a fire or failure.

## [STARTUP/MAINTENANCE PRECAUTIONS]

## **CAUTION**

- Do not disassemble or remodel each of the modules.
   Doing so may cause failure, malfunctions, personal injuries and/or a fire.
- Be sure to shut off all phases of the external power supply used by the system before mounting or removing the module.

Not doing so may result in a failure or malfunction of the module.

- Do not mount/remove the module onto/from the base unit more than 50 times (IEC 61131-2-compliant), after the first use of the product.
  Doing so may cause malfunctions.
- Do not touch the terminal while the power is ON. Failure to do may cause a malfunction.
- Be sure to shut off all phases of the external power supply used by the system when cleaning the module or retightening the terminal or module fixing screws.

Not doing so may result in a failure or malfunction of the module.

If the screw is too loose, it may cause a drop, short circuit or malfunction.

Excessive tightening may damage the screw and/or the module, resulting in a drop, short circuit or malfunction.

 Before handling the module, touch a grounded metal object to discharge the static electricity from the human body.

Not doing so may result in a failure or malfunction of the module.

## [DISPOSAL PRECAUTIONS]

## **CAUTION**

When disposing of this product, treat it as industrial waste.

### **REVISIONS**

\* The manual number is given on the bottom left of the back cover.

| Sep., 2008 SH(NA)-080726ENG-A First edition | Print date | *Manual number     | Revision |
|---------------------------------------------|------------|--------------------|----------|
|                                             |            | SH(NA)-080726ENG-A |          |
|                                             |            |                    |          |
|                                             |            |                    |          |
|                                             |            |                    |          |
|                                             |            |                    |          |
|                                             |            |                    |          |
|                                             |            |                    |          |
|                                             |            |                    |          |
|                                             |            |                    |          |
|                                             |            |                    |          |
|                                             |            |                    |          |
|                                             |            |                    |          |
|                                             |            |                    |          |
|                                             |            |                    |          |
|                                             |            |                    |          |
|                                             |            |                    |          |
|                                             |            |                    |          |
|                                             |            |                    |          |
|                                             |            |                    |          |
|                                             |            |                    |          |
|                                             |            |                    |          |
|                                             |            |                    |          |
|                                             |            |                    |          |
|                                             |            |                    |          |
|                                             |            |                    |          |
|                                             |            |                    |          |
|                                             |            |                    |          |
|                                             |            |                    |          |
|                                             |            |                    |          |
|                                             |            |                    |          |
|                                             |            |                    |          |
|                                             |            |                    |          |
|                                             |            |                    |          |
|                                             |            |                    |          |
|                                             |            |                    |          |
|                                             |            |                    |          |
|                                             |            |                    |          |

Japanese Manual Version SH-080725-C

This manual confers no industrial property rights or any rights of any other kind, nor does it confer any licenses. Mitsubishi Electric Corporation cannot be held responsible for any problems involving industrial property rights which may occur as a result of using the contents noted in this manual.

### INTRODUCTION

Thank you for purchasing the Mitsubishi programmable controller MELSEC-Q series.

Before using the product, please read this manual carefully to develop full familiarity with the functions and performance of the Q series programmable controller to ensure correct use.

|     |            | CONTENTS                                                                                         |                                        |
|-----|------------|--------------------------------------------------------------------------------------------------|----------------------------------------|
|     |            | ECAUTIONS ······                                                                                 |                                        |
| RE' | VISIONS•   |                                                                                                  | •••••• A - 4                           |
| INT | RODUCT     | TON                                                                                              | •••••• A - 5                           |
| СО  | NTENTS•    |                                                                                                  | •••••• A - 5                           |
| Cor | mpliance v | with the EMC and Low Voltage Directives ······                                                   | ••••• A - 8                            |
|     |            | ERMS AND ABBREVIATIONS ······                                                                    |                                        |
|     |            | ST                                                                                               |                                        |
|     | OKIIVO LIC |                                                                                                  | A - 9                                  |
| CH  | IAPTER     | 1 OVERVIEW                                                                                       | 1 - 1 to 1 - 3                         |
|     |            | eatures ······                                                                                   |                                        |
|     | 1.1 Fe     | eatures                                                                                          | 1 - 2                                  |
|     |            |                                                                                                  |                                        |
| CH  |            | 2 SYSTEM CONFIGURATION                                                                           | 2 - 1 to 2 - 7                         |
|     | 2.1 Ap     | pplicable Systems·····                                                                           | ······2 - 1                            |
|     |            | oout Use of the QD64D2 with the Q12PRH/Q25PRHCPU ••••••••                                        |                                        |
|     |            | ow to Check the Function Version/Serial No./Software Version•••••••••••••••••••••••••••••••••••• |                                        |
|     |            |                                                                                                  |                                        |
| CH  | IAPTER:    | 3 SPECIFICATIONS                                                                                 | 3 - 1 to 3 - 28                        |
|     | 3.1 Pe     | erformance Specifications······                                                                  | 3 - 1                                  |
|     | 3.1.1      | Relation of phase difference between phase A and phase B                                         |                                        |
|     | 3.1.2      | Derating chart ······                                                                            | 3 - 3                                  |
|     | 3.2 Fu     | ınction List ·····                                                                               | 3 - 5                                  |
|     | 3.3 I/C    | O Signals to the Programmable Controller CPU •••••••••••••••••••••••••••••••••••                 | 3 - 6                                  |
|     | 3.3.1      | List of I/O signals ·······                                                                      | 3 - 6                                  |
|     | 3.3.2      | Functions of I/O signals ······                                                                  |                                        |
|     | 3.4 Bu     | uffer Memory Assignment ······                                                                   | 3 - 15                                 |
|     | 3.4.1      | List of buffer memory assignment······                                                           |                                        |
|     | 3.4.2      | Details of the buffer memory •••••••                                                             | ······ 3 - 19                          |
|     | 3.5 Sp     | pecifications of I/O Interfaces with External Device •••••••                                     |                                        |
|     | 3.5.1      | Electrical specifications of I/O signals ······                                                  |                                        |
|     | 3.5.2      | Signal layout for external device connector •••••••                                              |                                        |
|     | 3.5.3      | List of I/O signal details ••••••••••••••••••••••••••••••••••••                                  |                                        |
|     | 3.5.4      |                                                                                                  |                                        |
|     | 3.6 Co     | onnectable Encoders·····                                                                         | ······································ |
|     |            |                                                                                                  |                                        |
| CH  | IAPTER     | 4 PROCEDURES AND SETTINGS BEFORE OPERATION                                                       | 4 - 1 to 4 - 12                        |
|     |            |                                                                                                  |                                        |

Handling Precautions ······4 - 1

4.1

|    | 4.2   | Pro  | ocedures before Operation ····································                          | 4 - 2           |
|----|-------|------|-----------------------------------------------------------------------------------------|-----------------|
|    | 4.3   | Pa   | rt Names ······                                                                         | 4 - 3           |
|    | 4.4   |      | ring                                                                                    |                 |
|    | 4.4   | 1.1  | Wiring precautions ······                                                               |                 |
|    | 4.4   |      | Example of wiring the module and an encoder ······                                      | •••••4 - 7      |
|    | 4.4   |      | Example of wiring a controller and an external input terminal                           | 4 - 8           |
|    | 4.4   |      | Example of wiring with an external output terminal •••••••••••••••••••••••••••••••••••• |                 |
|    | 4.5   | Inte | elligent Function Module Switch Setting······                                           | 4 - 10          |
| CH | IAPTI | ER!  | 5 FUNCTIONS                                                                             | 5 - 1 to 5 - 31 |
|    | 5.1   | Pul  | lse Input and Count Methods······                                                       | •••••5 - 1      |
|    | 5.1   |      | Types of the pulse input method ••••••••••••••••••••••••••••••••••••                    |                 |
|    | 5.2   | Sel  | lecting a Counter Format······                                                          |                 |
|    | 5.2   |      | Selecting the linear counter ••••••••••••••••••••••••••••••••••••                       |                 |
|    | 5.2   | 2.2  | Selecting the ring counter ••••••••••••••••••••••••••••••••••••                         | ·····5 - 5      |
|    | 5.3   | Usi  | ing the Counter Value Comparison Function ••••••                                        | 5 - 8           |
|    | 5.3   |      | Using the coincidence output function ••••••                                            | 5 - 9           |
|    | 5.3   |      | Using the continuous comparison function •••••••                                        |                 |
|    | 5.3   |      | Using the coincidence output test function ••••••••••••••••••••••••••••••••••••         |                 |
|    | 5.3   |      | Coincidence detection interrupt function ••••••••••••••••••••••••••••••••••••           |                 |
|    | 5.4   |      | ing the Preset Function ······                                                          |                 |
|    | 5.5   |      | ing the Latch Counter Function ••••••••••••••••••••••••••••••••••••                     |                 |
|    | 5.6   | Re   | sponse Delay Time ······                                                                | ····· 5 - 31    |
|    |       |      |                                                                                         |                 |
| CH | IAPTI | ER   | 6 UTILITY PACKAGE (GX Configurator-CT)                                                  | 6 - 1 to 6 - 20 |
|    | 6.1   | Util | lity Package Functions ······                                                           | 6 - 1           |
|    | 6.2   | Ins  | stalling and Uninstalling the Utility Package······                                     |                 |
|    | 6.2   | 2.1  | Handling precautions ······                                                             |                 |
|    | 6.2   |      | Operating environment ······                                                            |                 |
|    | 6.3   | Util | lity Package Operation •••••••                                                          | 6 - 7           |
|    | 6.3   |      | Common utility package operations ••••••••••••••••••••••••••••••••••••                  | ••••6 - 7       |
|    | 6.3   |      | Operation overview ••••••••••••••••••••••••••••••••••••                                 |                 |
|    | 6.3   |      | Starting the Intelligent function module utility ••••••••••••••••••••••••••••••••••••   |                 |
|    | 6.4   |      | tial Setting ······                                                                     |                 |
|    | 6.5   |      | to Refresh ······                                                                       |                 |
|    | 6.6   |      | onitoring/Test ······  Monitoring/test ······                                           | ••••• 6 - 18    |
|    | 6.6   | 6.1  | Monitoring/test ······                                                                  | ••••• 6 - 18    |
| CH | IAPTI | ER7  | 7 PROGRAMMING                                                                           | 7 - 1 to 7 - 18 |
|    | 7.1   | Pro  | ogramming Procedure ······                                                              | ·····7 - 1      |
|    | 7.2   | Foi  | r Use in Normal System Configuration ······                                             | ·····7 - 3      |
|    | 7.2   |      | Before creating a program                                                               | 7 /             |
|    |       |      | Before creating a program                                                               |                 |

|   | 7.4    | Programming Example when GX Configurator-CT is not Used····································                                                    |
|---|--------|----------------------------------------------------------------------------------------------------|
|   | 7.5    | Program Example when the Coincidence Detection Interrupt Function is Used ••••••• 7 - 17                                                       |
| _ |        | DO TROUBLEOUGOTINO 0 44 0 44                                                                                                    |
| C | HAPTE  |                                                                                                    |
|   | 8.1    | Error Processing and Recovery Methods ·······8 - 1                                                                                             |
|   | 8.1.   |                                                                                                    |
|   | 8.1.   |                                                                                                    |
|   | 8.1.   |                                                                                                    |
|   | 8.1.   |                                                                                                    |
|   |        | When the QD64D2 does not Start Counting······8 - 4                                                                                             |
|   | 8.3    | When the QD64D2 does not Normally Count ••••••8 - 4                                                                                            |
|   |        | When the Counter Value Coincidence No.1 (X02) or Counter Value Coincidence No.2 (X05) does not Turn ON/OFF ··································· |
|   | 8.4.   |                                                                                                    |
|   | 8.4.   | When selecting the continuous comparison function8 - 5                                                                                         |
|   | 8.5    | When the Counter Value Coincidence No.1 (X02) or Counter Value Coincidence No.2 (X05) are Turned                                               |
|   |        | ON, but the Coincidence Output No.1 Terminal (EQU1) and Coincidence Output No.2 Terminal (EQU2)                                                |
|   |        | do not Turn ON·······8 - 6                                                                                                    |
|   | 8.6    | When the Coincidence Detection Interrupt does not Occur ••••••••••••••8 - 6                                                                    |
|   | 8.7    | When the Coincidence Output Test Function Cannot be Executed····································                                               |
|   | 8.8    | When the Preset Cannot be Executed••••••8 - 8                                                                                                  |
|   | 8.8.   | , , ,                                                                                                    |
|   | 8.8.   | When the preset cannot be executed by the preset input terminal (PRST) •••••••8 - 8                                                            |
|   | 8.9    | When the Latch Counter Function Cannot be Executed •••••••••••••••••••••••8 - 9                                                                |
|   | 8.9.   | •                                                                                                    |
|   |        | (Y07)······8 - 9                                                                                                    |
|   | 8.9.   | , ,                                                                                                    |
|   |        | 8 - 9                                                                                                    |
|   |        | When the Error Code (Un\G18)/Warning Code (Un\G19) Cannot be Reset •••••••••8 - 9                                                              |
|   | 8.11   | Action and Handling of Errors ••••••• 8 - 10                                                                                                   |
|   | 8.11   |                                                                                                    |
|   | 8.11   | .2 Warning code list •••••• 8 - 13                                                                                                    |
| A | PPEND  | ICES App - 1 to App - 1                                                                                                    |
|   | Append |                                                                                                    |
|   | Append |                                                                                                    |
|   |        |                                                                                                    |
| N | DEX    | Index - 1 to Index - 2                                                                                                    |

### Compliance with the EMC and Low Voltage Directives

### (1) For programmable controller system

To configure a system meeting the requirements of the EMC and Low Voltage Directives when incorporating the Mitsubishi programmable controller (EMC and Low Voltage Directives compliant) into other machinery or equipment, refer to Chapter 9 "EMC AND LOW VOLTAGE DIRECTIVES" of the QCPU User's Manual (Hardware Design, Maintenance and Inspection).

The CE mark, indicating compliance with the EMC and Low Voltage Directives, is printed on the rating plate of the programmable controller.

### (2) For the product

For the compliance of this product with the EMC and Low Voltage Directives, refer to "CHAPTER 4 PROCEDURES AND SETTINGS BEFORE OPERATION (Section 4.4.1 Wiring precautions)".

### **GENERIC TERMS AND ABBREVIATIONS**

This manual describes the type QD64D2 4Mpps capable high-speed counter module using the following generic terms and abbreviations, unless otherwise specified.

| Generic term and abbreviation              | Description                                                                                                    |
|--------------------------------------------|----------------------------------------------------------------------------------------------------|
| QD64D2                                     | Abbreviation for the type QD64D2 4Mpps capable high-speed counter module                                                                                                    |
| CH□                                        | Generic term for CH1 and CH2                                                                                                    |
| Coincidence signal No. m                   | Generic term for the coincidence signal No. 1 and the coincidence signal No. 2                                                                                                    |
| Coincidence output No. m                   | Generic term for the coincidence output No. 1 and the coincidence output No. 2                                                                                                    |
| Continuous comparison<br>No.m              | Generic term for the continuous comparison No. 1 and the continuous comparison No. 2                                                                                                    |
| Continuous comparison No.1 point n         | Generic term for the continuous comparison No. 1 point 1 to the continuous comparison No. 1 point 16                                                                                                    |
| Continuous comparison No.2 point n         | Generic term for the continuous comparison No. 2 point 1 to the continuous comparison No. 2 point 16                                                                                                    |
| Continuous comparison No.m point n setting | Generic term for the continuous comparison No. 1 point n setting and the continuous comparison No. 2 point n setting                                                                                                    |
| Comparison point                           | Generic term for the coincidence output No. m point setting and the continuous comparison No. m point n setting                                                                                                    |
| External coincidence output                | Generic term for external coincidence output power supply 12/24V terminal and external coincidence output                                                                                                    |
| power supply terminal                      | power supply GND (0V) terminal                                                                                                    |
| Personal computer                          | Generic term for IBM-PC/AT-compatible personal computer                                                                                                    |
| GX Developer                               | Generic product name for SWnD5C-GPPW-E, SWnD5C-GPPW-EA, SWnD5C-GPPW-EV, and SWnD5C-GPPW-EVA  ("n" is 4 or greater.)                                                                                                    |
| QCPU (Q mode)                              | Generic term for the Q00JCPU, Q00CPU, Q01CPU, Q02CPU, Q02HCPU, Q06HCPU, Q12HCPU, Q25HCPU, Q02PHCPU, Q06PHCPU, Q12PHCPU, Q25PHCPU, Q12PRHCPU, Q25PRHCPU, Q02UCPU, Q03UDCPU, Q04UDHCPU, Q06UDHCPU, Q13UDHCPU, Q26UDHCPU, Q03UDECPU, Q04UDEHCPU, Q06UDEHCPU, Q13UDEHCPU, and Q26UDEHCPU |
| GX Configurator-CT                         | Abbreviation for GX Configurator-CT (SW0D5C-QCTU-E) of counter module setting/monitor tool                                                                                                    |
|                                            | Generic term for the following:  Microsoft® Windows Vista® Home Basic Operating System,  Microsoft® Windows Vista® Home Premium Operating System,                                                                                                    |
| Windows Vista®                             | Microsoft® Windows Vista® Business Operating System, Microsoft® Windows Vista® Ultimate Operating System,                                                                                                    |
|                                            | Microsoft® Windows Vista® Enterprise Operating System  Generic term for the following:                                                                                                    |
| Windows® XP                                | Microsoft® Windows® XP Professional Operating System,  Microsoft® Windows® XP Home Edition Operating System                                                                                                    |

### **PACKING LIST**

The following are included in the package.

| Model          | Product name                                                   | Quantity |
|----------------|----------------------------------------------------------------|----------|
| QD64D2         | Type QD64D2 4Mpps capable high-speed counter module            | 1        |
| SW0D5C-QCTU-E  | GX Configurator-CT Version 1 (single license product) (CD-ROM) | 1        |
| SW0D5C-QCTU-AE | GX Configurator-CT Version 1 (volume license product) (CD-ROM) | 1        |

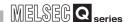

## CHAPTER1 OVERVIEW

This User's Manual describes the specifications, handling, and programming methods for the type QD64D2 4Mpps capable high-speed counter module used together with the MELSEC-Q series CPU module.

The QD64D2 has the following input methods.

•1 multiple of 1 phase pulse •2 multiples of 1 phase pulse •CW/CCW input

•1 multiple of 2 phases pulse
input

•2 multiples of 2 phases pulse
input

•4 multiples of 2 phases pulse
input

For details of the input methods, refer to Section 5.1.

Figure 1.1 shows the general operation of the QD64D2.

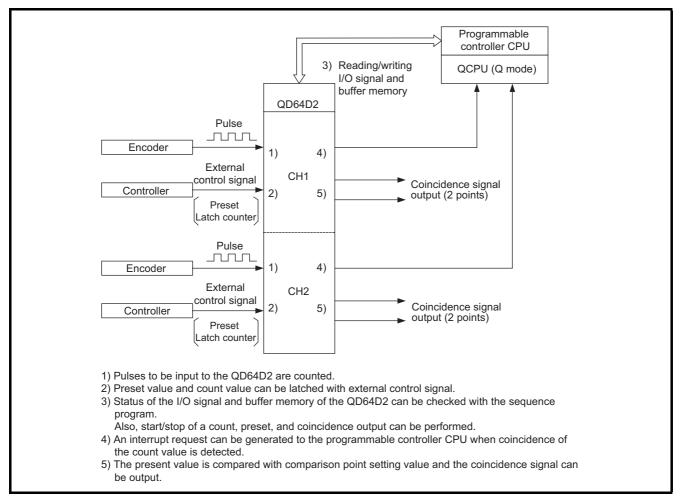

Figure 1.1 General operation of the QD64D2

### 1.1 Features

This section describes the features of the QD64D2.

## (1) Counting at the maximum counting speed of 4Mpps is possible. (In 4 multiples of 2 phases)

Since the QD64D2 can be used for high-resolution encoder (e.g. linear scale), the equipment can improve position detection accuracy and a workpiece can be moved at high-speed.

## (2) Wide range of expression on counting (from -2147483648 to 2147483647) Count values can be stored in 32-bit signed binary.

### (3) Pulse input selection

Pulse input can be selected from 1 multiple of 1 phase, 2 multiples of 1 phase, 1 multiple of 2 phases, 2 multiples of 2 phases, 4 multiples of 2 phases, and CW/CCW.

### (4) Counter format selection

Either of the following counter formats can be selected.

(a) Linear counter format

From -2147483648 to 2147483647 can be counted and an overflow can be detected when the count range is overrun.

(b) Ring counter format

Counts are repeatedly executed between the ring counter upper limit value and ring counter lower limit value.

### (5) Coincidence detection

The QD64D2 can compare the present value and comparison point, notify the comparison result with input signal, and start an interrupt program when they match. It also mounts 2-point external coincidence output for each channel, which permits controlling external devices at high-speed.

According to application, select the coincidence output function or continuous comparison function.

(a) Coincidence output function

Set 1 as the coincidence detection point for each point to compare it with the present value.

Reset the coincidence output signal or change the coincidence detection point with the sequence program.

Controlling equipment according to the operating status, such as change of the coincidence detection point according to condition, is possible.

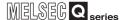

#### (b) Continuous comparison function

Set from 1 to 16 as the coincidence detection point for each point to compare it with the present value (Only 1 point can be compared simultaneously).

Whenever a coincidence is detected, the coincidence output signal is reset or the coincidence detection point is changed automatically.

If this function is used when the coincidence detection point is predetermined, the sequence program can be reduced, which brings improvement in takt time.

## (6) Mounting the coincidence output test function (when using the continuous comparison function)

By using the coincidence output test function, wiring of the coincidence output terminals (EQU1, EQU2) and operations can be checked without count operation.

### (7) Preset function

The present value when the preset command (Y04) is input or the preset input terminal (PRST) is turned ON can be overwritten to preset value.

### (8) Latch counter function

The present value when the latch counter execution command (Y07) is input or the latch counter input terminal (LATCH) is turned ON can be latched.

## (9) Executing the preset function/latch counter function with external control signal

Since the QD64D2 is independent of scan time of the programmable controller CPU, disparity in a span before executing the preset function/latch counter function can be lessen.

### (10) Fuse blown at external output part is detectable.

The QD64D2 can detect fuse blown at external output part and notify it with the blown fuse detection flag (X1F) and LED display on it.

#### (11) Simple settings using the utility package

The utility package (GX Configurator-CT) is sold separately.

Although the usage of the utility package is optional, it permits making initial settings and auto refresh setting on the screen, which lead to load reduction of the sequence programs and simplicity in checking the setting status and operating status.

OVERVIEW

SPECIFICATIONS

**FUNCTIONS** 

UTILITY PACKAGE (GX Configurator-CT)

**PROGRAMMING** 

TROUBLESHOOTING

## CHAPTER2 SYSTEM CONFIGURATION

This chapter describes system configurations for the QD64D2.

### 2.1 Applicable Systems

This section describes the applicable systems.

### (1) Applicable modules and base units, and No. of modules

(a) When mounted with a CPU module

The table below shows the CPU modules and base units applicable to the QD64D2 and quantities for each CPU model.

Depending on the combination with other modules or the number of mounted modules, power supply capacity may be insufficient.

Pay attention to the power supply capacity before mounting modules, and if the power supply capacity is insufficient, change the combination of the modules.

Table 2.1 Applicable modules and the number of mountable modules

| Applicable CPU module |                   |             | No. of                | Base           | Base unit <sup>*2</sup> |  |
|-----------------------|-------------------|-------------|-----------------------|----------------|-------------------------|--|
| СР                    | U type            | CPU model   | modules <sup>*1</sup> | Main base unit | Extension base unit     |  |
|                       | Basic model       | Q00JCPU     | Up to 8               |                |                         |  |
|                       | QCPU*3            | Q00CPU      | Up to 24              | 0              | 0                       |  |
|                       | QCPU 1            | Q01CPU      | 7 Op 10 24            |                |                         |  |
|                       |                   | Q02CPU      |                       |                |                         |  |
|                       | High Performance  | Q02HCPU     |                       |                |                         |  |
|                       | model QCPU        | Q06HCPU     | Up to 64              | 0              | 0                       |  |
|                       | Illouer QCPU      | Q12HCPU     |                       |                |                         |  |
|                       |                   | Q25HCPU     |                       |                |                         |  |
|                       |                   | Q02PHCPU    |                       |                |                         |  |
|                       | Process CPU       | Q06PHCPU    | Up to 64              | 0              |                         |  |
|                       |                   | Q12PHCPU    |                       |                | 0                       |  |
| Duo augument albie    |                   | Q25PHCPU    |                       |                |                         |  |
| Programmable          | Redundant CPU*4   | Q12PRHCPU   | Up to 53              | ×              | •                       |  |
| controller CPU        |                   | Q25PRHCPU   |                       |                | 0                       |  |
|                       |                   | Q02UCPU     | Up to 36              |                |                         |  |
|                       |                   | Q03UDCPU    |                       | 0              | 0                       |  |
|                       |                   | Q04UDHCPU   |                       |                |                         |  |
|                       |                   | Q06UDHCPU   |                       |                |                         |  |
|                       | Hairman al mandal | Q13UDHCPU   |                       |                |                         |  |
|                       | Universal model   | Q26UDHCPU   | 115 45 04             |                |                         |  |
|                       | QCPU              | Q03UDECPU   | Up to 64              |                |                         |  |
|                       |                   | Q04UDEHCPU  |                       |                |                         |  |
|                       |                   | Q06UDEHCPU  |                       |                |                         |  |
|                       |                   | Q13UDEHCPU  |                       |                |                         |  |
|                       |                   | Q26UDEHCPU  |                       |                |                         |  |
| 0.0                   | 1.                | Q06CCPU-V   | 11. 1. 04             | _              | _                       |  |
| C Controller modu     | uie               | Q06CCPU-V-B | Up to 64              | 0              | 0                       |  |

O: Applicable ×: N/A

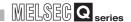

- \* 1 Limited within the range of I/O points for the CPU module.
- \* 2 Can be installed to any I/O slot of a base unit.
- \* 3 For the coincidence detection interrupt function, use the Basic model QCPU of function version B or later.
- \* 4 The coincidence detection interrupt function is not supported.

### (b) Mounting to a MELSECNET/H remote I/O station

The following table shows network modules that can be mounted to the QD64D2, the number of mountable network modules, and applicable base units.

The QD64D2 module can be mounted into any I/O slots<sup>\*1</sup> on the applicable base unit

However, the power capacity may be insufficient depending on the combination with the other mounted modules and the number of mounted modules.

Be sure to check the power capacity when mounting the modules.

Table 2.2 Mountable network modules, No. of mountable modules, and mountable base unit

|                                           | Number of                          | Applicable base unit <sup>*2</sup>             |                                                     |  |
|-------------------------------------------|------------------------------------|------------------------------------------------|-----------------------------------------------------|--|
| Mountable network<br>module <sup>*3</sup> | mountable<br>modules <sup>*1</sup> | Main base unit on<br>the remote I/O<br>station | Extension base unit<br>on the remote I/O<br>station |  |
| QJ72LP25-25                               |                                    |                                                |                                                     |  |
| QJ72LP25G                                 | Up to 64                           |                                                |                                                     |  |
| QJ72LP25GE                                | Ορ το 64                           | O                                              | 0                                                   |  |
| QJ72BR15                                  |                                    |                                                |                                                     |  |

O: Applicable × : N/A

- \* 1 Limited within the range of I/O points for the network module.
- \* 2 Can be installed to any I/O slot of a base unit.
- \* 3 The coincidence detection interrupt function is not supported.

Remark

The Basic model QCPU or C Controller module cannot create the MELSECNET/ H remote I/O network.

### (2) Support of the multiple CPU system

The QD64D2 of first released version to function version B supports multiple CPU system.

(a) Intelligent function module parameters Write intelligent function module parameters to only the control CPU of the QD64D2.

### (3) Supported software packages

Relation between the system using the QD64D2 and software package is shown in the following table.

GX Developer is necessary when using the QD64D2.

Table 2.3 Software package version

| Table 2.3 Software package version                 |                                        |                             |                         |  |  |
|----------------------------------------------------|----------------------------------------|-----------------------------|-------------------------|--|--|
| l+.                                                | em                                     | Software version            |                         |  |  |
| 10                                                 | 2111                                   | GX Developer                | GX Configurator-CT      |  |  |
| Q00J/Q00/Q01CPU                                    | Single CPU system                      | Version 7 or later          |                         |  |  |
| Q000/Q00/Q01010                                    | Multiple CPU system                    | Version 8 or later          |                         |  |  |
| Q02/Q02H/Q06H/                                     | Single CPU system                      | Version 4 or later          |                         |  |  |
| Q12H/Q25HCPU                                       | Multiple CPU system                    | Version 6 or later          |                         |  |  |
| Q02H/Q06HCPU                                       | Single CPU system  Multiple CPU system | Version 8.68W or later      |                         |  |  |
| Q12PH/<br>Q25PHCPU                                 | Single CPU system  Multiple CPU system | Version 7.10L or later      |                         |  |  |
| Q12PRH/<br>Q25PRHCPU                               | Redundant CPU system                   | Version 8.45X or later      | Version 1.28AE or later |  |  |
| Q02U/Q03UD/<br>Q04UDH/<br>Q06UDHCPU                | Single CPU system  Multiple CPU system | Version 8.48A or later      |                         |  |  |
| Q13UDH/<br>Q26UDHCPU                               | Single CPU system  Multiple CPU system | Version 8.62Q or later      |                         |  |  |
| Q03UDE/<br>Q04UDEH/<br>Q06UDEH/                    | Single CPU system                      | Version 8.68W or later      |                         |  |  |
| Q13UDEH/<br>Q26UDEHCPU                             | Multiple CPU system                    | variation disease an inter- |                         |  |  |
| When mounted to the MELSECNET/H remote I/O station |                                        | Version 6 or later          |                         |  |  |

### (4) Connector

The connector is not included with the QD64D2.

Purchase it with reference to Section 4.3.

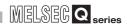

## 2.2 About Use of the QD64D2 with the Q12PRH/Q25PRHCPU

This section explains how to use the QD64D2 with the Q12PRH/Q25PRHCPU.

### (1) Dedicated instruction

The dedicated instruction cannnot be used.

### (2) GX Configurator-CT

GX Configurator-CT cannot be used when accessing the Q12PRH/Q25PRHCPU via an intelligent function module on an extension base unit from GX Developer. Connect a personal computer with a communication path indicated below

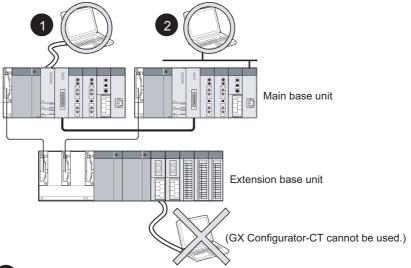

- 1 Direct connection to the CPU
- Connection through an intelligent function module on the main base unit (Through Ethernet module, MELSECNET/H module, or CC-Link module)

Figure 2.1 Communication path which GX Configrator-CT can use

### 2.3 How to Check the Function Version/Serial No./Software Version

### (1) Checking the rating plate on the module side

The rating plate is situated on the side face of the QD64D2.

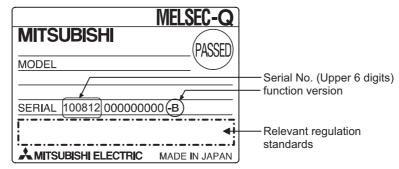

Figure 2.2 Checking the serial No. and function version (rating plate)

### (2) Checking on the front of the module

The serial No. on the rating plate is also indicated on the front of the module (lower part).

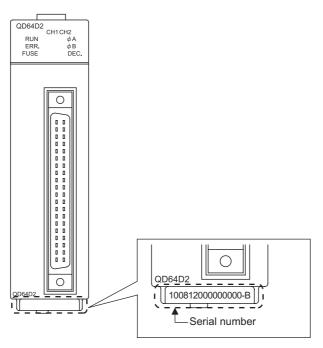

Figure 2.3 Display on the front of the module

Remark

The serial number is displayed on the front of the module from August 2008 production. Products manufactured during switching period may not have the serial number on the front of the module.

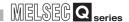

## (3) Confirming the serial number on the system monitor (Product Information List)

To display the screen for checking the serial number and function version, select [Diagnostics]  $\rightarrow$  [System monitor] and click the Product Inf. List button in GX Developer.

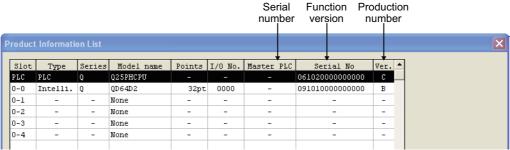

Figure 2.4 System monitor

### (4) Production number display

Since the Q series C24 does not support the production number display, "-" is displayed.

### **⊠POINT**

The serial No. on the rating plate may be different from the serial No. displayed on the product information screen of GX Developer.

- The serial No. on the rating plate indicates the management information of the product.
- The serial No. displayed on the product information screen of GX
   Developer indicates the function information of the product. The function information of the product is updated when a new function is added.

### (5) Checking the software version of GX Configurator-CT

The software version of GX Configurator-CT can be checked GX Developer's "Product information" screen.

### [Operating procedure]

GX Developer → "Help" → Product information

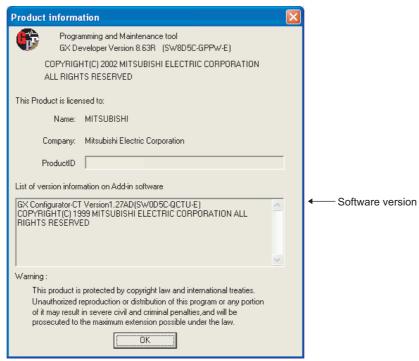

(In the case of GX Developer Version 8)

Figure 2.5 [Product information] screen of GX Developer

## **⊠POINT**

The serial No. on the rating plate may be different from the serial No. displayed on the product information screen of GX Developer.

- The serial No. on the rating plate indicates the management information of the product.
- The serial No. displayed on the product information screen of GX
   Developer indicates the function information of the product.

   The function information of the product is updated when a new function is added.

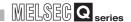

## **CHAPTER3 SPECIFICATIONS**

This chapter describes the performance specifications of the QD64D2, I/O signals to the programmable controller CPU, specifications of the buffer memory.

For general specifications of the QD64D2, refer to the User's Manual for the CPU module.

## 3.1 Performance Specifications

The following table shows the performance specifications of the QD64D2.

Table 3.1 Performance specifications of the QD64D2

|           | Item                                        | Specifications                                                                                                    |  |
|-----------|---------------------------------------------|----------------------------------------------------------------------------------------------------|--|
| Number o  | f channels                                  | 2 channels                                                                                                    |  |
| Count     | Phase                                       | 1-phase input, 2-phase input                                                                                                    |  |
| input     |                                             | EIA Standard RS-422-A Differential line driver level                                                                                                    |  |
| signal    | Signal level ( $\phi$ A, $\phi$ B)          | (AM26LS31 (manufactured by Texas Instruments Incorporated) or equivalent)                                                                                                    |  |
| 3         |                                             | 4 multiples of 2 phases : 4Mpps                                                                                                    |  |
|           | Counting speed (max.)                       | 2 multiples of 1 phase, 2 multiples of 2 phases: 2Mpps                                                                                                    |  |
|           | *1 *2                                       | 1 multiple of 1 phase, 1 multiple of 2 phases, CW/CCW: 1Mpps                                                                                                    |  |
|           | Counting range                              | 32-bit signed binary (-2147483648 to 2147483647)                                                                                                    |  |
|           | 0 0                                         | Addition method, subtraction method                                                                                                    |  |
|           | Туре                                        | linear counter format, ring counter format                                                                                                    |  |
|           | ,,                                          | preset counter function, latch counter function                                                                                                    |  |
| Counter   | Minimum count pulse width (Duty ratio 50 %) | $\begin{array}{c} 1 \\ \hline 0.5 \\ \hline 0.5 \\ \hline \end{array}$ (Unit: $\mu$ s)<br>(Minimum phase difference for 2-phase input: 0.25 $\mu$ s)<br>For details, refer to Section 3.1.1 |  |
|           | Comparison range                            | 32-bit signed binary                                                                                                    |  |
| Coincide  |                                             | Setting value < Count value                                                                                                    |  |
| nce       | Comparison result                           | Setting value = Count value                                                                                                    |  |
| detection |                                             | Setting value > Count value                                                                                                    |  |
|           | Interrupt                                   | With coincidence detection interrupt function                                                                                                    |  |
| External  | Preset                                      | 24VDC 2 to 5mA                                                                                                    |  |
| input     | Count value latch                           |                                                                                                    |  |
| External  | Coincidence output                          | Transistor (sinking type) output: 2 points/channel                                                                                                    |  |
| output    |                                             | 12/24VDC 0.5 A/point 2 A/common                                                                                                    |  |
|           | Derating                                    | Applied (refer to Section 3.1.2 )                                                                                                    |  |
|           | f occupied I/O points                       | 32 points (I/O assignment: Intelligent 32 points)                                                                                                    |  |
|           | ernal current consumption                   | 0.53 A                                                                                                    |  |
| Weight    |                                             | 0.16 kg                                                                                                    |  |

<sup>\* 1</sup> Note that counting a pulse whose phase difference between phase A and phase B is small may result in a count error.

For the relation of phase difference between phase A and phase B, refer to Section 3.3.1.

<sup>\* 2</sup> The maximum counting speed is determined in the pulse input mode. Counting speed cannot be changed.

#### 3.1.1 Relation of phase difference between phase A and phase B

The relation indicated below is for each pulse input mode at the maximum counting speed. Pulse input waveform that does not reach to the maximum counting speed is also applicable.

### (a) At 1-phase input

Pulse input waveform at 1-phase input input needs to satisfy the following conditions (duty ratio of 50%).

t (=t<sub>H</sub>+t<sub>L</sub>) = 1.0 
$$\mu$$
s  
t<sub>H</sub>, t<sub>L</sub> = 0.5  $\mu$ s (= 0.5  $\times$  t)

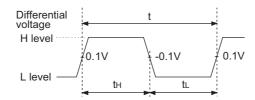

Figure 3.1 Pulse input waveform at 1-phase input

### (b) At 2-phase input

Pulse input waveform at 2-phase input needs to satisfy both the condition at 1phase input and the condition below.

$$t_1$$
,  $t_2$ ,  $t_3$ ,  $t_4 = 0.25 \mu s$  (=  $0.25 \times t$ )

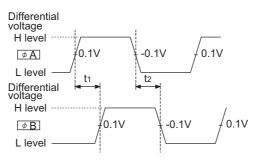

Figure 3.2 Pulse input waveform at 2-phase input 1

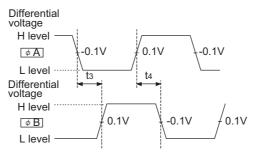

Figure 3.3 Pulse input waveform at 2-phase input 2

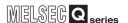

### 3.1.2 Derating chart

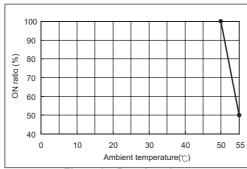

Figure 3.4 Derating chart

This section explains conditions for each counter value comparison function selection.

### (1) When all channels are the coincidence output function

Take care so that the ratio of the number of points that external coincidence output (ON) is executed to the number of external coincidence output points of the module (4 points) does not exceed the ON ratio in Figure 3.4.

The number of points that external coincidence output ON ratio [%] 
$$\geq \frac{\text{(ON) is executed}}{4 \text{ (point)}} \times 100 \text{ [%]}$$

### (2) When all channels are the continuous comparison function

Take care so that the ratio of continuous comparison No. m ON time setting (Un\G52, Un\G102) (t1) to the time from start of coincidence output to the next coincidence output (t2) in Figure 3.5 may not exceed the ON ratio in Figure 3.4. (For interval of the continuous comparison No. m point n setting that decides t2, refer to Section 5.3.2.)

ON ratio [%] 
$$\geq \frac{\text{t1[ms]}}{\text{t2[ms]}} \times 100 \text{ [%]}$$

Coincidence output No. m terminal ON OFF

Figure 3.5 Relationship between ON time setting in the case of the continuous comparison function (t1) and the time from start of coincidence output to the next coincidence output (t2)

3

# (3) When (CH1 or CH2) is the coincidence output function and (CH2 or CH1) is the continuous comparison function

Take care so that the addition of the ratio of above (1) "When all channels are the coincidence output function" in the CH where the coincidence output function is set and a value when the ratio of above (2) "When all channels are the continuous comparison function" in the CH where the continuous comparison function is set is divided by 2 may not exceed the ON ratio in Figure 3.4

ON ratio [%] 
$$\geq$$
 Ratio of above (1) "When all channels are the coincidence output function" [%] + 
$$= \frac{\left(\frac{\text{The number of points that external coincidence output (ON) is executed}}{4 \text{ (point)}} \times 100\right) [\%] + \frac{\left(\frac{\text{t1[ms]}}{\text{t2[ms]}} \times 100\right) [\%]}{2}$$

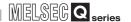

### 3.2 Function List

The following table shows the functions of the QD64D2.

I/O numbers (X/Y) and buffer memory addresses in Description describe only for channel 1

For I/O numbers (X/Y) of channel 2 and buffer memory addresses, refer to Section 3.3.1.

Table 3.2 Function list of the QD64D2

| Function *1             |                       | Description                                                 | Reference     |  |
|-------------------------|-----------------------|-------------------------------------------------------------|---------------|--|
| Linear counter function |                       | Counts within the range from -2147483648 to 2147483647.     | Section 5.2.1 |  |
|                         |                       | An overflow occurs when a count exceeds the count range.    | 3ection 3.2.1 |  |
| Ring counter            | function              | Repeats a count between the ring counter upper limit value  | Section 5.2.2 |  |
| Tang counter            |                       | and the lower limit value.                                  | 0000011 0.2.2 |  |
|                         | Coincidence output    | Compares preset coincidence detection point of an arbitrary |               |  |
|                         | function              | channel with the present counter value and outputs the      | Section 5.3.1 |  |
|                         | Tariotori             | counter value coincidence.                                  |               |  |
|                         |                       | Compares any of preset coincidence detection points of an   |               |  |
| Counter                 | Continuous comparison | arbitrary channel with the present counter value and        | Section 5.3.2 |  |
| value                   | function              | outputs the counter value coincidence during the set time   |               |  |
| comparison              |                       | after the coincidence.                                      |               |  |
| function                | Coincidence output    | Checks wiring of coincidence output.                        |               |  |
| Tariction               | test function         | This function can be used only when the continuous          | Section 5.3.3 |  |
|                         | test function         | comparison function is selected.                            |               |  |
|                         | Coincidence detection | Generates an interrupt signal to the programmable           |               |  |
|                         |                       | controller CPU when a coincidence is detected, and starts   | Section 5.3.4 |  |
|                         | interrupt function    | an interrupt program.                                       |               |  |
| Preset function         | on                    | Overwrites present value to an arbitrary value.             | Section 5.4   |  |
| Latch counter           | function              | Latches the present value.                                  | Section 5.5   |  |

<sup>\* 1</sup> The functions can be used in combination.

However, as for the following functions, select either of them.

- Linear counter function, ring counter function
- Coincidence output function, continuous comparison function

#### I/O Signals to the Programmable Controller CPU 3.3

#### 3.3.1 List of I/O signals

**SPECIFICATIONS** 

The following table shows the I/O signals from the QD64D2 to the programmable controller CPU.

Note that I/O numbers (X/Y) mentioned in this and the subsequent chapters are assumed when the QD64D2 is mounted to the null I/O slot on the main base unit.

### (1) List of input signals (Signal direction: QD64D2 → Programmable controller CPU)

Table 3.3 List of input signals

| Table 3.3 List of Imput signals |              |                                                |               |             |                                                |  |  |
|---------------------------------|--------------|------------------------------------------------|---------------|-------------|------------------------------------------------|--|--|
| I/O<br>number                   |              | Signal name                                    | I/O<br>number | Signal name |                                                |  |  |
| X00                             | Module READY |                                                | X10           | Reserv      | ved                                            |  |  |
| X01                             |              | Counter value large No.1                       | X11           |             | Counter value large No.1                       |  |  |
| X02                             |              | Counter value coincidence No.1                 | X12           |             | Counter value coincidence No.1                 |  |  |
| X03                             |              | Counter value small No.1                       | X13           |             | Counter value small No.1                       |  |  |
| X04                             |              | Counter value large No.2                       | X14           |             | Counter value large No.2                       |  |  |
| X05                             |              | Counter value coincidence No.2                 | X15           |             | Counter value coincidence No.2                 |  |  |
| X06                             |              | Counter value small No.2                       | X16           | CH2         | Counter value small No.2                       |  |  |
| X07                             |              | Reserved                                       | X17           |             | Reserved                                       |  |  |
| X08                             | CH1          | External preset request detection              | X18           |             | External preset request detection              |  |  |
| X09                             |              | During continuous comparison No.1 execution *1 | X19           |             | During continuous comparison No.1 execution *1 |  |  |
| X0A                             |              | During continuous comparison No.2 execution *1 | X1A           |             | During continuous comparison No.2 execution *1 |  |  |
| X0B                             |              | Reserved                                       | X1B           |             | Reserved                                       |  |  |
| X0C                             |              | Reserved                                       | X1C           |             | Reserved                                       |  |  |
| X0D                             |              | Error occurrence                               | X1D           |             | Error occurrence                               |  |  |
| X0E                             |              | Warning occurrence                             | X1E           |             | Warning occurrence                             |  |  |
| X0F                             | Reserved     |                                                | X1F           | Blown       | fuse detection flag                            |  |  |

<sup>\* 1</sup> The signals are used only for the continuous comparison function.

## **⊠POINT** -

The reserved signals above are for system use, not for users. If used (turning ON/ OFF) by a user, the functions of the QD64D2 are not guaranteed.

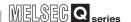

# (2) List of output signals (Signal direction: Programmable controller CPU $\rightarrow$ QD64D2)

Table 3.4 List of output signals

| I/O<br>number | Signal name  |                                                 | Operation timing | I/O<br>number | Signal name |                                                 | Operation timing |
|---------------|--------------|-------------------------------------------------|------------------|---------------|-------------|-------------------------------------------------|------------------|
| Y00           | Reserved     |                                                 |                  | Y10           | Rese        | rved                                            |                  |
| Y01           |              | Coincidence signal No.1 reset command *1        |                  | Y11           |             | Coincidence signal No.1 reset command *1        |                  |
| Y02           |              | Coincidence signal No.2 reset command *1        | J                | Y12           |             | Coincidence signal No.2 reset command *1        |                  |
| Y03           |              | Coincidence output enable command *1            |                  | Y13           |             | Coincidence output enable command *1            |                  |
| Y04           |              | Preset command                                  | f                | Y14           |             | Preset command                                  | T                |
| Y05           |              | Subtraction count command                       |                  | Y15           |             | Subtraction count command                       |                  |
| Y06           |              | Count enable command                            |                  | Y16           |             | Count enable command                            |                  |
| Y07           | CH1          | Latch counter execution command                 | T                | Y17           | CH2         | Latch counter execution command                 | T                |
| Y08           |              | External preset request detection reset command | T                | Y18           |             | External preset request detection reset command | T                |
| Y09           |              | Continuous comparison No.1 execution command *2 |                  | Y19           |             | Continuous comparison No.1 execution command *2 |                  |
| Y0A           |              | Continuous comparison No.2 execution command *2 |                  | Y1A           |             | Continuous comparison No.2 execution command *2 |                  |
| Y0B           |              | Coincidence output No.1 test command *2         |                  | Y1B           |             | Coincidence output No.1 test command *2         |                  |
| Y0C           |              | Coincidence output No.2 test command *2         |                  | Y1C           |             | Coincidence output No.2 test command *2         | L                |
| Y0D           |              | Error reset command                             | <u></u>          | Y1D           |             | Error reset command                             |                  |
| Y0E           | Y0E Reserved |                                                 |                  | Y1E           | Rese        | nuod                                            |                  |
| Y0F           |              |                                                 |                  | Y1F           | RESE        | veu                                             |                  |

<sup>\* 1</sup> The signal is only used for the coincidence output function.

## **⊠POINT** —

- (1) The reserved signals above are for system use, not for users. If used (turning ON/OFF) by a user, the functions of the QD64D2 are not guaranteed.
- (2) Definitions of the expression in Operation timing are as follows.
  - \_\_\_\_ :Enabled while the signal is ON. ON time should be 2ms or longer.
  - \_\_\_\_\_ :Enabled when the signal is turned from OFF to ON.
    ON time and OFF time should be 2ms or longer.

<sup>\* 2</sup> The signal is only used for the continuous comparison function.

3

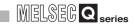

#### 3.3.2 Functions of I/O signals

The following indicates the details of I/O signals of the QD64D2.

In this section, I/O numbers (X/Y) and buffer memory addresses are listed only for channel

For I/O numbers and buffer memory addresses used for channel 2, refer to Section 3.3.1 and Section 3.4.1.

### (1) Module READY(X00)

- Turns ON at reset or power-on of the programmable controller CPU when the QD64D2 is ready for counting, and the counting process is executed.
- Turns OFF when a watchdog timer error or an error which affects the system (Error code: 810 to 860) occurs.
- When the module READY (X00) is OFF, the counting is not executed.
- Use this signal for an interlock of a sequence program.

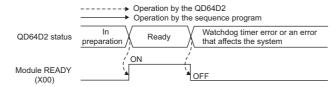

Figure 3.6 Operation of the module READY (X00)

(2) Counter value large No.1 (X01), counter value coincidence No.1 (X02), counter value small No.1 (X03) counter value large No.2 (X04), counter value coincidence No.2 (X05), counter value small No.2 (X06)

The signals notify a comparison result in the counter value comparison function (coincidence output function, continuous comparison function). In (a) and (b) below, operations of the counter value large No.1 (X01), the counter

value coincidence No.1 (X02) and the counter value small No.1 (X03) are explained. For the counter value large No.2 (X04), the counter value coincidence No.2 (X05), and the counter value small No.2 (X06), operations are the same except that I/O numbers (X/Y) and buffer memory addresses of the point used for comparison are different.

(a) Operation when used for the coincidence output function (Refer to Section 5.3.1.)

|                                  |   |                                                     | Counter value<br>large<br>No.1(X01) | Counter value coincidence No.1(X02) | Counter value<br>small<br>No.1(X03) |
|----------------------------------|---|-----------------------------------------------------|-------------------------------------|-------------------------------------|-------------------------------------|
| Present value<br>(Un\G12 and 13) | < | Coincidence output No.1 point setting (Un\G6 and 7) | OFF                                 | OFF                                 | ON                                  |
| Present value<br>(Un\G12 and 13) | = | Coincidence output No.1 point setting (Un\G6 and 7) | OFF                                 | ON*                                 | OFF                                 |
| Present value<br>(Un\G12 and 13) | > | Coincidence output No.1 point setting (Un\G6 and 7) | ON                                  | OFF                                 | OFF                                 |

<sup>\*</sup> The counter value coincidence No.1 (X02) remains ON until the coincidence signal No.1 reset command (Y01) is turned ON.

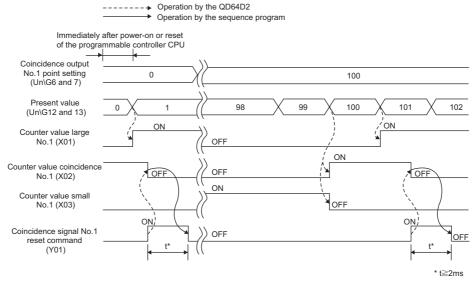

Figure 3.7 Operation of the counter value large No.1 (X01), the counter value coincidence No.1 (X02) and the counter value small No.1 (X03) when using the coincidence output function

OVERVIEW

SYSTEM CONFIGURATION

3

FUNCTIONS

6

UTILITY PACKAGE (GX Configurator-CT)

**PROGRAMMING** 

TROUBLESHOOTING

### (b) Operation when used for the continuous comparison function (Refer to Section 5.3.2.)

|                                  |                                                                         | Counter value<br>large<br>No.1(X01) | Counter value coincidence No.1(X02) | Counter value<br>small<br>No.1(X03) |
|----------------------------------|-------------------------------------------------------------------------|-------------------------------------|-------------------------------------|-------------------------------------|
| Present value<br>(Un\G12 and 13) | Continuous comparison No.1 point  onumber of the setting (Un\G54 to 85) | OFF                                 | OFF                                 | ON                                  |
| Present value (Un\G12 and 13)    | Continuous comparison No.1 point  = n setting (Un\G54 to 85)            | OFF                                 | ON*                                 | OFF                                 |
| Present value<br>(Un\G12 and 13) | Continuous comparison No.1 point  n setting (Un\G54 to 85)              | ON                                  | OFF                                 | OFF                                 |

<sup>\*</sup> The counter value coincidence No.1 (X02) remains ON for the preset time of the continuous comparison No.1 ON time setting (Un\G52).

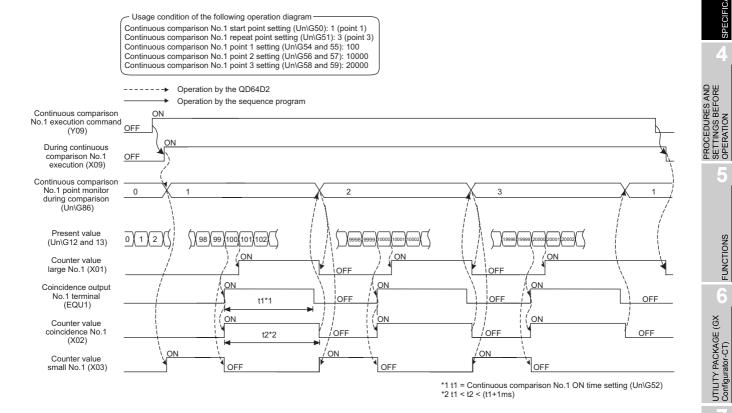

Figure 3.8 Operation of the counter value large No.1 (X01), the counter value coincidence No.1 (X02) and the counter value small No.1 (X03) when using the continuous comparison function

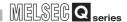

### (3) External preset request detection (X08)

- Turns ON when the preset input terminal (PRST) is turned ON.
- To turn OFF the external preset request detection (X08), turn ON the external preset request detection reset command (Y08).
- The preset cannot be executed while the external preset request detection (X08) is ON.

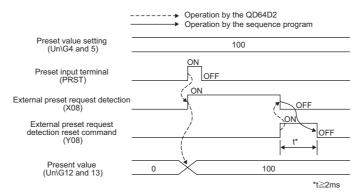

Figure 3.9 Operation of the external preset request detection (X08)

## (4) During continuous comparison No.1 execution (X09), during continuous comparison No.2 execution (X0A)

 Turns ON during execution of the continuous comparison function. (Refer to Section 5.3.2.)

### (5) Error occurrence (X0D)

- Turns ON when an error occurs.
- To turn OFF the error occurrence (X0D), fix the cause of the error and then turn ON the error reset command (Y0D).

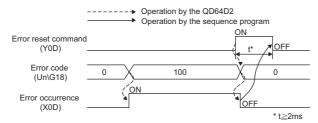

Figure 3.10 Operation of the error occurrence (X0D)

### (6) Warning occurrence (X0E)

- Turns ON when a warning occurs.
- To turn OFF the warning occurrence (X0E), fix the cause of the warning and then turn ON the error reset command (Y0D).

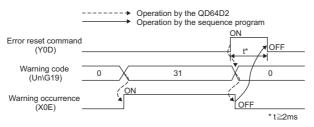

Figure 3.11 Operation of the warning occurrence (X0E)

### (7) Blown fuse detection flag (X1F)

- Turns ON when a fuse blown of the external coincidence output part is detected.
- Even if the fuse is blown, the signal does not turn ON unless a voltage is applied to the external coincidence output power supply terminal.
- For actions when a fuse is blown, refer to Section 8.1.4.

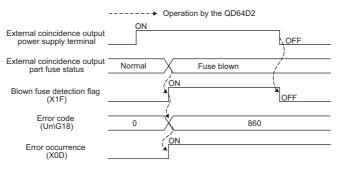

Figure 3.12 Operation of the blown fuse detection flag (X1F)

# (8) Coincidence signal No.1 reset command (Y01), coincidence signal No.2 reset command (Y02)

- Use the signals for the coincidence output function. (Refer to Section 5.3.1.)
- Turn ON the coincidence signal No.1 reset command (Y01) to reset the counter value coincidence No.1 (X02).
- Turn ON the coincidence signal No.2 reset command (Y02) to reset the counter value coincidence No.2 (X05).
- Turn OFF the signal after the resetting is completed.

### (9) Coincidence output enable command (Y03)

- Use the signal for the coincidence output function. (Refer to Section 5.3.1.)
- Turn ON the coincidence output enable command (Y03) to enable output from the coincidence output No.1 terminal (EQU1) and the coincidence output No.2 terminal (EQU2) of the external device connector when the count value coincides with the comparison point.

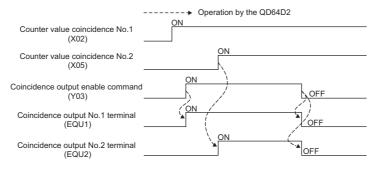

Figure 3.13 Operation of the coincidence output enable command (Y03)

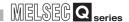

### (10)Preset command (Y04)

- Turn ON the preset command (Y04) to execute the preset function (Refer to Section 5.4).
- Check that the present value (Un\G12 and 13) has been changed, then turn OFF the preset command (Y04).
- While the external preset request detection (X08) is ON, the preset cannot be executed by the preset command (Y04).

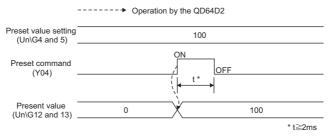

Figure 3.14 Operation of the preset command (Y04)

### (11) Subtraction count command (Y05)

- Turn ON to execute the subtraction count at 1-phase input mode.
- In the 1-phase pulse input mode, the subtraction count is executed when the phase B pulse or the subtraction count command (Y05) is turned ON.
- When the pulse input mode is 1 multiple of 1 phase, counting is executed as shown below.
- For the addition count, check that the phase B pulse and the subtraction count command (Y05) are turned OFF.

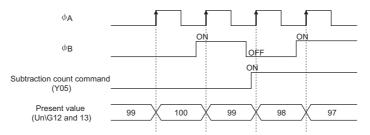

Figure 3.15 Operation of the subtraction count command (Y05) (when the pulse input mode is 1 multiple of 1 phase)

### (12)Count enable command (Y06)

- Turn ON the count enable command (Y06) to start the count operation.
- When the pulse input mode is 1 multiple of 1 phase, counting is executed as shown below.

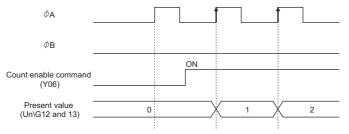

Figure 3.16 Operation of the count enable command (Y06) (when the pulse input mode is 1 multiple of 1 phase)

### (13)Latch counter execution command (Y07)

- When the latch counter execution command (Y07) is turned from OFF to ON, the present value (Un\G12 and 13) is stored in the latch count value (Un\G14 and 15).
- Turn OFF the latch counter execution command (Y07) after the present value (Un\G12 and 13) is stored in the latch count value (Un\G14 and 15).

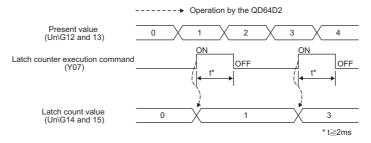

Figure 3.17 Operation of the latch counter execution command (Y07)

### (14)External preset request detection reset command (Y08)

• Turn ON to turn OFF the external preset request detection (X08).

## (15)Continuous comparison No.1 execution command (Y09), continuous comparison No.2 execution command (Y0A)

• Turn ON to execute the continuous comparison function. (Refer to Section 5.3.2.)

## (16)Coincidence output No.1 test command (Y0B), coincidence output No.2 test command (Y0C)

• Turn ON to execute the coincidence output test function. (Refer to Section 5.3.3.)

### (17) Error reset command (Y0D)

- Turn ON to reset the error and warning.
- After fixing the cause of the error, reset the error code so that the newly detected errors can be checked.

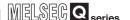

## 3.4 Buffer Memory Assignment

## 3.4.1 List of buffer memory assignment

The following table shows the buffer memory assignment of the QD64D2. Table 3.5 List of buffer memory assignment

| Add      | ress  |                                                                                                    |     | Initial |                               |                                                   |  |
|----------|-------|----------------------------------------------------------------------------------------------------|-----|---------|-------------------------------|---------------------------------------------------|--|
| (decimal |       | Satting contents                                                                                              |     |         | Read/                         | Remarks                                           |  |
| nota     | tion) | Setting contents                                                                                              |     | value   | write                         | Remarks                                           |  |
| CH1      | CH2   |                                                                                                    |     | *1      |                               |                                                   |  |
| 0        | 200   | D:*2                                                                                                    | (L) |         |                               |                                                   |  |
| 1        | 201   | Ring counter lower limit value *2                                                                             | (H) |         |                               | Only used for the ring counter function.          |  |
| 2        | 202   | Ding counter upper limit value *2                                                                             | (L) | 1)      |                               |                                                   |  |
| 3        | 203   | Ring counter upper limit value *2                                                                             | (H) |         |                               |                                                   |  |
| 4        | 204   | Preset value setting *2                                                                                       | (L) |         | Read/write are enabled.       |                                                   |  |
| 5        | 205   | Preset value setting -                                                                                        | (H) |         |                               |                                                   |  |
| 6        | 206   | Coincidence output No.1 point setting                                                                         | (L) |         |                               |                                                   |  |
| 7        | 207   | *2                                                                                                    | (H) |         |                               |                                                   |  |
| 8        | 208   | Coincidence output No.2 point setting                                                                         | (L) |         |                               |                                                   |  |
| 9        | 209   | *2                                                                                                    | (H) | 1       |                               | Only used for the coincidence output              |  |
| 10       | 210   | Coincidence output No.1 point change request                                                                  |     | 0       |                               | function.                                         |  |
| 10       | 210   |                                                                                                    |     |         |                               |                                                   |  |
| 11       | 211   | Coincidence output No.2 point change request                                                                  |     |         |                               |                                                   |  |
|          | 211   |                                                                                                    |     |         |                               |                                                   |  |
| 12       | 212   | Present value *2                                                                                              | (L) |         | Read only                     |                                                   |  |
| 13       | 213   | Present value                                                                                                 | (H) |         |                               |                                                   |  |
| 14       | 214   | Latch count value *2                                                                                          | (L) |         |                               |                                                   |  |
| 15       | 215   |                                                                                                    | (H) |         |                               |                                                   |  |
| 16       | 216   | Overflow detection flag                                                                                       |     |         | ricad offig                   | Only used for the linear counter function.        |  |
| 17       | 217   | External I/O status monitor                                                                                   |     |         |                               |                                                   |  |
| 18       | 218   | Error code                                                                                                    |     |         |                               |                                                   |  |
| 19       | 219   | Warning code                                                                                                  |     |         |                               |                                                   |  |
| 20       | 220   |                                                                                                    |     |         |                               |                                                   |  |
| to       | to    | Reserved                                                                                                    |     |         |                               |                                                   |  |
| 49       | 249   |                                                                                                    |     |         |                               |                                                   |  |
| 50       | 250   | Continuous comparison No.1 start point                                                                        | t   |         |                               |                                                   |  |
|          | 200   | setting                                                                                                    |     |         | Read/write                    |                                                   |  |
| 51       | 251   | Continuous comparison No.1 repeat po                                                                          | int | 0       | are                           | Only used for the continuous comparison           |  |
| 31       | 231   | setting                                                                                                    |     | U       |                               | function.                                         |  |
| 52       | 252   | Continuous comparison No.1 ON time                                                                            |     |         | enabled.                      |                                                   |  |
| 32       | 232   | setting                                                                                                    |     |         |                               |                                                   |  |
| 53       | 253   | Reserved                                                                                                    |     |         |                               |                                                   |  |
| 54       | 254   | Continuous comparison No.1 point 1                                                                            | (L) |         |                               |                                                   |  |
| 55       | 255   | setting *2 (H)  Continuous comparison No.1 point 2 (L) setting *2 (H)  Continuous comparison No.1 point 3 (L) |     |         | Read/write<br>are<br>enabled. | Only used for the continuous comparison function. |  |
| 56       | 256   |                                                                                                    |     |         |                               |                                                   |  |
| 57       | 257   |                                                                                                    |     | 0       |                               |                                                   |  |
| 58       | 258   |                                                                                                    |     |         |                               | iunction.                                         |  |
|          |       | ·                                                                                                    |     |         |                               |                                                   |  |
| 59       | 259   | setting *2                                                                                                    | (H) |         |                               |                                                   |  |

<sup>\* 1</sup> Initial value which is set when the module is powered on or the programmable controller CPU is reset.

<sup>\* 2</sup> Read and write a value in 32-bit signed binary format. (Make sure to use a value in units of 2 words.)

Table 3.5 List of buffer memory assignment (Continued)

|                     | Table 3.5 List of buffer memory assignment (Continued) |                                                           |        |                        |                     |                              |  |  |  |
|---------------------|--------------------------------------------------------|-----------------------------------------------------------|--------|------------------------|---------------------|------------------------------|--|--|--|
| Add<br>(dec<br>nota | imal                                                   | Setting contents                                          |        | Initial<br>value<br>*1 | Read/write          | Remarks                      |  |  |  |
| 60                  | 260                                                    | Continuous comparison No.1 point 4                        | (L)    |                        |                     |                              |  |  |  |
| 61                  | 261                                                    | setting *2                                                | (H)    |                        |                     |                              |  |  |  |
| 62                  | 262                                                    | Continuous comparison No.1 point 5                        | (L)    |                        |                     |                              |  |  |  |
| 63                  | 263                                                    | setting *2                                                | (H)    |                        |                     |                              |  |  |  |
| 64                  | 264                                                    | Continuous comparison No.1 point 6                        | (L)    |                        |                     |                              |  |  |  |
| 65                  | 265                                                    | setting *2                                                | (H)    |                        |                     |                              |  |  |  |
| 66                  | 266                                                    | Continuous comparison No.1 point 7                        | (L)    |                        |                     |                              |  |  |  |
| 67                  | 267                                                    | setting *2                                                | (H)    |                        |                     |                              |  |  |  |
| 68                  | 268                                                    | Continuous comparison No.1 point 8                        | (L)    |                        |                     |                              |  |  |  |
| 69                  | 269                                                    | · · · · · · · · · · · · · · · · · · ·                     |        |                        |                     |                              |  |  |  |
|                     |                                                        | setting *2 Continuous comparison No.1 point 9             | (H)    |                        |                     |                              |  |  |  |
| 70                  | 270                                                    | •                                                         | (L)    |                        |                     |                              |  |  |  |
| 71                  | 271                                                    | setting *2                                                | (H)    |                        |                     |                              |  |  |  |
| 72                  | 272                                                    | Continuous comparison No.1 point 10                       | (L)    |                        | Read/write          |                              |  |  |  |
| 73                  | 273                                                    | setting *2                                                | (H)    | 0                      | are enabled.        | Only used for the continuous |  |  |  |
| 74                  | 274                                                    | Continuous comparison No.1 point 11                       | (L)    |                        |                     | comparison function.         |  |  |  |
| 75                  | 275                                                    | setting *2                                                | (H)    |                        |                     |                              |  |  |  |
| 76                  | 276                                                    | Continuous comparison No.1 point 12                       | (L)    |                        |                     |                              |  |  |  |
| 77                  | 277                                                    | setting *2                                                | (H)    |                        |                     |                              |  |  |  |
| 78                  | 278                                                    | Continuous comparison No.1 point 13                       | (L)    |                        |                     |                              |  |  |  |
| 79                  | 279                                                    | setting *2                                                | (H)    |                        |                     |                              |  |  |  |
| 80                  | 280                                                    | Continuous comparison No.1 point 14                       | (L)    |                        |                     |                              |  |  |  |
| 81                  | 281                                                    | setting *2                                                | (H)    |                        |                     |                              |  |  |  |
| 82                  | 282                                                    | Continuous comparison No.1 point 15                       | (L)    |                        |                     |                              |  |  |  |
| 83                  | 283                                                    | setting *2                                                | (H)    |                        |                     |                              |  |  |  |
| 84                  | 284                                                    | Continuous comparison No.1 point 16                       | (L)    |                        |                     |                              |  |  |  |
| 85                  | 285                                                    | setting *2                                                | (H)    |                        |                     |                              |  |  |  |
| 86                  | 286                                                    | Continuous comparison No.1 point monito during comparison | or     |                        | Read only           |                              |  |  |  |
| 87                  | 287                                                    |                                                           |        |                        |                     |                              |  |  |  |
| to                  | to                                                     | Reserved                                                  |        |                        |                     |                              |  |  |  |
| 99                  | 299                                                    |                                                           |        |                        |                     |                              |  |  |  |
| 100                 | 300                                                    | Continuous comparison No.2 start point s                  | etting |                        | Read/write          | Only used for the continuous |  |  |  |
| 101                 | 301                                                    | Continuous comparison No.2 repeat point                   |        | 0                      | are enabled.        | comparison function.         |  |  |  |
| 102                 | 302                                                    | Continuous comparison No.2 ON time set                    |        | are criabica.          | companion function. |                              |  |  |  |
| 103                 | 303                                                    | Reserved                                                  |        |                        |                     |                              |  |  |  |
| 104                 | 304                                                    | Continuous comparison No.2 point 1                        | (L)    |                        |                     |                              |  |  |  |
| 105                 | 305                                                    | setting *2                                                | (H)    | 0                      | Read/write          | Only used for the continuous |  |  |  |
| 106                 | 306                                                    | Continuous comparison No.2 point 2                        | (L)    |                        | are enabled.        | comparison function.         |  |  |  |
| 107                 | 307                                                    | setting *2                                                | (H)    |                        |                     |                              |  |  |  |

<sup>\* 1</sup> Initial value which is set when the module is powered on or the programmable controller CPU is reset.

<sup>\* 2</sup> Read and write a value in 32-bit signed binary format. (Make sure to use a value in units of 2 words.)

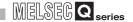

Table 3.5 List of buffer memory assignment (Continued)

| Add        | ress                                     |                                                |            | luitial     |              |                              |  |
|------------|------------------------------------------|------------------------------------------------|------------|-------------|--------------|------------------------------|--|
| (dec       | imal                                     | Setting contents                               |            | Initial     | Read/write   | Remarks                      |  |
| nota       | tion)                                    | Setting Contents                               |            | value<br>*1 | Reau/write   | Remarks                      |  |
| CH1        | CH2                                      |                                                |            | ***         |              |                              |  |
| 108        | 308                                      | Continuous comparison No.2 point 3             | (L)        |             |              |                              |  |
| 109        | 309                                      | setting *2                                     | (H)        |             |              |                              |  |
| 110        | 310                                      | Continuous comparison No.2 point 4             | (L)        |             |              |                              |  |
| 111        | 311                                      | setting *2                                     | (H)        |             |              |                              |  |
| 112        | 312                                      | Continuous comparison No.2 point 5             | (L)        |             |              |                              |  |
| 113        | 313                                      | setting *2                                     | (H)        |             |              |                              |  |
| 114        | 314                                      | Continuous comparison No.2 point 6             | (L)        |             |              |                              |  |
| 115        | 315                                      | setting *2                                     | (H)        |             |              |                              |  |
| 116        | 316                                      | Continuous comparison No.2 point 7             | (L)        |             |              |                              |  |
| 117        | 317                                      | setting *2                                     | (H)        |             |              |                              |  |
| 118        | 318                                      | Continuous comparison No.2 point 8             | (L)        |             |              |                              |  |
| 119        | 319                                      | setting *2                                     | (H)        |             |              |                              |  |
| 120        | 320                                      | Continuous comparison No.2 point 9             | (L)        |             | Read/write   |                              |  |
| 121        | 321                                      | setting *2                                     | (H)        |             | are enabled. | Only used for the continuous |  |
| 122        | 322                                      | Continuous comparison No.2 point 10            | (L)        | 0           | are enabled. | comparison function.         |  |
| 123        | 323                                      | setting *2                                     | (H)        |             |              | companson function.          |  |
| 124        | 324                                      | Continuous comparison No.2 point 11            | (L)        |             |              |                              |  |
| 125        | 325                                      | setting *2                                     | (H)        |             |              |                              |  |
| 126        | 326                                      | Continuous comparison No.2 point 12 setting *2 | (L)        |             |              |                              |  |
| 127<br>128 | 327<br>328                               | Continuous comparison No.2 point 13            | (H)        |             |              |                              |  |
| 129        | 329                                      | setting *2                                     | (L)<br>(H) |             |              |                              |  |
| 130        | 330                                      | Continuous comparison No.2 point 14            | (L)        |             |              |                              |  |
| 131        | 331                                      | setting *2                                     | (H)        |             |              |                              |  |
| 132        | 332                                      | Continuous comparison No.2 point 15            | (L)        |             |              |                              |  |
| 133        | 333                                      | setting *2                                     | (H)        |             |              |                              |  |
| 134        | 334                                      | Continuous comparison No.2 point 16            | (L)        |             |              |                              |  |
| 135        | 335                                      | setting *2                                     | (H)        |             |              |                              |  |
| 136        | Continuous comparison No 2 point monitor |                                                | r          |             | Read only    |                              |  |
|            |                                          | during comparison                              |            |             | ineau only   |                              |  |
| 137        | 337                                      |                                                |            |             |              |                              |  |
| to         | to                                       | Reserved                                       |            |             |              |                              |  |
| 199        | 399                                      |                                                |            |             |              |                              |  |

<sup>\* 1</sup> Initial value which is set when the module is powered on or the programmable controller CPU is reset.

<sup>\* 2</sup> Read and write a value in 32-bit signed binary format. (Make sure to use a value in units of 2 words.)

- The reserved areas in the above table and areas not mentioned in the table are for system use, not for users. If written by a user, the functions of the QD64D2 are not guaranteed.
- All data in the buffer memory of the QD64D2 are initialized when the
  module is powered on or the programmable controller CPU is reset. To
  save the necessary data, use the FROM/DFRO/TO/DTO instructions in
  the sequence program or make setting with the utility package for writing/
  reading of the buffer memory data.
- Since the buffer memory contents are automatically updated by count operation, the latest count value can be read from the buffer memory.

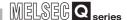

#### 3.4.2 Details of the buffer memory

This section describes details of the QD64D2 buffer memory.

In this section, I/O numbers (X/Y) and buffer memory addresses are listed for channel 1 and coincidence output No.1. For I/O numbers and buffer memory addresses used for channel 2 and coincidence output No.2, refer to Section 3.3.1 and Section 3.4.1.

## (1) Ring counter lower limit value (Un\G0 and 1) Ring counter upper limit value (Un\G2 and 3)

- This area is used for setting a count range for the ring counter. (Refer to Section 5.2.2.)
- Setting range: -2147483648 to 2147483647

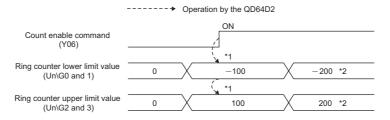

<sup>\*1</sup> Setting value of the ring counter upper limit value (Un\G2 and 3) and the ring counter lower limit value (Un\G0 and 1) becomes effective when the count enable command (Y06) is turned from OFF to ON.

Figure 3.18 Timing chart for the ring counter lower limit value (Un\G0 and 1) and ring counter upper limit value (Un\G2 and 3)

#### (2) Preset value setting (Un\G4 and 5)

- This area is used for setting a preset value for the counter. (Refer to Section 5.4.)
- Setting range: -2147483648 to 2147483647
- The setting value becomes effective when the preset command (Y04) or the preset input terminal (PRST) is turned from OFF to ON.

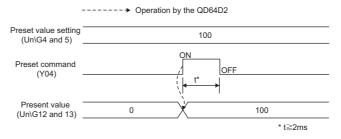

Figure 3.19 Timing chart for the preset value setting (Un\G4 and 5)

<sup>\*2</sup> It does not become effective until the count enable command (Y06) is turned from OFF to ON.

- (3) Coincidence output No.1 point setting (Un\G6 and 7)
  Coincidence output No.1 point change request (Un\G10)
  Coincidence output No.2 point setting (Un\G8 and 9)
  Coincidence output No.2 point change request (Un\G11)
  - This area is used for setting the comparison point (the value used to compare with the present value) used for the coincidence output function.
  - · Setting procedure
  - Write any comparison point to the coincidence output No.1 point setting (Un\G 6 and 7).
    - Setting range: -2147483648 to 2147483647
  - 2) Write "1" (Change request) to the coincidence output No.1 point change request (Un\G10).
  - 3) The comparison point written to the coincidence output No.1 point setting (Un\G6 and 7) becomes effective, and the coincidence output No.1 point change request (Un\G10) changes from "1" to "0" (No change request).
  - 4) The comparison between the set comparison point and the present value is executed.
  - Note) If a value other than "1" is written to the coincidence output No.1 point change request, the comparison point written to the coincidence output No.1 point setting does not become effective.

For the comparison point, a value previously set in the coincidence output No.1 point setting is used.

For example, the default value of the coincidence output No.1 point setting is "0". If "10000" is written to the coincidence output No.1 point setting, the default value of "0" is used for the comparison point unless "1" is written to the coincidence output No.1 point change request.

• The above procedure is described as an example of the coincidence output No.1. To set the coincidence output No.2, replace the coincidence output No.1 setting (Un\G6 and 7) and the coincidence output No.1 point change request (Un\G10) with the coincidence output No.2 point setting (Un\G8 and 9) and the coincidence output No.2 point change request (Un\G11).

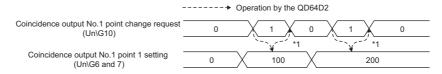

<sup>\*1</sup> When the coincidence output No.1 point setting (Un\G6 and 7) becomes effective, the QD64D2 writes "0" to the coincidence output No.1 point change request (Un\G10).

Figure 3.20 Timing chart for the coincidence output No.1 point setting (Un\G6 and 7) and the coincidence output No.1 point change request (Un\G10)

• For details of the operation, refer to Section 5.3.1.

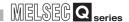

#### (4) Present value (Un\G12 and 13)

- Present value of the counter is stored in this area.
- Setting range: -2147483648 to 2147483647
- An example when the pulse input mode is CW/CCW is shown below.

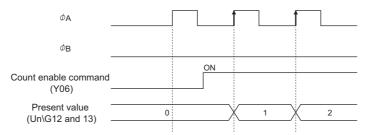

Figure 3.21 Timing chart of the present value (Un\G12 and 13)

#### (5) Latch count value (Un\G14 and 15)

- The latched value of the present value (Un\G12 and 13) is stored in this area. (Refer to Section 5.5.)
- When one of the following conditions is satisfied, the present value (Un\G12 and 13) is stored in the latch count value (Un\G14 and 15).
- 1) When turning from OFF to ON the latch counter execution command (Y07)
- 2) When turning from OFF to ON the latch counter input terminal (LATCH)
- Setting range: -2147483648 to 2147483647

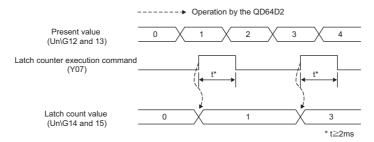

Figure 3.22 Timing chart for the latch count value (Un\G14 and 15)

#### (6) Overflow detection flag (Un\G16)

- Overflow occurrence status of the counter is stored in this area. (Refer to Section 5.2.1.)
  - 0: No detection
  - 1: Overflow occurred
- Overflow occurs when the count value exceeds the range of -2147483648 to 2147483647.
- The overflow detection flag (Un\G16) can be cleared by the preset command (Y04) or the preset input terminal (PRST).

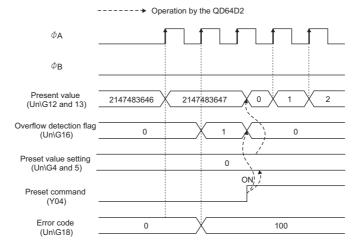

Figure 3.23 Timing chart for the overflow detection flag (Un\G16) (when the pulse input mode is 1 multiple of 1 phase)

#### (7) External I/O status monitor (Un\G17)

- The I/O status of the external device connector is stored in this area.
- · Storage contents is as follows.

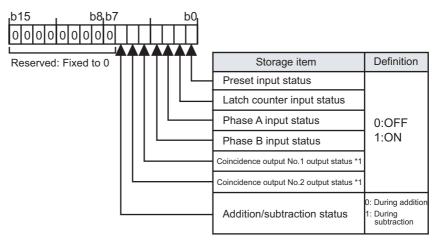

Figure 3.24 Storage contents of the external I/O status monitor (Un\G17)

- Storage item marked with "\*1" turns to "1" (ON) regardless of applying a voltage to the external coincidence output power supply terminal.
- It takes up to 2ms until actual I/O status is reflected to the external I/O status monitor (Un\G17).

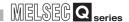

#### (8) Error code (Un\G18)

- Error code of the detected error is stored in this area.
- For operations when multiple errors occur concurrently, refer to POINT in Section 8.11.1.

#### (9) Warning code (Un\G19)

- · Warning code of the detected error is stored in this area.
- For operations when multiple warnings occur concurrently, refer to POINT in Section 8.11.2.

## (10)Continuous comparison No.1 start point setting (Un\G50) Continuous comparison No.2 start point setting (Un\G100)

- This area is used for setting a start point number of comparison for the continuous comparison function.
- Setting range: 1 to 16
- For details of setting and operation, refer to Section 5.3.2.

## (11) Continuous comparison No.1 repeat point setting (Un\G51) Continuous comparison No.2 repeat point setting (Un\G101)

- This area is used for setting a repeat point number of comparison for the continuous comparison function.
- Setting range: 1 to 16
- For details of setting and operation, refer to Section 5.3.2.

## (12)Continuous comparison No.1 ON time setting (Un\G52) Continuous comparison No.2 ON time setting (Un\G102)

- This area is used for setting ON time of the coincidence output terminal and the counter value coincidence.
- Setting range: 1 to 10 (Unit: ms)
- For determination of ON time, refer to Section 5.3.2 (4).
- For details of setting and operation, refer to Section 5.3.2.

## (13)Continuous comparison No.1 point n setting (Un\G54 to 85) Continuous comparison No.2 point n setting (Un\G104 to 135)

- This area is used for setting a continuous comparison point for the continuous comparison function.
- Setting range: -2147483648 to 2147483647
- For details of setting and operation, refer to Section 5.3.2.

# (14)Continuous comparison No.1 point monitor during comparison (Un\G86) Continuous comparison No.2 point monitor during comparison (Un\G136)

- Point number (1 to 16) which is currently in comparison with the present value is stored in this area.
- For details of setting and operation, refer to Section 5.3.2.

## 3.5 Specifications of I/O Interfaces with External Device

### 3.5.1 Electrical specifications of I/O signals

#### (1) Input specifications

Table 3.6 Input specifications of the QD64D2

| Signal name                                     | Rated input<br>voltage/<br>current                                                                                                    | Operating voltage range                                              | ON voltage/<br>current       | OFF voltage/<br>current        | Input<br>resistance | Response<br>time                          |  |
|-------------------------------------------------|----------------------------------------------------------------------------------------------------|----------------------------------------------------------------------|------------------------------|--------------------------------|---------------------|-------------------------------------------|--|
| Phase A pulse input                             | •RS-422-A compliant differential receiver (AM26C32 (manufactured by Texas Instruments Incorporated) or equivalent) VIT+ differential input ON voltage (H level threshold voltage) 0.1V |                                                                      |                              |                                |                     |                                           |  |
| Phase B pulse input                             | Vhys Hysteresi                                                                                                    | input OFF voltage (<br>s voltage (VIT+ - VIT<br>line driver cannot b |                              | tage) -0.1V                    |                     |                                           |  |
| Preset input                                    | 24VDC<br>/5mA                                                                                                    | 21.6 to 26.4VDC                                                      | 21.6 to 26.4VDC<br>/2 to 5mA | 5VDC or less<br>/0.1mA or less | Approx.<br>10kΩ     | OFF→ON 0.5ms or less ON→OFF 1.0ms or less |  |
| Latch counter input                             | 24VDC<br>/5mA                                                                                                    | 21.6 to 26.4VDC                                                      | 21.6 to 26.4VDC<br>/2 to 5mA | 5VDC or less<br>/0.1mA or less | Approx.<br>10kΩ     | OFF→ON 0.5ms or less ON→OFF 1.0ms or less |  |
| External coincidence output power supply 12/24V | 12 or 24VDC<br>/8mA<br>(TYP 24VDC)                                                                                                    | 10.2 to 30VDC                                                        |                              |                                | Approx.<br>3.9kΩ    |                                           |  |

#### (2) Output specifications

Table 3.7 Output specifications of the QD64D2

| Signal name                                      | Rated load<br>voltage | Operating load voltage range | Maximum load<br>current/rush<br>current | Maximum<br>voltage drop at<br>ON | Leakage<br>current<br>at OFF | Response<br>time (rated<br>load,<br>resistance<br>load) |
|--------------------------------------------------|-----------------------|------------------------------|-----------------------------------------|----------------------------------|------------------------------|---------------------------------------------------------|
| Coincidence output No.1  Coincidence output No.2 | 12/24VDC              | 10.2 to 30VDC                | 0.5A/point<br>2A/common                 | 1.5VDC                           | 0.1mA<br>or less             | OFF→ON 0.05ms or less ON→OFF 0.1ms or less              |

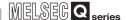

### 3.5.2 Signal layout for external device connector

The specifications of the connector section, which is the I/O interface for the QD64D2 and external device, are shown below.

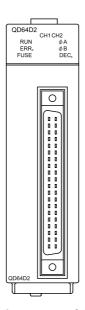

Figure 3.25 Appearance of the QD64D2

Table 3.8 Signal layout for external device connector

|                            | CH1             |             |                 |             |  |  |  |
|----------------------------|-----------------|-------------|-----------------|-------------|--|--|--|
| Terminal layout            | Terminal number | Signal name | Terminal<br>No. | Signal name |  |  |  |
|                            | B20             | NC          | A20             | NC          |  |  |  |
|                            | B19             | PULSE A +   | A19             | PULSE A +   |  |  |  |
| ~                          | B18             | PULSE A -   | A18             | PULSE A -   |  |  |  |
| B20 0 0 A20                | B17             | PULSE B +   | A17             | PULSE B +   |  |  |  |
| B19 0 A19                  | B16             | PULSE B -   | A16             | PULSE B -   |  |  |  |
| B18                        | B15             | PULSE COM   | A15             | PULSE COM   |  |  |  |
| B16 0 0 A16                | B14             | NC          | A14             | NC          |  |  |  |
| B15 0 0 A15<br>B14 0 0 A14 | B13             | PRST COM    | A13             | PRST COM    |  |  |  |
| B13 0 0 A13<br>B12 0 0 A12 | B12             | PRST        | A12             | PRST        |  |  |  |
| B11 0 0 A11                | B11             | NC          | A11             | NC          |  |  |  |
| B10                        | B10             | NC          | A10             | NC          |  |  |  |
| B08 0 0 A08                | B09             | LATCH COM   | A09             | LATCH COM   |  |  |  |
| B07                        | B08             | LATCH       | A08             | LATCH       |  |  |  |
| B05 0 0 A05                | B07             | NC          | A07             | NC          |  |  |  |
| B04                        | B06             | NC          | A06             | NC          |  |  |  |
| B02 0 0 A02                | B05             | EQU1        | A05             | EQU1        |  |  |  |
| B01 0 0 A01                | B04             | EQU2        | A04             | EQU2        |  |  |  |
|                            | B03             | 12V/24V     | A03             | 12V/24V     |  |  |  |
| Front view of the module   | B02             | 0V          | A02             | 0V          |  |  |  |
|                            | B01             | NC          | A01             | NC          |  |  |  |

MELSEG Q series

## 3.5.3 List of I/O signal details

The details of each signal for the QD64D2 external device connector are shown below.

Table 3.9 Details of each signal for external device connector

|                       | Terminal          |      |                                                                        |                                                                      |  |  |  |
|-----------------------|-------------------|------|------------------------------------------------------------------------|----------------------------------------------------------------------|--|--|--|
| Signal name           | nun               | nber | Symbol                                                                 | Signal details                                                       |  |  |  |
|                       | CH1               | CH2  |                                                                        |                                                                      |  |  |  |
| Phase A pulse input + | B19               | A19  | PULSE A +                                                              | •Inputs + (plus) side of phase A pulse.                              |  |  |  |
| Phase A pulse input - | B18               | A18  | PULSE A -                                                              | •Inputs - (minus) side of phase A pulse.                             |  |  |  |
| Phase B pulse input + | B17               | A17  | PULSE B +                                                              | 1 1 1                                                                |  |  |  |
| Phase B pulse input - | B16               | A16  | PULSE B -                                                              | •Inputs - (minus) side of phase B pulse.                             |  |  |  |
| Pulse input common    | B15               | A15  | PULSE<br>COM                                                           | Common for pulse input     It is common between channels.            |  |  |  |
|                       |                   |      | PRST                                                                   |                                                                      |  |  |  |
| Preset input common   | B13               | A13  |                                                                        | •Common for preset input                                             |  |  |  |
|                       |                   |      | COM                                                                    | •It is separated between channels.                                   |  |  |  |
|                       |                   |      |                                                                        | •Turn ON to execute the preset by the external signal.               |  |  |  |
| Preset input 24V      | B12               | A12  | PRST                                                                   | •When the preset input terminal (PRST) is turned ON, the present     |  |  |  |
|                       |                   |      |                                                                        | value (Un\G12 and 13) is changed to the preset value setting (Un\G4  |  |  |  |
|                       |                   |      |                                                                        | and 5).                                                              |  |  |  |
| Latch counter input   | B09               | A09  | LATCH                                                                  | •Common for latch counter input                                      |  |  |  |
| common                |                   | 7.00 | COM                                                                    | •It is separated between channels.                                   |  |  |  |
|                       |                   |      | LATCH                                                                  | •Turn ON to latch the present value (Un\G12 and 13) by the external  |  |  |  |
| Latch counter input   |                   |      |                                                                        | signal.                                                              |  |  |  |
| 24V                   | B08               | A08  |                                                                        | •When the latch counter input terminal (LATCH) is turned ON, the     |  |  |  |
| 2 <del>4</del> v      |                   |      |                                                                        | present value (Un\G12 and 13) is latched and stored in the latch     |  |  |  |
|                       |                   |      |                                                                        | count value (Un\G14 and 15).                                         |  |  |  |
| Coincidence output    | t B05 A05         |      | EQU1                                                                   | Executes the coincidence output when a coincidence of the count      |  |  |  |
| No.1                  | 605               | AUS  | EQUI                                                                   | value is detected while using the coincidence output function or the |  |  |  |
| Coincidence output    | B04               | A04  | EQU2                                                                   |                                                                      |  |  |  |
| No.2                  | DU4               | A04  | EQUZ                                                                   | continuous comparison function.                                      |  |  |  |
| External coincidence  | ernal coincidence |      | Complies 40V or 24V when everyting the external estimated area system. |                                                                      |  |  |  |
| output power supply   | B03               | A03  | 12V/24V                                                                | •Supplies 12V or 24V when executing the external coincidence output. |  |  |  |
| 12/24V                |                   |      |                                                                        | •It is common between channels.                                      |  |  |  |
| External coincidence  |                   |      |                                                                        | •Inputs 0V when executing the external coincidence output.           |  |  |  |
| output power supply   | B02               | A02  | 0V                                                                     | •It is also used as a common for external coincidence output.        |  |  |  |
| GND(0V)               |                   |      |                                                                        | •It is common between channels.                                      |  |  |  |
| (- /                  |                   | l    |                                                                        |                                                                      |  |  |  |

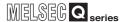

### 3.5.4 Interface for external device

The following table shows the list of external device interface of the QD64D2.

Table 3.10 List of external device interface of the QD64D2

| I/O            | Internal circuit                                    |      | ninal |                                                   |  |
|----------------|-----------------------------------------------------|------|-------|---------------------------------------------------|--|
| classification |                                                     |      | nber  | Signal name                                       |  |
| Classification |                                                     | CH1  | CH2   |                                                   |  |
|                | +5V                                                 | B19  | A19   | Phase A pulse input +                             |  |
|                | (Isolating element) Line receiver 4.7kΩ 1/10W 1/10W | B18  | A18   | Phase A pulse input -                             |  |
|                | +5V Φ Δ+5V 27kΩ 1/10W 1/10W 1/10W                   | B17  | A17   | Phase B pulse input +                             |  |
| Input          | (Isolating element) Line receiver 27kΩ 1/10W 1/10W  | B16  | A16   | Phase B pulse input -                             |  |
|                |                                                     | B15, | A15   | Pulse input common                                |  |
|                | 1kΩ 10kΩ<br>1/10W 1/3W                              | B12  | A12   | Preset input 24V                                  |  |
|                | <del>                                    </del>     | B13  | A13   | Preset input common                               |  |
|                | 1kΩ 10kΩ<br>1/10W 1/3W                              | B08  | A08   | Latch counter input 24V                           |  |
|                |                                                     | B09  | A09   | Latch counter input common                        |  |
|                | <b>▼ ▼ ▼</b>                                        | B05  | A05   | Coincidence output No.1                           |  |
| Output         | ***                                                 | B04  | A04   | Coincidence output No.2                           |  |
|                | To blown fuse detection circuit                     | B03, | A03   | External coincidence output power supply 12/24V   |  |
|                | FUSE                                                | B02, | A02   | External coincidence output power supply GND (0V) |  |

## 3.6 Connectable Encoders

**SPECIFICATIONS** 

The encoders connectable to the QD64D2 are described below.

• Line driver output type encoders

(Check that the encoder output voltage meets the specifications of the QD64D2.)

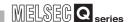

# CHAPTER4 PROCEDURES AND SETTINGS BEFORE OPERATION

This chapter describes the operating procedures before operation, part names, settings, and wiring of the QD64D2.

### 4.1 Handling Precautions

This section describes precautions on handling the QD64D2.

- (1) Do not drop the module case and/or connector or apply a strong impact to it
- (2) Do not remove the printed-circuit board of the module from the case. Doing so will cause a failure.
- (3) Be careful to prevent foreign matter such as dust or wire chips from entering the module.
  Failure to do may cause a fire, failure or malfunction.
- (4) A protective film is attached to the module top to prevent foreign matter such as wire chips from entering the module during wiring.
   Do not remove the film during wiring.
   Be sure to remove it for heat dissipation before system operation.
- (5) Tighten the module fixing screws within the following torque ranges.

Table 4.1 Tightening torque range of module fixing screw

| Screw                            | Tightening torque range |
|----------------------------------|-------------------------|
| Module fixing screw (M3)*1       | 0.36 to 0.48 N•m        |
| Connector screw of module (M2.6) | 0.20 to 0.29 N•m        |

<sup>\* 1</sup> The module can be easily fixed onto the base unit using the hook at the top of the module. However, it is recommended to secure the module with the module fixing screw if the module is subject to significant vibration or shock.

(6) When mounting the module to the base unit, insert the module fixing projection into the fixing hole in the base unit, and mount the module with using the hole as a supporting point. Incorrect module mounting may cause a malfunction, failure, or drop of the module.

## PROCEDURES AND SETTINGS BEFORE OPERATION

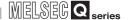

## 4.2 Procedures before Operation

The following flowchart shows the procedures for operating the QD64D2.

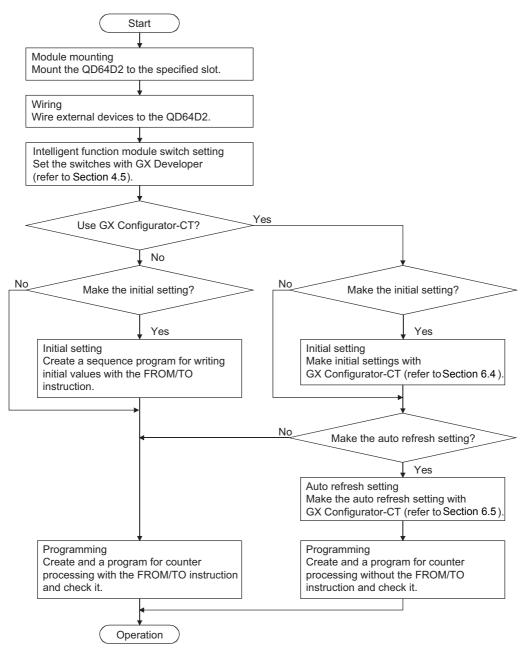

Figure 4.1 Procedures before operation

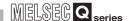

### 4.3 Part Names

The following explains the part names of the QD64D2.

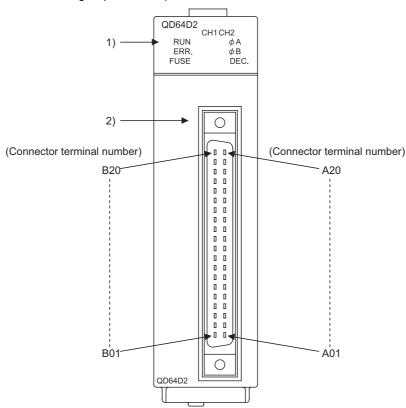

Figure 4.2 Appearance of the QD64D2

Table 4.2 Part names

|            | Name                |                  | Description                                                  |  |  |  |
|------------|---------------------|------------------|--------------------------------------------------------------|--|--|--|
|            |                     |                  | Indicates operating status of the QD64D2.                    |  |  |  |
|            |                     | RUN              | ON: Normal operation                                         |  |  |  |
|            |                     |                  | OFF: Watchdog timer error                                    |  |  |  |
|            |                     |                  | Indicates error status of the QD64D2.                        |  |  |  |
|            |                     | ERR.             | ON: Error at 1 CH or more.                                   |  |  |  |
|            |                     |                  | OFF: All channels in normal operation                        |  |  |  |
|            |                     |                  | Indicates fuse status of external coincidence output part of |  |  |  |
|            |                     | FUSE             | the QD64D2.                                                  |  |  |  |
|            | LED indicator       | FUSE             | ON: Blown fuse detected                                      |  |  |  |
| 1)         |                     |                  | OFF: Blown fuse not detected                                 |  |  |  |
|            |                     | φA_CH1 to CH2    | Indicates input status of A- phase pulse terminal.           |  |  |  |
|            |                     |                  | ON: Pulse ON                                                 |  |  |  |
|            |                     |                  | OFF: Pulse OFF                                               |  |  |  |
|            |                     | φB_CH1 to CH2    | Indicates input status of B- phase pulse terminal.           |  |  |  |
|            |                     |                  | ON: Pulse ON                                                 |  |  |  |
|            |                     |                  | OFF: Pulse OFF                                               |  |  |  |
|            |                     |                  | Indicates subtraction status of a count.                     |  |  |  |
|            |                     | DECCH1 to CH2    | ON: During subtraction                                       |  |  |  |
|            |                     |                  | OFF: During addition                                         |  |  |  |
| 2)         | External device con | nector (40 nins) | A connector for connecting an encoder and controller         |  |  |  |
| <b>-</b> ) | External device con | (40 pillo)       | For terminal layout, refer to Section 3.5.                   |  |  |  |

### **⊠POINT**

Even if the fuse of the external coincidence output part is blown, the FUSE LED does not turn ON unless a voltage is applied to the external coincidence output power supply terminal.

#### (1) Connectors for external wiring

Purchase the connector for the QD64D2 separately.

The following tables show the recommended connector types and crimp tool.

#### (a) Connector types

Table 4.3 Connector types

| Type                                             | Model  |
|--------------------------------------------------|--------|
| Soldering type, straight out                     | A6CON1 |
| Crimp type, straight out                         | A6CON2 |
| Soldering type, usable for both straight out and | A6CON4 |
| diagonal out                                     | A0CON4 |

<sup>\*</sup> The A6CON3 connector (pressure welding type, straight out) cannot be used for the QD64D2.

#### (b) Connector crimp tool

Table 4.4 Connector crimp tool

| Type       | Model           | Applicable wire size | Contact           |
|------------|-----------------|----------------------|-------------------|
| Crimp tool | ECN 262T TO05/U | AWG#24 to 28         | FUJITSU COMPONENT |
| Crimp tool | FCN-363T-T005/H | AVVG#24 to 20        | LIMITED           |

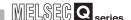

### 4.4 Wiring

This section describes wiring an encoder and controller to the QD64D2.

#### 4.4.1 Wiring precautions

One of the conditions to maximize the QD64D2 functions and make the system highreliable, the external wiring has to be laid so that the QD64D2 becomes less subject to noise.

This section describes the precautions on external wiring.

- (1) Inputting a signal of different voltage may result in a malfunction or mechanical failure.
- (2) For 1-phase input, always perform pulse input wiring on the phase A side.
- (3) When pulse status noise is input, the QD64D2 may miscount.
- (4) Take the following measures against noise for high-speed pulse input.
  - (a) Always use a shielded twisted pair cable and ground it on the QD64D2 side.
  - (b) Wire the shielded twisted pair cables so as not to be in parallel with wires causing much noise such as power lines or I/O wires while keeping a distance of at least 150 mm (5.91 inch) between such wires. Also install the shielded twisted pair cables as short as possible.
- (5) The following diagram shows an example of wiring for measures against noise.

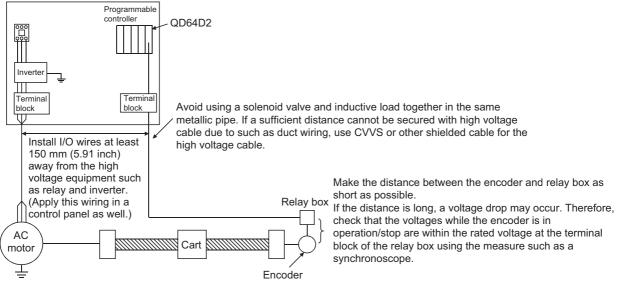

Figure 4.3 Example of wiring for measures against noise

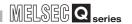

(6) To conform the wiring to the EMC and Low Voltage Directives, ground the shielded twisted pair cables to a control panel with the AD75CK cable clamp (manufactured by Mitsubishi Electric Corporation).

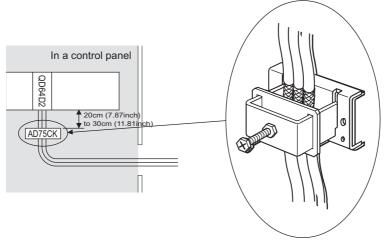

Figure 4.4 AD75CK cable clamp

[Grounding shielded twisted pair cable with the AD75CK]

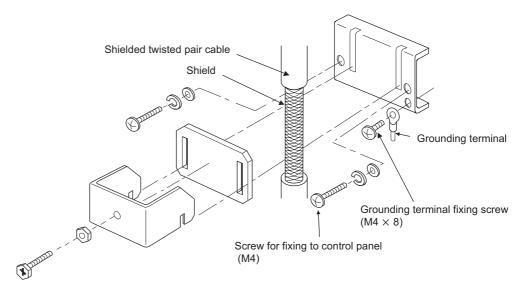

Figure 4.5 Grounding shielded twisted pair cable with the AD75CK

Maximum four shielded twisted pair cables whose external dimension is around 7 mm (0.28 inch) can be grounded with the AD75CK.

(For details, refer to the AD75CK-type Cable Clamping Instruction Manual (IB-68682).)

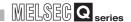

#### 4.4.2 Example of wiring the module and an encoder

Alphanumeric characters in parentheses of QD64D2 terminal parts indicate CH2 terminal numbers.

#### (1) Example of wiring with a line driver (AM26LS31 equivalent) encoder

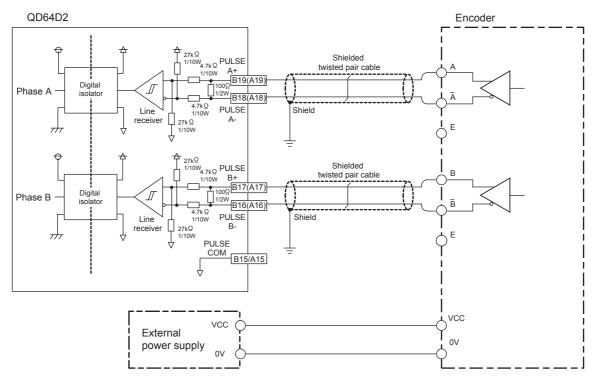

Figure 4.6 Example of wiring with a line driver (AM26LS31 equivalent) encoder

MELSEG Q series

## PROCEDURES AND SETTINGS BEFORE OPERATION

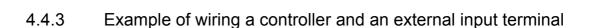

Alphanumeric characters in parentheses of QD64D2 terminal parts indicate CH2 terminal numbers.

#### (1) Example of wiring with a controller (sink loading type)

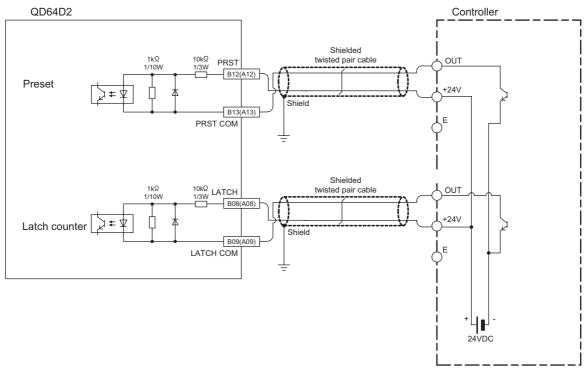

Figure 4.7 Example of wiring with a controller (sink loading type)

#### (2) Example of wiring with a controller (source loading type)

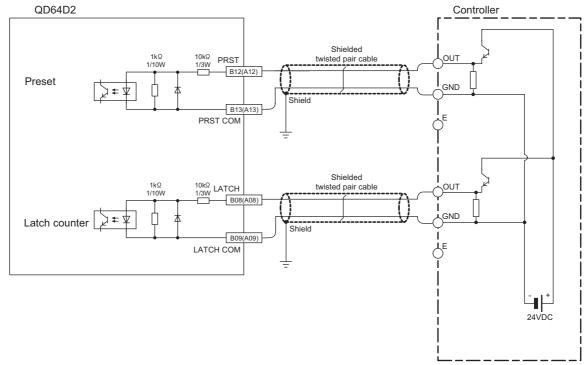

Figure 4.8 Example of wiring with a controller (source loading type)

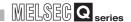

#### 4.4.4 Example of wiring with an external output terminal

When using coincidence output No. 1 terminal (EQU1) and coincidence output No. 2 terminal (EQU2), external power supply of 10.2 to 30VDC is required.

Figure 4.9 shows wiring example.

Alphanumeric characters in parentheses of QD64D2 terminal parts indicate CH2 terminal numbers.

#### (1) Example of wiring with an external output terminal (sink output type)

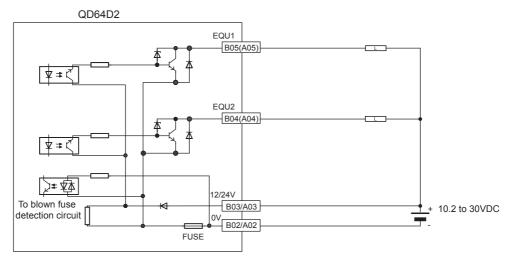

Figure 4.9 Example of wiring with an external output terminal (sink output type)

#### PROCEDURES AND SETTINGS BEFORE **OPERATION**

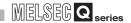

#### Intelligent Function Module Switch Setting 4.5

This section describes the intelligent function module switch setting. The switch setting is made on the [I/O assignment] screen of GX Developer.

#### (1) Intelligent function module switch setting

The switch has five switches and is set at 16-bit data. When the switch setting is not made, the default values of the switches from 1 to 5 are

Table 4.5 Intelligent function module switches

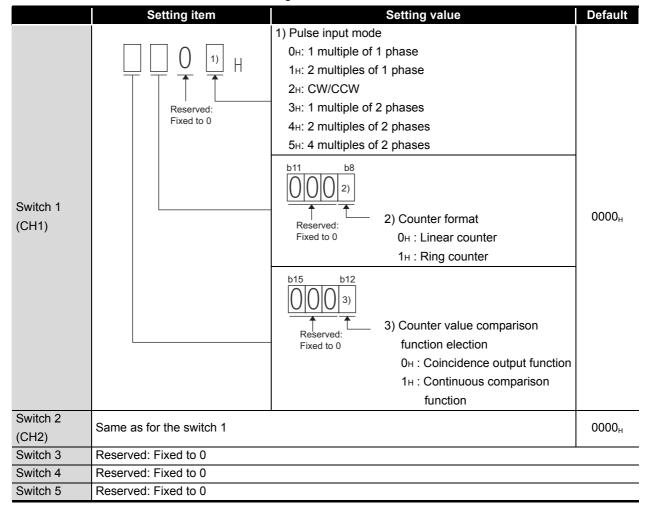

## 4

## PROCEDURES AND SETTINGS BEFORE OPERATION

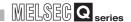

(Example) Target channel: channel 1, pulse input mode setting: 1 multiple of 2 phases, counter format: ring counter, and counter value comparison function selection: continuous comparison function

Set the switch 1 = 1103H.

#### **⊠POINT** -

The reserved bits in Table 4.5 are for system use, not for users. Therefore, always fix them to 0. If used (changed from 0 to 1) by a user, the functions of the QD64D2 are not guaranteed.

#### (2) Details of the intelligent function module switch setting

Table 4.6 Details of the intelligent function module switch setting

| Setting item             | Description                                                | Reference     |  |
|--------------------------|------------------------------------------------------------|---------------|--|
|                          | Set the pulse input mode for each channel.                 |               |  |
| Pulse input mode         | When setting 6н to Fн, a switch setting error (error code: | Section 5.1.1 |  |
|                          | 810) occurs.                                               |               |  |
| Counter format           | Set the counter format for each channel.                   | Section 5.2.1 |  |
| Counter format           | Set the counter format for each channel.                   | Section 5.2.2 |  |
| Counter value comparison | Set the counter value comparison function for each         | Section 5.3.1 |  |
| function selection       | channel.                                                   | Section 5.3.2 |  |

PROCEDURES AND SETTINGS BEFORE OPERATION

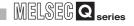

#### (3) Operating procedure

Set the switches on the [I/O assignment] screen of GX Developer.

(a) [I/O assignment] screen

Make the following settings to the slot to which the QD64D2 is mounted.

[Type]: Select [Intelli].

[Model name]: Input the model of the module.

[Points]: Select [32points].

[Start XY]: Input the start I/O number of the QD64D2.

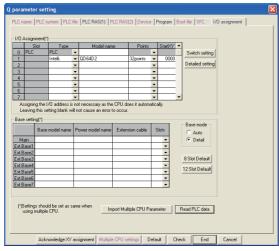

Figure 4.10 Setting example of [I/O assignment]

(b) [Switch setting for I/O and intelligent function module] screen

Click the Switch setting on the [I/O assignment] screen to display the screen below and set the switches from 1 to 5.

Entering the values in hexadecimal make the setting easier.

Change [Input format] to [HEX.] and enter values.

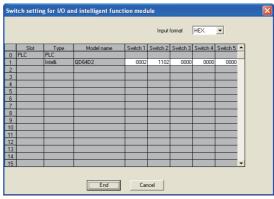

Figure 4.11 [Switch setting for I/O and intelligent function module] screen

## **⊠POINT**

Since [Error time output mode] and [H/W error time PLC operation mode] on the [Switch setting for I/O and intelligent function module] screen are disabled to the QD64D2, the settings are unnecessary.

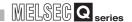

#### **FUNCTIONS** CHAPTER5

This chapter describes functions of the QD64D2.

#### 5.1 Pulse Input and Count Methods

#### Types of the pulse input method 5.1.1

The pulse input method has six types as shown on Table 5.1.

This chapter describes I/O numbers (X/Y) of channel 1 only.

Table 5.1 Types of the pulse input method

For I/O numbers (X/Y) of channel 2, refer to Section 3.3.1.

Set the count method with the intelligent function module switch setting of GX Developer (refer to Section 4.5).

Pulse input

| method                    | Count timing          |                                                        |                                                                                                    |
|---------------------------|-----------------------|--------------------------------------------------------|----------------------------------------------------------------------------------------------------|
| 1 multiple of 1 phase     | For addition count    | φ A<br>φ B<br>(and subtraction count<br>command (Y05)) | Counts on the rising edge ( $\uparrow$ ) of $\phi$ A. $\phi$ B and the subtraction count command (Y05) are OFF.                               |
| Timuluple of Tiphase      | For subtraction count | φ A φ B (or subtraction count command (Y05))           | Counts on the falling edge ( $\downarrow$ ) of $\phi$ A. $\phi$ B or the subtraction count command (Y05) is ON.                               |
| 2 multiples of 1          | For addition count    | φA<br>φB<br>(and subtraction count command (Y05))      | Counts on the rising ( $\uparrow$ ) and falling ( $\downarrow$ ) edges of $\phi$ A. $\phi$ B and the subtraction count command (Y05) are OFF. |
| phase                     | For subtraction count | φA φB (or subtraction count command (Y05))             | Counts on the rising ( $\uparrow$ ) and falling ( $\downarrow$ ) edges of $\phi$ A. $\phi$ B or the subtraction count command (Y05) is ON.    |
| CW/CCW                    | For addition count    | φA<br>φB                                               | Counts on the rising edge ( $\uparrow$ ) of $\phi$ A. $\phi$ B is OFF.                                                                        |
| CW/GGW                    | For subtraction count | φA<br>φB                                               | $\phi$ A is OFF. Counts on the rising edge ( ↑ ) of $\phi$ B.                                                                                 |
| 1 multiple of 2<br>phases | For addition count    | φA                                                     | When $\phi$ B is OFF, counts on the rising edge ( $\uparrow$ ) of $\phi$ A.                                                                   |
|                           | For subtraction count | φA<br>φB                                               | When $\phi$ B is OFF, counts on the falling edge ( $\downarrow$ ) of $\phi$ A.                                                                |

TROUBLESHOOTING

Table 5.1 Types of the pulse input method (continued)

### **⊠POINT**

When performing control with phase B pulse input or the subtraction count command (Y05) at 1-phase pulse input, always turn OFF the unused signals. If either of phase B pulse input or the subtraction count command (Y05) is ON, subtraction count is performed at phase A pulse input.

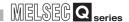

## 5.2 Selecting a Counter Format

The counter format has the following two types.

Select a counter format using the intelligent function module switch setting of GX Developer. (Refer to Section 4.5.)

- · Linear counter
- Ring counter

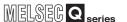

### 5.2.1 Selecting the linear counter

#### (1) Linear counter operation

(a) For the linear counter, the counting is executed within the range of -2147483648 to 2147483647.

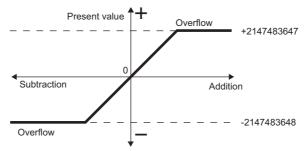

Figure 5.1 Operation image of the linear counter

- (b) The following functions can be used in combination.
  - Counter value comparison function (Coincidence output function, continuous comparison function)
  - Coincidence detection interrupt function
  - Preset function
  - Latch counter function

#### (2) Overflow error

- (a) If the present value (Un\G12 and 13) exceeds the range of -2147483648 to 2147483647, an overflow error occurs.
- (b) The following are processed at the overflow error.
  - The counting stops. Even if a pulse is input at this status, the present value (Un\G12 and 13) remains at -2147483648 or 2147483647.
  - "1" is stored in the overflow detection flag (Un\G16).
  - The error occurrence (X0D) turns ON, and the error code 100 is stored in the error code (Un\G18).
- (c) The overflow error can be cleared by setting the present value (Un\12 and 13) within the range of -2147483648 to 2147483647 using the preset function. When the overflow error is cleared, "0" is stored in the overflow detection flag (Un\G16) and the counting can be restarted. However, the error occurrence (X0D) remains ON and the stored value of the error code (Un\G18) is held even after presetting. Turn ON the error reset command (Y0D) to reset the error.

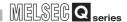

#### 5.2.2 Selecting the ring counter

#### (1) Ring counter operation

(a) For the ring counter, the counting is executed repeatedly within the range set by the ring counter lower limit value (Un\G0 and 1) and the ring counter upper limit value (Un\G2 and 3).

Overflow error does not occur.

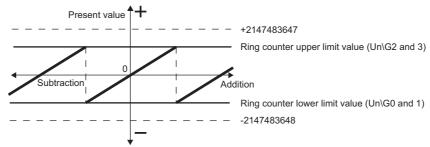

Figure 5.2 Operation image of the ring counter

- (b) The following functions can be used in combination.
  - Counter value comparison function (Coincidence output function, continuous comparison function)
  - · Coincidence detection interrupt function
  - · Preset function
  - · Latch counter function

OVERVIEW

SYSTEM CONFIGURATION

SPECIFICATIONS

PROCEDURES AND SETTINGS BEFORE OPERATION

UTILITY PACKAGE (GX Configurator-CT)

**PROGRAMMING** 

- (a) Count range is the following three types shown in Table 5.2
  - Count range is determined by the ring counter lower limit value (Un\G0 and 1), the ring counter upper limit value (Un\G2 and 3) and the present value (Un\G12 and 13).
  - Range 1 and 2 in Table 5.2 are examples with the following setting. Ring counter lower limit value (Un\G0 and 1) = -50000 Ring counter upper limit value (Un\G2 and 3) = 100000

Table 5.2 Count range of the ring counter

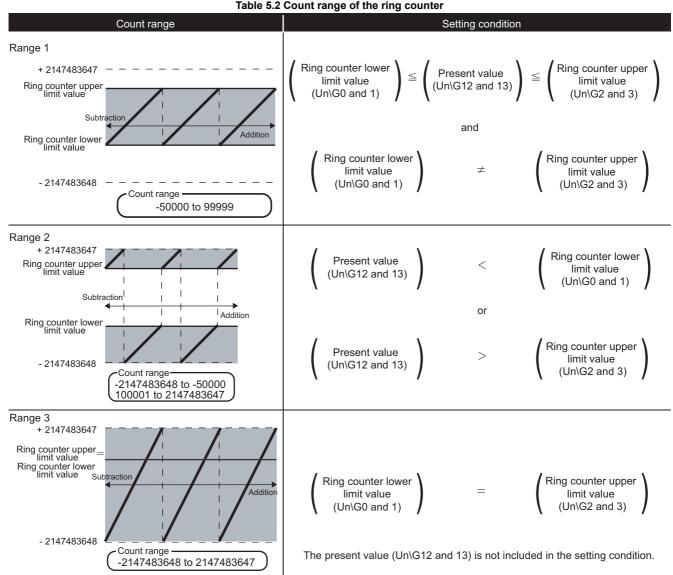

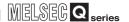

- (b) Setting method of the count range
  - 1) Select a count range from range 1 to 3.
  - 2) Preset the present value (Un\G12 and 13) in accordance with the setting condition. (Only when using a range 1 or 2)
    - Set the preset value setting (Un\G4 and 5).
    - Turn from OFF to ON the preset command (Y04), or turn ON the preset input terminal (PRST) for external input.
  - 3) Set a count range for the ring counter.
    - Set the ring counter lower limit value (Un\G0 and 1) and the ring counter upper limit value (Un\G2 and 3).
    - Turn from OFF to ON the count enable command (Y06).
- (c) When the ring counter lower limit value (Un\G0 and 1) and the ring counter upper limit value (Un\G2 and 3) are set as shown below and turn from OFF to ON the count enable command (Y06), a ring counter upper/lower limit value setting error (Error code: 500) occurs.

#### **⊠POINT**

- The present value (Un\G12 and 13) can be preset during counting.
   However, the changes for the ring counter lower limit value (Un\G0 and 1) and the ring counter upper limit value (Un\G2 and 3) become valid only after turning from OFF to ON the count enable command (Y06).
- When changing the count range by the preset, to avoid miss-counting, always turn OFF the count enable command (Y06) before changing it.

#### Using the Counter Value Comparison Function 5.3

**FUNCTIONS** 

The counter value comparison function compares the present value (Un\G12 and 13) to a comparison point, and outputs the comparison result by the input signal (X01 to X06) or the external output (EQU1 and EQU2).

The counter value comparison function has the following two types. Select a counter value comparison function using the intelligent function module switch setting. (Refer to Section 4.5.)

- Coincidence output function
- · Continuous comparison function

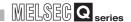

#### 5.3.1 Using the coincidence output function

Each channel has No.1 and No.2 comparison points. Each point individually compares to the present value (Un\G12 and 13) and outputs the comparison result. (Refer to Table 5.3.)

One comparison point can be set for each No.1 and No.2.

**Table 5.3 Coincidence output function** 

| Comparison point |                                              | Signal and external output terminal used to output the comparison result |                         |  |
|------------------|----------------------------------------------|--------------------------------------------------------------------------|-------------------------|--|
|                  |                                              | Input signal (X)                                                         | External output         |  |
| No.1             |                                              | •Counter value large No.1 (X01)                                          |                         |  |
|                  | Coincidence output No.1 point setting (Un\G6 | Counter value coincidence                                                | Coincidence output No.1 |  |
|                  | to 7)                                        | No.1 (X02)                                                               | terminal (EQU1)         |  |
|                  |                                              | •Counter value small (X03)                                               |                         |  |
| No.2             |                                              | •Counter value large No.2 (X04)                                          |                         |  |
|                  | Coincidence output No.1 point setting (Un\G8 | Counter value coincidence                                                | Coincidence output No.2 |  |
|                  | to 9)                                        | No.2 (X05)                                                               | terminal (EQU2)         |  |
|                  |                                              | •Counter value small No.2 (X06)                                          |                         |  |

In this section, I/O numbers (X/Y) and buffer memory addresses are listed for channel 1 and coincidence output No.1. For I/O numbers and buffer memory addresses used for channel 2 and coincidence output No.2, refer to Section 3.3.1 and Section 3.4.1.

#### (1) Operation of coincidence output function

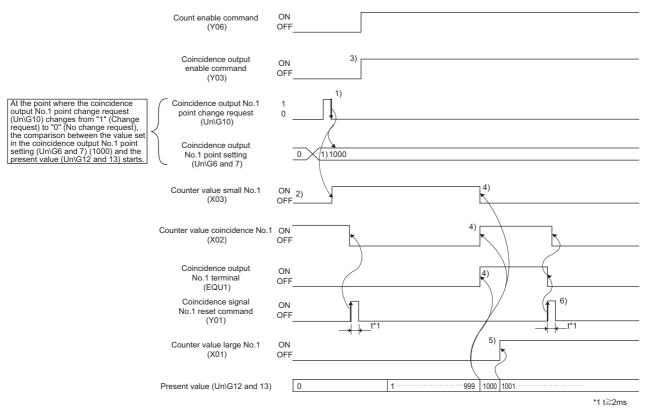

Figure 5.3 Operation example of the coincidence output function

PROGRAMMING

| Number | Description                                                                    |  |  |  |
|--------|--------------------------------------------------------------------------------|--|--|--|
|        | With the following procedures, start the coincidence detection using the value |  |  |  |
|        | set in the coincidence output No.1 point setting (Un\G6 and 7).                |  |  |  |
|        | (1) Write "1000" for the coincidence output No.1 point setting (Un\G6 and 7).  |  |  |  |
| 1)*1   | (2) Write "1" (Change request) for the coincidence output No.1 point change    |  |  |  |
|        | request (Un\G10).                                                              |  |  |  |
|        | (3) The setting value becomes valid when "1" (Change requet) turns to "0" (No  |  |  |  |
|        | change request).                                                               |  |  |  |
| 2)     | When the present value (Un\G12 and 13) is smaller than the coincidence output  |  |  |  |
|        | No.1 point setting (Un\G6 and 7), the counter value small No.1 (X03) turns ON. |  |  |  |
|        | When outputting from the coincidence output No.1 terminal (EQU1) of external   |  |  |  |
| 3)     | device connector, turn ON the coincidence output enable command (Y03).         |  |  |  |
|        | At the time, the coincidence output No.2 terminal (EQU2) is also enabled.      |  |  |  |
|        | When the present value (Un\G12 and 13) is equal to the coincidence output      |  |  |  |
| 4)     | No.1 point setting (Un\G6 and 7), the counter value small No.1 (X03) turns OFF |  |  |  |
|        | and the counter value coincidence No.1 (X02) turns ON.                         |  |  |  |
| 5)     | When the present value (Un\G12 and 13) is larger than the coincidence output   |  |  |  |
|        | No.1 point setting (Un\G6 and 7), the counter value large No.1 (X01) turns ON. |  |  |  |
|        | The counter value coincidence No.1 (X02) remains ON until resetting it.        |  |  |  |
| 6)     | Turn ON the coincidence signal No.1 reset command (Y01) to reset the counter   |  |  |  |
|        | value coincidence No.1 (X02). If the counter value coincidence No.1 (X02)      |  |  |  |
|        | remains ON, the counter value coincidence No.1 (X02) cannot be output next     |  |  |  |
|        | time.                                                                          |  |  |  |

<sup>\* 1</sup> If the operation in 1) is not executed, comparison with the values stored in the coincidence output No.1 point setting (Un\G6 and 7) and the coincidence output No.2 point setting (Un\G8 and 9) is not executed.

#### **⊠POINT**

(1) At immediately after the power-on or resetting the programmable controller CPU, the relation of the present value and the coincidence output point setting is the following: "Present value = Coincidence output point setting = 0". Therefore, the counter value coincidence (X02, X05, X12, and X15) of channels that use the coincidence output function turns ON.

For channels that use the coincidence output function, always execute the following procedures from 1 to 3.

For the programming method of the following procedures, refer to Section 7.3 and Section 7.4.

#### Procedure 1:

Set the following buffer memories and make sure that the coincidence output point settings are other than "0"

| Buffer memory address to be set                             | Setting value  |  |
|-------------------------------------------------------------|----------------|--|
| CH1 coincidence output No.1 point setting (Un\G6 and 7)     |                |  |
| CH1 coincidence output No.2 point setting (Un\G8 and 9)     | Other than "0" |  |
| CH2 coincidence output No.1 point setting (Un\G206 and 207) |                |  |
| CH2 coincidence output No.2 point setting (Un\G208 and 209) | and 209)       |  |
| CH1 coincidence output No.1 point change request (Un\G10)   |                |  |
| CH1 coincidence output No.2 point change request (Un\G11)   | 1              |  |
| CH2 coincidence output No.1 point change request (Un\G210)  | '              |  |
| CH2 coincidence output No.2 point change request (Un\G211)  |                |  |

#### Procedure 2:

Turn from OFF to ON then OFF the following signals to turn OFF the counter value coincidence (X02, X05, X12, and X15).

| Signals to be turned OFF → ON → OFF <sup>*1</sup> |
|---------------------------------------------------|
| CH1 coincidence signal No.1 reset command (Y01)   |
| CH1 coincidence signal No.2 reset command (Y02)   |
| CH2 coincidence signal No.1 reset command (Y11)   |
| CH2 coincidence signal No.2 reset command (Y12)   |

<sup>\*1</sup> Make sure that ON time is longer than 2ms.

Procedure 3 (Only for external output):

After checking that the counter value coincidence (X02, X05, X12, and X15) is OFF, turn ON the coincidence output enable (Y03 and Y13).

- (2) Even if the coincidence signal No.1 reset command (Y01) is turned from ON to OFF while the present value is equal to the coincidence output point setting, the counter value coincidence (X02) and the coincidence output No.1 terminal (EQU1) turn ON again.
- (3) When the counter value coincidence No.1 (X02) is turned from OFF to ON by the coincidence detection process of the QD64D2, there may be cases where the counter value large No.1 (X01) or the counter value small No.1 (X03) turns ON.

## (2) Wiring check for the coincidence output No.1 terminal (EQU1) and the coincidence output No.2 terminal (EQU2)

For the coincidence output function, the wiring cannot be checked with the coincidence output test function (refer to Section 5.3.3).

Check the wiring referring to the following procedures.

Wiring check for the coincidence output No.1 terminal (EQU1) of channel 1 is indicated below.

- 1) Set the same value for the coincidence output No.1 point setting (Un\G6 and 7) and the present value (Un\G12 and 13).
- 2) Write "1" (Change request) for the coincidence output No.1 point change request (Un\G10).
  If the setting is other than "1", the value after changing the coincidence output No.1 point setting (Un\G6 and 7) is not reflected, and the comparison is performed with the value before change.
- 3) Turn ON or OFF the coincidence output enable command (Y03).

  Note that in the case where the coincidence output No.1 point setting (Un\G6 and 7) is equal to the coincidence output No.2 point setting (Un\G8 and 9), when the coincidence output enable command (Y03) is turned ON or OFF, the coincidence output No.2 terminal (EQU2) also turns ON.

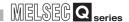

### 5.3.2 Using the continuous comparison function

Each channel has No.1 and No.2 comparison points. Each point individually compares to the present value (Un\G12 and 13) and outputs the comparison result (refer to Table 5.5). 16 comparison points can be set for each No.1 and No.2.

Without rewriting the comparison point in the middle of the control, multiple coincidence detections can be executed easily.

Table 5.5 Continuous comparison function

| Comparison point |                                                                                                    | Signal and external output terminal used to output the comparison result                              |                                         |
|------------------|----------------------------------------------------------------------------------------------------|----------------------------------------------------------------------------------------------------|-----------------------------------------|
|                  |                                                                                                    | Input signal (X)                                                                                      | External output                         |
| No.1             | Continuous comparison No.1 point 1 setting (Un\G54 and 55) to Continuous comparison No.1 point 16 setting (Un\G84 and 85)     | Counter value large No.1 (X01) Counter value coincidence No.1 (X02) Counter value small No.1 (X03)    | Coincidence output No.1 terminal (EQU1) |
| No.2             | Continuous comparison No.2 point 1 setting (Un\G104 and 105) to Continuous comparison No.2 point 16 setting (Un\G134 and 135) | *Counter value large No.2 (X04) *Counter value coincidence No.2 (X05) *Counter value small No.2 (X06) | Coincidence output No.2 terminal (EQU2) |

In this section, I/O numbers (X/Y) and buffer memory addresses are listed for channel 1 and continuous comparison No.1. For I/O numbers and buffer memory addresses used for channel 2 and continuous comparison No.2, refer to Section 3.3.1 and Section 3.4.1.

# (1) Usage sequence of the continuous comparison No.1 point n setting (Un\G54 to 85) and the continuous comparison No.2 point n setting (Un\G104 to 135)

By the magnitude correlation of the following buffer memories, an order and range of the continuous comparison points as comparison targets can be specified.

A: Continuous comparison No.1 start point setting (Un\G50)

B: Continuous comparison No.1 repeat point setting (Un\G51)

#### (a) When A < B

Example: A = 5, B = 10

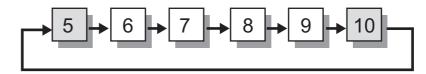

#### (b) When A > B

Example: A = 10, B = 3

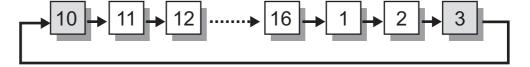

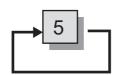

After coincidence detection with the continuous comparison No.1 point 16 setting (Un\G84 and 85) is completed, the comparison target returns to the continuous comparison No.1 point 1 setting (Un\G54 and 55) again.

When temporarily stopping the continuous comparison, turn OFF the count enable command (Y06) and so on, so that the present value (Un\G12 and 13) does not change.

## **⊠POINT** -

When restarting the continuous comparison function after stopping the function, the comparison starts from the point set by the continuous comparison No.1 start point setting (Un\G50).

OVERVIEW

SYSTEM CONFIGURATION

3

SPECIFICATIONS

TINGS BEFORE

5

TIONS

UTILITY PACKAGE (GX Configurator-CT)

7

PROGRAMMING

(2) Operation of the continuous comparison function
Setting example for comparing between point 1 (1000) and point 2
(21000) repeatedly using the continuous comparison No.1 is indicated below.

#### (a) Initial setting

Write the following values beforehand. \*1

Continuous comparison No.1 start point setting (Un\G50) = 1

Continuous comparison No.1 repeat point setting (Un\G51) = 2

Continuous comparison No.1 ON time setting (Un\G52) = 1ms

Continuous comparison No.1 point 1 setting (Un\G54 and 55) = 1000

Continuous comparison No.1 point 2 setting (Un\G56 and 57) = 21000

\* 1 The continuous comparison point can be set up to 16 points each. Beforehand, set all points to be used. (Refer to Section 3.4.1)

If the settings of buffer memories for the continuous comparison No.1 start point setting (Un\G50) and so on are improper, an error (Error code 201 to 222) occurs and the continuous comparison cannot be started.

#### (b) Operation diagram

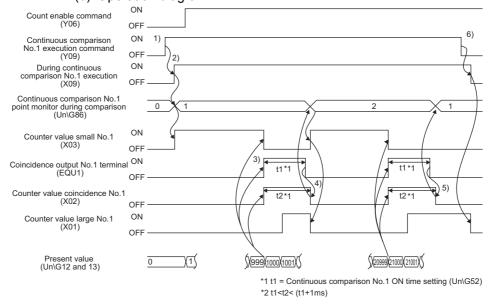

Figure 5.4 Operation example of the continuous comparison function

#### Table 5.6 Details of operation example of the continuous comparison function

| Number | Description                                                                                                    |
|--------|----------------------------------------------------------------------------------------------------|
| 4)     | [Execution request]                                                                                                    |
| 1)     | Turn ON the continuous comparison No.1 execution command (Y09).                                                                                                    |
| 2)     | [Continuous comparison start] When the continuous comparison is ready, first comparison target will be the continuous comparison No.1 point 1 setting (Un\G54 and 55) because "1" is set in the continuous comparison No.1 start point setting (Un\G50). When "1" is stored in the continuous comparison No.1 point monitor during comparison (Un\G86), the during continuous comparison No.1 execution (X09) turns ON and the continuous comparison starts.                                                                                                    |
| 3)     | <ul> <li>[At counter value coincidence]</li> <li>When the present value (Un\G12 and 13) is equal to the continuous comparison No.1 point 1 setting, the following are processed.</li> <li>1) The counter value small No.1 (X03) turns OFF and the counter value coincidence No.1 (X02) and the coincidence output No.1 terminal (EQU1) turn ON.</li> <li>2) A coincidence detection interrupt to the programmable controller CPU is generated.</li> </ul>                                                                                                    |
| 4)     | [Process after the continuous comparison ON time setting]  After a set time of the continuous comparison No.1 ON time setting (Un\G52) elapses, the coincidence output No.1 terminal (EQU1) turns OFF.  •Comparison target will be the continuous comparison No.1 point 2 setting (Un\G56 and 57).  •"2" is stored in the continuous comparison No.1 point monitor during comparison (Un\G86).  •The counter value coincidence No.1 (X02) turns OFF.                                                                                                    |
| 5)     | When OFF of the coincidence output No.1 terminal (EQU1) is detected, the following are processed.  (After that, the comparison is repeated with the continuous comparison No.1 point 2 setting (Un\G56 and 57) and the continuous comparison No.1 point 1 setting (Un\G54 and 55) until the continuous comparison No.1 execution command (Y09) is turned OFF.)  •Comparison target will be the continuous comparison No.1 point 1 setting (Un\G54 and 55).  •"1" is stored in the continuous comparison No.1 point monitor during comparison (Un\G86).  •The counter value coincidence No.1 (X02) turns OFF. |
| 6)     | [Complete process] When the coninuous comparison No.1 execution command (Y09) is turned OFF, the following are processed and the during continuous comparison No.1 execution (X09) turns OFF.  •The counter value small No.1 (X03) turns OFF.  •The counter value coincidence No.1 (X02) turns OFF.  •The counter value large No.1 (X01) turns OFF.  The continuous comparison No.1 point monitor during comparison (Un\G86) is held until the during continuous comparison No.1 execution (X09) turns ON.                                                                                                   |

## 5 FUNCTIONS

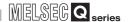

### **⊠POINT**

- (1) When the count value coincides with the comparison point, an external output is performed. Therefore, do not connect anything to the unused coincidence output terminal (EQU).
- (2) When the counter value coincidence No.1 (X02) is turned from OFF to ON by the coincidence detection process of the QD64D2, there may be cases where the counter value large No.1 (X01) or the counter value small No.1 (X03) turns ON.
- (3) If the continuous comparison No.1 execution command (Y09) is turned OFF while outputting from the coincidence output No.1 terminal (EQU1), the output stops regardless of the set time of the continuous comparison No.1 ON time setting (Un\G52).

## (3) When comparing with 17 points or more of the continuous comparison point setting

For the QD64D2, settable continuous comparison No.1 point n setting (Un\G54 to 85) is up to 16 points each. Therefore, when comparing with 17 points or more, execute the following procedures.

#### (a) Initial setting

Set the following and turn from OFF to ON the continuous comparison No.1 execution command (Y09).

- Continuous comparison No.1 start point setting (Un\G50) = 1 \*1
- Continuous comparison No.1 repeat point setting (Un\G51) = 16<sup>\*1</sup>
- Set the continuous comparison points for point 1 through point 16 in the following buffer memories.

Continuous comparison No.1 point 1 setting (Un\G54 and 55) to Continuous comparison No.1 point 16 setting (Un\G84 and 85)

\* 1 When starting from point 2 or later, set a value that is "Start point setting -1" for the repeat point setting.

Example) When start point = 6, repeat point = 5 When starting from point 16, set the following. Start point = 16, Repeat point = 1

#### (b) Rewriting data during comparison

Set the following when the continuous comparison No.1 point monitor during comparison (Un\G86) becomes "2".

 Continuous comparison No.1 point setting (Un\G54 and 55) = Continuous comparison point setting for the 17th point

After that, rewrite the data at every point change.

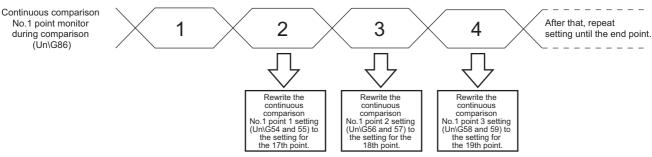

Figure 5.5 Rewriting data during comparison

When the point monitor is "1", rewrite the point 16 setting.

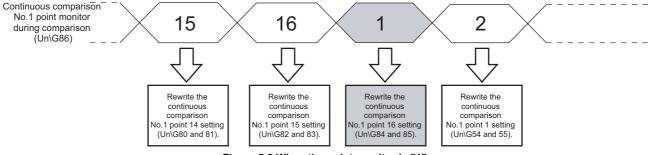

Figure 5.6 When the point monitor is "1"

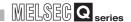

- (c) Process after completion of comparison at end point
  - When repeatedly comparing from the 1st point Set the following after setting all continuous comparison point settings for the 17th point and later.
    - Continuous comparison No.1 point n setting (Un\G54 to 85) of (Continuous comparison No.1 point monitor during comparison (Un\G86)
    - -1) = Continuous comparison point setting of the 1st point and later

Figure 5.7 is the example when comparing with 19 points.

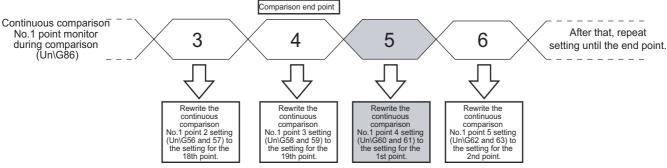

Figure 5.7 When repeatedly comparing from the 1st point

- 2) When stopping the continuous comparison Turn from ON to OFF the continuous comparison No.1 execution command (Y09) under the following condition.
  - (Continuous comparison No.1 point monitor during comparison (Un\G86)
    - -1) = Comparison end point

Figure 5.8 is the example when comparing with 19 points.

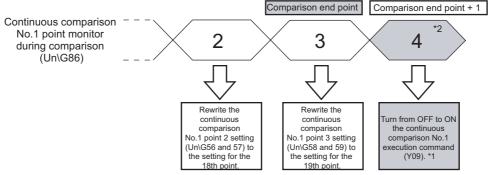

- \*1 When the present value may coincide with the comparison point of the (comparison end point + 1) before stopping the continuous comparison, store a value which does not perform a coincidence output (for example: -1) to the (comparison end point + 1) before completing the coincidence detection at the comparison end point.
- \*2 In the case of the comparison end point is 16, turn from ON to OFF the execution command when the point monitor changes to 1.

Figure 5.8 When stopping the continuous comparison

Table 5.7 Example of continuous comparison point setting

| Continuous comparison point setting |               |                                                           |  |
|-------------------------------------|---------------|-----------------------------------------------------------|--|
| Continuous                          | Continuous    | Target continuous comparison No.1 point n setting         |  |
| comparison                          | comparison    |                                                           |  |
| order                               | point setting |                                                           |  |
| 1                                   | 100           | Continuous comparison No.1 point 1 setting                |  |
| 2                                   | 110           | Continuous comparison No.1 point 2 setting                |  |
| 3                                   | 120           | Continuous comparison No.1 point 3 setting                |  |
| 4                                   | 130           | Continuous comparison No.1 point 4 setting                |  |
| 5                                   | 140           | Continuous comparison No.1 point 5 setting                |  |
| 6                                   | 150           | Continuous comparison No.1 point 6 setting                |  |
| 7                                   | 160           | Continuous comparison No.1 point 7 setting                |  |
| 8                                   | 170           | Continuous comparison No.1 point 8 setting                |  |
| 9                                   | 180           | Continuous comparison No.1 point 9 setting                |  |
| 10                                  | 190           | Continuous comparison No.1 point 10 setting               |  |
| 11                                  | 200           | Continuous comparison No.1 point 11 setting               |  |
| 12                                  | 210           | Continuous comparison No.1 point 12 setting               |  |
| 13                                  | 220           | Continuous comparison No.1 point 13 setting               |  |
| 14                                  | 230           | Continuous comparison No.1 point 14 setting               |  |
| 15                                  | 240           | Continuous comparison No.1 point 15 setting               |  |
| 16                                  | 250           | Continuous comparison No.1 point 16 setting               |  |
| 17                                  | 260           | Continuous comparison No.1 point 1 setting                |  |
| 18                                  | 270           | Continuous comparison No.1 point 2 setting                |  |
| 19                                  | 280           | Continuous comparison No.1 point 3 setting                |  |
|                                     |               | Continuous comparison No.1 point 4 setting                |  |
|                                     | -1            | (Set "-1" so that the coincidence output is not performed |  |
|                                     |               | when the continuous comparison function is stopped.)      |  |

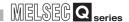

#### (4) Continuous comparison No.m point n setting interval

For the interval of the continuous comparison No.m point n setting, set the values to satisfy the following conditions 1 and 2.

#### (a) Condition 1:

Interval of (Continuous comparison

(b) Condition 2 (Applies only when the derating of external coincidence output is less than 100% (Refer to Section 3.1.2)):

For example, when "Continuous comparison No.1 ON time setting" = 10[ms], "ON ratio" = 50[%], "Input pulse speed" = 4[Mpps] = 4000000[pps], interval of the continuous comparison No.1 point n setting (Un\G54 to 85) is the following.

#### Condition 1:

Interval of (Continuous comparison No.1 point n setting (Un\G54 to 85)) 
$$\ge \left( 10[ms] + 1[ms] \right) \times \frac{4000000[pps]}{1000}$$
 
$$\ge 44000$$

#### Condition 2:

Interval of (Continuous comparison No.1 point n setting (Un\G54 to 85)) 
$$\ge \left(10[\text{ms}] \times \frac{100[\%]}{50[\%]}\right) \times \frac{4000000[\text{pps}]}{1000}$$
 
$$\ge 80000$$

↓ (To satisfy the conditions 1 and 2, set the value of condition 2.)

Interval of the continuous comparison No.1 point n setting (Un\G54 to 85) ≥ 80000

## **⊠POINT**

"1ms" in the above condition 1 is a time for the comparison target change in the QD64D2. Always set the sequence program to satisfy the condition 1.

When the count value is coincided within the time, the QD64D2 may not detect the coincidence depending on the timing of the count value coincidence and the comparison target change.

OVERVIEW

SYSTEM CONFIGURATION

SPECIFICATIONS

UTILITY PACKAGE (GX Configurator-CT)

**PROGRAMMING** 

TROUBLESHOOTING

Use the coincidence output test function to check the wiring of the coincidence output No.1 terminal (EQU1) and the coincidence output No.2 terminal (EQU2) when selecting the continuous comparison function.

When using the continuous comparison function, the coincidence output No.1 terminal (EQU1) and the coincidence output No.2 terminal (EQU2) automatically turn OFF. Therefore, check the wiring using the coincidence output test function.

#### (1) Operation of coincidence output test function

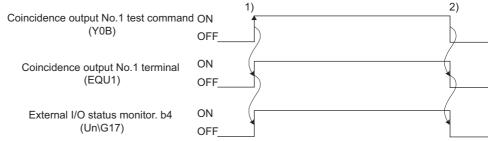

Figure 5.9 Operation example of the coincidence output test function

Table 5.8 Details of operation example of coincidence output test function

| Number | Description                                                                       |
|--------|-----------------------------------------------------------------------------------|
|        | When the coincidence output No.1 test command (Y0B) is turned ON, the             |
|        | following are executed.                                                           |
| 1)     | •The coincidence output No.1 terminal (EQU1) turns ON.                            |
|        | •Bit 4 (Coincidence output No.1 output status) of the external I/O status monitor |
|        | (Un\G17) turns ON.                                                                |
|        | When the coincidence output No.1 test command (Y0B) is turned OFF, the            |
|        | following are executed.                                                           |
| 2)     | •The coincidence output No.1 terminal (EQU1) turns OFF.                           |
|        | •Bit 4 (Coincidence output No.1 output status) of the external I/O status monitor |
|        | (Un\G17) turns OFF.                                                               |

#### (2) Execution condition of the coincidence output test function

- (a) Before executing the coincidence output test function, check that the following signals are all OFF.
  - Count enable command (Y06)
  - Continuous comparison No.1 execution command (Y09)
  - During continuous comparison No.1 execution (X09)
  - Continuous comparison No.2 execution command (Y0A)
  - During continuous comparison No.2 execution (X0A)

If the coincidence output test is attempted while any of the above signal is ON, the coincidence output No.m test output not possible warning (Warning code: 31 and 32) occurs.

(b) Counting cannot be started while the coincidence output test command is ON. Do not turn ON the count enable command (Y06).If it is turned ON, a count enable execution not possible error (Error code: 300) occurs.

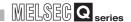

(c) Do not turn ON the continuous comparison execution command while the coincidence output test command is ON. If the continuous comparison execution command is turned ON while the test command is ON, a continuous comparison No.m execution not possible error (Error code: 311 and 312) occurs.

## **⊠POINT** -

- Even if the coincidence output No.1 test command (Y0B) and the coincidence output No.2 test command (Y0C) are turned ON, the counter value coincidence No.1 (X02) and the counter value coincidence No.2 (X05) do not turn ON/OFF. (Coincidence detection interrupt also does not occur.)
- The coincidence output test function cannot be used when selecting the coincidence output function.

### 5.3.4 Coincidence detection interrupt function

Use the coincidence detection interrupt function to request an interrupt to the programmable controller CPU when a coincidence is detected, and start up the interrupt program.

(a) As shown in Table 5.9, the QD64D2 has 4-point interrupt factors (SI) for coincidence detection.

Table 5.9 List of interrupt factors

| SI No.  | Interrupt factor                                                                        |
|---------|-----------------------------------------------------------------------------------------|
| 0       | Channel 1: Coincidence detection of coincidence output No.1 point setting or continuous |
| U       | comparison No.1 point m setting                                                         |
| 1       | Channel 1: Coincidence detection of coincidence output No.2 point setting or continuous |
| '       | comparison No.2 point m setting                                                         |
| 2       | Channel 2: Coincidence detection of coincidence output No.1 point setting or continuous |
| 2       | comparison No.1 point m setting                                                         |
| 3       | Channel 2: Coincidence detection of coincidence output No.2 point setting or continuous |
| 3       | comparison No.2 point m setting                                                         |
| 4 to 15 | Reserved                                                                                |

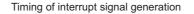

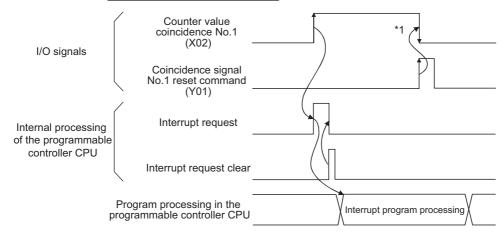

<sup>\*1</sup> The coincidence signal No.1 reset command (Y01) is only used for the coincidence output function. For the continuous comparison function, the counter value coincidence No.1 (X02) automatically turns OFF after elapsing the set time of the continuous comparison No.1 ON time setting (Un\G52).

#### Figure 5.10 Timing of interrupt signal generation

- (b) It takes approximately  $150\mu s$  from when the QD64D2 detects a coincidence until it requests an interrupt to the programmable controller CPU.
- (c) Select [PLC parameter] [PLC system] [Intelligent function module setting] -[Interrupt pointer settings] to set the interrupt factors (SI) of the QD64D2 and interrupt pointers of the programmable controller CPU.
  - [PLC side] [Interrupt pointer start No.]
     Set the start interrupt pointer number of the programmable controller CPU.
     Setting range: 50 to 255
  - [PLC side] [Interrupt pointer No. of module]
     Set the number of interrupt factors (SI).
     Setting range: 1 to 4

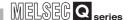

3) [Intelli. module side] [Start I/O No.] Set the start I/O number of the QD64D2. Setting range: 0000 to 0FE0(H)

4) [Intelli. module side] [Start SI No.]

Set the start interrupt factor (SI) of the QD64D2.

Setting range: 0 to 3

The following shows a setting example where SI 0 to 3 of the QD64D2 in the slot of start I/O No.20 are assigned to interrupt pointers I50 to I53.

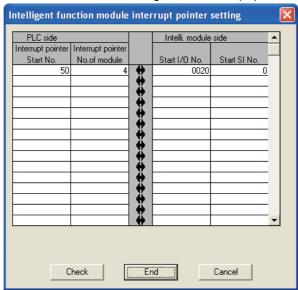

Figure 5.11 Interrupt pointer setting example (GX Developer screen)

- (d) The following two methods are available for using particular SI numbers only.
  - 1) Using the interrupt pointer setting with parameters According to the setting in the [Intelligent function module interrupt pointer setting] dialog box, only the interrupt factors starting from the [Start SI No.] and equivalent to the number set at [Interrupt pointer No. of module] are used. For example, if the [Start SI No.] and [Interrupt pointer No. of module] are set to 1 and 2 respectively, only SI 1 and 2 will be used. The interrupt function is not used if the interrupt pointer setting with parameters has not been made.
  - 2) Using the IMASK instruction from the sequence program With the IMASK instruction, whether to enable or disable (interrupt mask) the interrupt program execution can be set to each interrupt pointer number. For details of the IMASK instruction, refer to QCPU (Q Mode)/QnACPU Programming Manual (Common Instructions).

- Coincidence detection interrupt occurs at the rising edge (OFF → ON) of the counter value coincidence No.1 (X02) or the counter value coincidence No.2 (X05). Therefore, next interrupt request does not occur unless the counter value coincidence No.1 (X02) and the counter value coincidence No.2 (X05) are reset and turned OFF.
- When using the coincidence output function, the counter value coincidence No.1 (X02) and the counter value coincidence No.2 (X05) turns ON immediately after the power-on or resetting the programmable controller CPU; however, a coincidence detection interrupt does not occur.

For resetting method of the counter value coincidence No.1 (X02) and the counter value coincidence No.2 (X05), refer to Section 5.3.1.

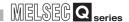

## 5.4 Using the Preset Function

Use the preset function to rewrite the present value (Un\G12 and 13) to any value (preset value) and start counting pulses from the value.

The following two methods are available for presetting.

- Turn ON the preset command (Y04) by the sequence program.
- Turn ON the preset input terminal (PRST) of external input.

In (1) and (2) below, I/O numbers (X/Y) and buffer memory addresses are listed for channel 1. For I/O numbers and buffer memory addresses used for channel 2, refer to Section 3.3.1 and Section 3.4.1.

## (1) Operation when turning ON the preset command (Y04) by the sequence program

Turn ON the preset command (Y04) by the sequence program to execute preset.

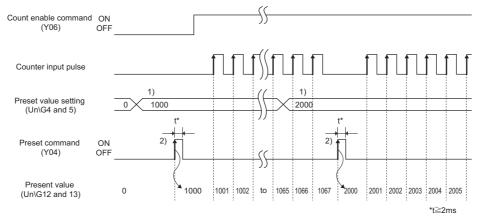

Figure 5.12 Operation example of the preset function by the sequence program

Table 5.10 Details of operation example of the preset function by the sequence program  $\frac{1}{2} \left( \frac{1}{2} \right) = \frac{1}{2} \left( \frac{1}{2} \right) \left( \frac{1}{2} \right) \left( \frac{1$ 

| Number | Description                                                                    |
|--------|--------------------------------------------------------------------------------|
| 1)     | Write any value in the preset value setting (Un\G4 and 5) of the QD64D2 in 32- |
| 1)     | bit binary format.                                                             |
|        | At the rising edge (OFF → ON) of the preset command (Y04), the preset value    |
| 2)     | setting (Un\G4 and 5) is stored in the present value (Un\G12 and 13).          |
| ۷)     | The preset can be executed regardless of the ON/OFF status of the count        |
|        | enable command (Y06).                                                          |

Apply ON voltage to the preset input terminal (PRST) for external input to execute preset. Operation example is indicated in Figure 5.13.

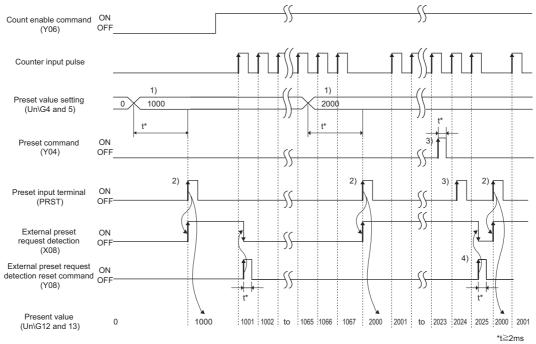

(2) Operation when presetting by the external control signal

Figure 5.13 Operation example of the preset function by external control signal

Table 5.11 Details of operation example of the preset function by external control signal

| Number | Description                                                                    |
|--------|--------------------------------------------------------------------------------|
| 1)     | Write any value in the preset value setting (Un\G4 and 5) of the QD64D2 in 32- |
| 1)     | bit binary format.                                                             |
|        | When the preset input terminal (PRST) is turned from OFF to ON, the preset     |
| 2)     | value setting (Un\G4 and 5) is stored in the present value (Un\G12 and 13).    |
| 2)     | The preset can be executed regardless of ON/OFF status of the count enable     |
|        | command (Y06).                                                                 |
|        | While the external preset request detection (X08) is ON, the preset cannot be  |
| 3)     | executed by turning ON the preset command (Y04) or the preset input terminal   |
|        | (PRST).                                                                        |
|        | When the external preset request detection reset command (Y08) is turned ON    |
| 4)     | and the external preset request detection (X08) turns OFF, the preset can be   |
|        | executed.                                                                      |

## **⊠POINT**

When the external preset request detection (X08) is OFF, both the preset command (Y04) and the preset input terminal (PRST) are valid.

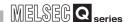

## 5.5 Using the Latch Counter Function

The latch counter function latches the present value (Un\G12 and 13) to the latch count value (Un\G14 and 15).

The following two methods are available for latch operation.

- Turn ON the latch counter execution command (Y07) by the sequence program.
- Turn ON the latch counter input terminal (LATCH) of external input.

In (1) below, I/O numbers (X/Y) and buffer memory addresses are listed for channel 1. For I/O numbers and buffer memory addresses used for channel 2, refer to Section 3.3.1 and Section 3.4.1.

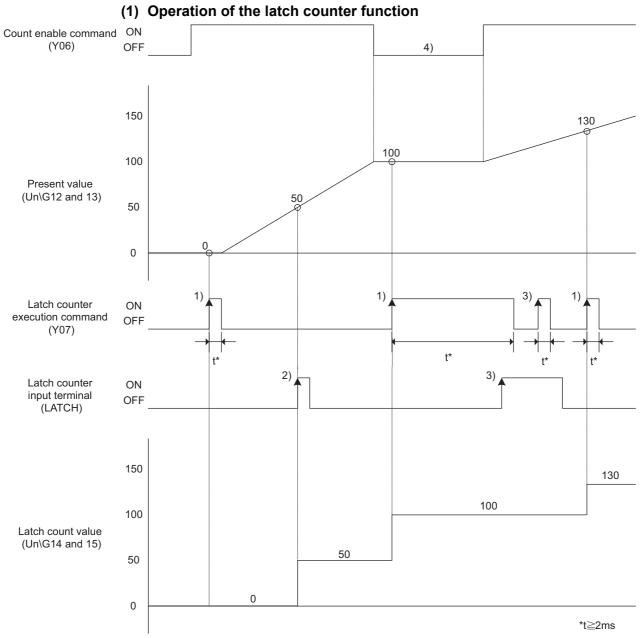

Figure 5.14 Operation example of the latch counter function

#### Table 5.12 Details of operation example of the latch counter function

| Number | Description                                                                   |
|--------|-------------------------------------------------------------------------------|
|        | When the latch counter execution command (Y07) is turned from OFF to ON,      |
| 1)     | the present value (Un\G12 and 13) is stored in the latch count value (Un\G14  |
|        | and 15).                                                                      |
|        | When the latch counter input terminal (LATCH) is turned from OFF to ON, the   |
| 2)     | present value (Un\G12 and 13) is stored in the latch count value (Un\G14 and  |
|        | 15).                                                                          |
| 2)     | While the latch counter execution command (Y07) or the latch counter input    |
| 3)     | terminal (LATCH) is ON, the latch counter function cannot be executed.        |
| 4)     | The latch counter function can be executed regardless of ON/OFF status of the |
| 4)     | count enable command (Y06).                                                   |

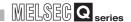

## 5.6 Response Delay Time

In the QD64D2, a response delays due to the cause indicated in (a) and (b) below.

- (a) Scan time of the sequence program
  It affects the delay of I/O signal.
  Use the direct access input (DX) or the direct access output (DY) to minimize the delay.
- (b) Control cycle (1ms) of the QD64D2
   Up to 2ms (1 control cycle × 2) of delay occurs until the QD64D2 reads out the output signal and buffer memory updated by the sequence program and completes processing.
   Update timing of the I/O signal and buffer memory varies within the range of a control cycle.

For example, the following is the maximum delay time until the QD64D2 executes the latch counter function and updates the latch count value after the latch counter execution command (Y07) is turned ON by the sequence program.

Maximum delay time [ms] = [Time of (a)] + [Maximum time of (b)] = Sequence program scan time + 2 [ms]

## CHAPTER6 UTILITY PACKAGE (GX Configurator-CT)

## 6.1 Utility Package Functions

Table 6.1 shows the functions of the utility package.

Table 6.1 Utility package (GX Configurator-CT) functions list

| Function        |                                                     | Description                                                  | Reference   |
|-----------------|-----------------------------------------------------|--------------------------------------------------------------|-------------|
|                 | Make the initial settings for each                  | ch channel to operate the QD64D2.                            |             |
|                 | Set the values of the items who                     | ere initial settings are required.                           |             |
|                 | <ul> <li>CH□ Ring counter lower limit</li> </ul>    | it                                                           |             |
|                 | <ul> <li>CH□ Ring counter upper lim</li> </ul>      | it                                                           |             |
|                 | <ul> <li>CH□ Preset value setting</li> </ul>        |                                                              |             |
|                 | <ul> <li>CH□ Coincidence output No</li> </ul>       | .1 point setting                                             |             |
|                 | <ul> <li>CH□ Coincidence output No</li> </ul>       | 2.2 point setting                                            |             |
|                 | CH□ Coincidence output No.1 point change request    |                                                              |             |
|                 | <ul> <li>CH□ Coincidence output No</li> </ul>       | .2 point change request                                      |             |
| Initial setting | <ul> <li>CH□ Continuous compariso</li> </ul>        | n No.1 start point setting                                   | Section 6.4 |
|                 | <ul> <li>CH□ Continuous compariso</li> </ul>        | n No.1 repeat point setting                                  |             |
|                 | <ul> <li>CH□ Continuous compariso</li> </ul>        | n No.1 ON time setting                                       |             |
|                 | CH□ Continuous compariso                            | n No.1 point n setting (n: 1 to 16)                          |             |
|                 | CH□ Continuous compariso                            | n No.2 start point setting                                   |             |
|                 | CH□ Continuous comparison No.2 repeat point setting |                                                              |             |
|                 | CH□ Continuous comparison No.2 ON time setting      |                                                              |             |
|                 | • CH□ Continuous compariso                          | n No.2 point n setting (n: 1 to 16)                          |             |
|                 | Data with initial settings are reg                  | gistered to programmable controller CPU parameters and are   |             |
|                 | automatically written to the QD                     | 64D2 when the programmable controller CPU is in RUN.         |             |
|                 | Set the buffer memory of the C channel.             | D64D2 to which auto refresh is to be performed for each      |             |
|                 | <ul> <li>CH□ Present value</li> </ul>               |                                                              |             |
|                 | <ul> <li>CH□ Latch count value</li> </ul>           |                                                              |             |
|                 | CH□ Overflow detection flag                         | I                                                            |             |
|                 | CH□ External I/O status mo                          | nitor                                                        |             |
| Auto refresh    | CH□ Error code                                      |                                                              | Section 6.5 |
|                 | <ul> <li>CH□ Warning code</li> </ul>                |                                                              |             |
|                 | CH□ Continuous compariso                            | n No.1 point monitor during comparison                       |             |
|                 | • CH□ Continuous compariso                          | n No.2 point monitor during comparison                       |             |
|                 |                                                     |                                                              |             |
|                 | The values stored in the QD64                       | D2 buffer memory with auto refresh setting are automatically |             |

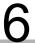

## **UTILITY PACKAGE (GX Configurator-CT)**

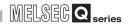

#### Table 6.1 Utility package (GX Configurator-CT) functions list

| Function     | Description                                                                     | Reference   |  |
|--------------|---------------------------------------------------------------------------------|-------------|--|
|              | (1) Monitors/tests the following buffer memories and I/O signals of the QD64D2. |             |  |
|              | Y device                                                                        |             |  |
|              | CH□ Ring counter lower limit                                                    |             |  |
|              | CH□ Ring counter upper limit                                                    |             |  |
|              | CH□ Preset value setting                                                        |             |  |
|              | CH□ Coincidence output No.1 point setting                                       |             |  |
|              | CH□ Coincidence output No.2 point setting                                       |             |  |
|              | CH□ Coincidence output No.1 point change request                                |             |  |
|              | CH□ Coincidence output No.2 point change request                                |             |  |
|              | CH□ Continuous comparison No.1 start point setting                              |             |  |
|              | CH□ Continuous comparison No.1 repeat point setting                             |             |  |
|              | CH□ Continuous comparison No.1 ON time setting                                  |             |  |
|              | • CH□ Continuous comparison No.1 point n setting (n: 1 to 16)                   |             |  |
| Monitor/Test | CH□ Continuous comparison No.2 start point setting                              | Section 6.6 |  |
|              | CH□ Continuous comparison No.2 repeat point setting                             |             |  |
|              | CH□ Continuous comparison No.2 ON time setting                                  |             |  |
|              | • CH□ Continuous comparison No.2 point n setting (n: 1 to 16)                   |             |  |
|              | (2) Monitors the following buffer memories of the QD64D2.                       |             |  |
|              | X device                                                                        |             |  |
|              | CH□ Present value                                                               |             |  |
|              | CH□ Latch count value                                                           |             |  |
|              | CH□ Overflow detection flag                                                     |             |  |
|              | CH□ External I/O status monitor                                                 |             |  |
|              | • CH□ Error code                                                                |             |  |
|              | CH□ Warning code                                                                |             |  |
|              | CH□ Continuous comparison No.1 point monitor during comparison                  |             |  |
|              | CH□ Continuous comparison No.2 point monitor during comparison                  |             |  |

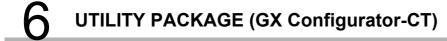

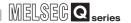

## 6.2 Installing and Uninstalling the Utility Package

For how to install or uninstall the utility package, refer to "Method of installing the MELSOFT Series" included in the utility package.

## 6.2.1 Handling precautions

The following explains the precautions on using the utility package.

#### (1) For safety

Since the utility is add-in software for GX Developer, read "SAFETY PRECAUTIONS" and the basic operating procedures in the GX Developer Operating Manual.

#### (2) About installation

GX Configurator-CT is add-in software for GX Developer Version 4 or later. Therefore, GX Configurator-CT must be installed on the personal computer that has already GX Developer Version 4 or later installed.

### (3) Screen error of [Intelligent function module utility]

Insufficient system resource may cause the screen to be displayed inappropriately while using the Intelligent function module utility.

If this occurs, close the Intelligent function module utility, GX Developer (program

If this occurs, close the Intelligent function module utility, GX Developer (program, comments, etc.), and other applications, and then start GX Developer and Intelligent function module utility again.

#### (4) To start the [Intelligent function module utility]

- (a) In GX Developer, select "QCPU (Q mode)" for [PLC series] and specify a project. If any other than "QCPU (Q mode)" is selected for [PLC series], or if no project is specified, the [Intelligent function module utility] will not start.
- (b) Multiple [Intelligent function module utility] can be started.

  However, [Open parameters] and [Save parameters] operations under [Intelligent function module parameter] are allowed for one [Intelligent function module utility] only. Only the [Monitor/test] operation is allowed for the other utilities.

#### (5) Switching between two or more Intelligent function module utilities

When two or more Intelligent function module utility screens cannot be displayed side by side, select a screen to be displayed on the top of others using the task bar.

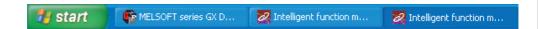

#### (6) Number of parameters that can be set in GX Configurator-CT

When multiple intelligent function modules are mounted, set the parameters within the maximum number of settable parameters shown on the next page.

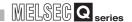

Table 6.2 Maximum number of settable parameters using GX Configurator

| When intelligent function modules | Maximum number of parameter settings |                      |
|-----------------------------------|--------------------------------------|----------------------|
| are mounted to:                   | Initial setting                      | Auto refresh setting |
| Q00J/Q00/Q01CPU                   | 512                                  | 256                  |
| Q02/Q02H/Q06H/Q12H/Q25HCPU        | 512                                  | 256                  |
| Q02PH/Q06PH/Q12PH/Q25PHCPU        | 512                                  | 256                  |
| Q12PRH/Q25PRHCPU                  | 512                                  | 256                  |
| Q02UCPU                           | 2048                                 | 1024                 |
| Q03UD/Q04UDH/Q06UDH/Q13UDH/       |                                      |                      |
| Q26UDH/Q03UDE/Q04UDEH/            | 4096                                 | 2048                 |
| Q06UDEH/Q13UDEH/Q26UDEHCPU        |                                      |                      |
| MELSECNET/H remote I/O station    | 512                                  | 256                  |

For example, if multiple intelligent function modules are mounted to the remote I/O station, configure the settings in GX Configurator so that the number of parameters set for all the intelligent function modules does not exceed the limit of the remote I/O station. Calculate the total number of parameter settings separately for the initial setting and for the auto refresh setting.

The number of parameters that can be set for one module in GX Configurator-CT is as shown below.

Table 6.3 Number of settable parameters per module

| Target module | Initial setting | Auto refresh setting |
|---------------|-----------------|----------------------|
| QD64D2        | 6 (fixed)       | 16 (Max.)            |

Example) Counting the number of parameter settings in Auto refresh setting

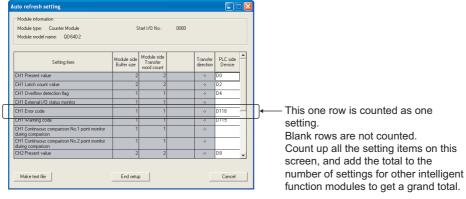

Figure 6.1 Numeration for the number of parameters set in Auto refresh setting

## O UTILITY PACKAGE (GX Configurator-CT)

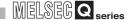

## 6.2.2 Operating environment

This section explains the operating environment of the personal computer that runs GX Configurator-CT.

Table 6.4 Operating environment of the personal computer

| Installation (Add-in) target*1                                                                                                    | Item                           |                  | Description                                                                                       |
|----------------------------------------------------------------------------------------------------|--------------------------------|------------------|---------------------------------------------------------------------------------------------------|
| Required memory  Hard disk space*3  For installation 65 MB or more  Display  800 × 600 dots or more resolution*4  Microsoft® Windows® 95 Operating System (English version)  Microsoft® Windows® Millennium Edition Operating System (English version)  Microsoft® Windows® 2000 Professional Operating System (English version)  Microsoft® Windows® XP Professional Operating System (English version)  Microsoft® Windows® XP Home Edition Operating System (English version)  Microsoft® Windows® XP Home Edition Operating System (English version)                                                                                                    | Installation (Add-in) target*1 |                  | Add-in to GX Developer Version 4 (English version) or later.*2                                    |
| Required memory  Hard disk space*3  For installation 65 MB or more For operation 10 MB or more  Bisplay  800 × 600 dots or more resolution*4  Microsoft® Windows® 95 Operating System (English version) Microsoft® Windows® Millennium Edition Operating System (English version) Microsoft® Windows NT® Workstation Operating System (English version) Microsoft® Windows® 2000 Professional Operating System (English version) Microsoft® Windows® XP Professional Operating System (English version) Microsoft® Windows® XP Home Edition Operating System (English version) Microsoft® Windows® XP Home Edition Operating System (English version) Microsoft® Windows® XP Home Edition Operating System (English version) Microsoft® Windows® XP Home Edition Operating System (English version) Microsoft® Windows Vista® Home Basic Operating System (English version)                                                                                                    | Computer                       |                  | Windows <sup>®</sup> -based personal computer                                                     |
| For operation   10 MB or more                                                                                                    |                                | Required         |                                                                                                   |
| Display  800 × 600 dots or more resolution*4  Microsoft® Windows® 95 Operating System (English version)  Microsoft® Windows® 98 Operating System (English version)  Microsoft® Windows® Millennium Edition Operating System (English version)  Microsoft® Windows NT® Workstation Operating System Version 4.0 (English version)  Microsoft® Windows® 2000 Professional Operating System (English version)  Microsoft® Windows® XP Professional Operating System (English version)  Microsoft® Windows® XP Home Edition Operating System (English version)  Microsoft® Windows Vista® Home Basic Operating System (English version)                                                                                                    | Hard disk                      | For installation | 65 MB or more                                                                                     |
| Microsoft® Windows® 95 Operating System (English version)  Microsoft® Windows® 98 Operating System (English version)  Microsoft® Windows® Millennium Edition Operating System (English version)  Microsoft® Windows NT® Workstation Operating System Version 4.0 (English version)  Microsoft® Windows® 2000 Professional Operating System (English version)  Microsoft® Windows® XP Professional Operating System (English version)  Microsoft® Windows® XP Home Edition Operating System (English version)  Microsoft® Windows Vista® Home Basic Operating System (English version)                                                                                                    | space*3                        | For operation    | 10 MB or more                                                                                     |
| Microsoft® Windows® 98 Operating System (English version)  Microsoft® Windows® Millennium Edition Operating System (English version)  Microsoft® Windows NT® Workstation Operating System Version 4.0 (English version)  Microsoft® Windows® 2000 Professional Operating System (English version)  Microsoft® Windows® XP Professional Operating System (English version)  Microsoft® Windows® XP Home Edition Operating System (English version)  Microsoft® Windows Vista® Home Basic Operating System (English version)                                                                                                    | Display                        |                  | 800 × 600 dots or more resolution*4                                                               |
| Microsoft® Windows® Millennium Edition Operating System (English version)  Microsoft® Windows NT® Workstation Operating System Version 4.0 (English version)  Microsoft® Windows® 2000 Professional Operating System (English version)  Microsoft® Windows® XP Professional Operating System (English version)  Microsoft® Windows® XP Home Edition Operating System (English version)  Microsoft® Windows Vista® Home Basic Operating System (English version)                                                                                                    |                                |                  |                                                                                                   |
| Microsoft® Windows NT® Workstation Operating System Version 4.0 (English version)  Microsoft® Windows® 2000 Professional Operating System (English version)  Microsoft® Windows® XP Professional Operating System (English version)  Microsoft® Windows® XP Home Edition Operating System (English version)  Microsoft® Windows Vista® Home Basic Operating System (English version)                                                                                                    |                                |                  |                                                                                                   |
| version)  Microsoft® Windows® 2000 Professional Operating System (English version)  Microsoft® Windows® XP Professional Operating System (English version)  Microsoft® Windows® XP Home Edition Operating System (English version)  Microsoft® Windows Vista® Home Basic Operating System (English version)                                                                                                    |                                |                  | Microsoft <sup>®</sup> Windows <sup>®</sup> Millennium Edition Operating System (English version) |
| Basic software  Microsoft® Windows® XP Professional Operating System (English version)  Microsoft® Windows® XP Home Edition Operating System (English version)  Microsoft® Windows Vista® Home Basic Operating System (English version)                                                                                                    |                                |                  |                                                                                                   |
| Microsoft <sup>®</sup> Windows <sup>®</sup> XP Home Edition Operating System (English version)  Microsoft <sup>®</sup> Windows Vista <sup>®</sup> Home Basic Operating System (English version)                                                                                                    |                                |                  | Microsoft <sup>®</sup> Windows <sup>®</sup> 2000 Professional Operating System (English version)  |
| Microsoft <sup>®</sup> Windows Vista <sup>®</sup> Home Basic Operating System (English version)                                                                                                    | Basic software                 |                  | Microsoft <sup>®</sup> Windows <sup>®</sup> XP Professional Operating System (English version)    |
|                                                                                                    |                                |                  | Microsoft® Windows® XP Home Edition Operating System (English version)                            |
| Microsoft® Windows Vista® Home Premium Operating System (English version)                                                                                                    |                                |                  | Microsoft <sup>®</sup> Windows Vista <sup>®</sup> Home Basic Operating System (English version)   |
| The state of the state of the s |                                |                  | Microsoft <sup>®</sup> Windows Vista <sup>®</sup> Home Premium Operating System (English version) |
| Microsoft <sup>®</sup> Windows Vista <sup>®</sup> Business Operating System (English version)                                                                                                    |                                |                  | Microsoft <sup>®</sup> Windows Vista <sup>®</sup> Business Operating System (English version)     |
| Microsoft <sup>®</sup> Windows Vista <sup>®</sup> Ultimate Operating System (English version)                                                                                                    |                                |                  | Microsoft <sup>®</sup> Windows Vista <sup>®</sup> Ultimate Operating System (English version)     |
| Microsoft <sup>®</sup> Windows Vista <sup>®</sup> Enterprise Operating System (English version)                                                                                                    |                                |                  | Microsoft <sup>®</sup> Windows Vista <sup>®</sup> Enterprise Operating System (English version)   |

- \* 1 Install GX Configurator-CT in GX Developer Version 4 or higher in the same language. GX Developer (English version) and GX Configurator-CT (Japanese version) cannot be used in combination, and GX Developer (Japanese version) and GX Configurator-CT (English version) cannot be used in combination.
- \* 2 GX Configurator-CT is not applicable to GX Developer Version 3 or earlier.
- \* 3 At least 15GB is required for Windows Vista $^{\circledR}$  .
- \* 4 Resolution of 1024 X 768 dots or more is recommended for Windows Vista®.

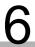

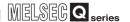

Table 6.5 Operating system and performance required for personal computer

| Operating system                                  | Performance required for personal computer |                |
|---------------------------------------------------|--------------------------------------------|----------------|
| Operating system                                  | CPU                                        | Memory         |
| Windows® 95                                       | Pentium <sup>®</sup> 133 MHz or more       | 32 MB or more  |
| Windows <sup>®</sup> 98                           | Pentium <sup>®</sup> 133 MHz or more       | 32 MB or more  |
| Windows <sup>®</sup> Me                           | Pentium <sup>®</sup> 150 MHz or more       | 32 MB or more  |
| Windows NT <sup>®</sup> Workstation 4.0           | Pentium <sup>®</sup> 133 MHz or more       | 32 MB or more  |
| Windows <sup>®</sup> 2000 Professional            | Pentium <sup>®</sup> 133 MHz or more       | 64 MB or more  |
| Windows® XP Professional (Service Pack1 or later) | Pentium <sup>®</sup> 300 MHz or more       | 128 MB or more |
| Windows® XP Home Edition (Service Pack1 or later) | Pentium <sup>®</sup> 300 MHz or more       | 128 MB or more |
| Windows Vista <sup>®</sup> Home Basic             | Pentium <sup>®</sup> 1GHz or more          | 1GB or more    |
| Windows Vista <sup>®</sup> Home Premium           | Pentium <sup>®</sup> 1GHz or more          | 1GB or more    |
| Windows Vista <sup>®</sup> Business               | Pentium <sup>®</sup> 1GHz or more          | 1GB or more    |
| Windows Vista <sup>®</sup> Ultimate               | Pentium <sup>®</sup> 1GHz or more          | 1GB or more    |
| Windows Vista <sup>®</sup> Enterprise             | Pentium <sup>®</sup> 1GHz or more          | 1GB or more    |

### **⊠POINT**

(1) The functions shown below are not available for Windows  $^{\circledR}$  XP and Windows Vista $^{\circledR}$ .

If any of the following functions is attempted, this product may not operate normally.

- · Start of application in Windows compatible mode
- · Fast user switching
- · Remote desktop
- Large fonts (Details setting of Display Properties)

Also, 64-bit version Windows® XP and Windows Vista® are not supported.

(2) Use a USER authorization or higher in Windows Vista®.

## **UTILITY PACKAGE (GX Configurator-CT)**

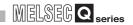

## 6.3 Utility Package Operation

## 6.3.1 Common utility package operations

#### (1) Control keys

Table 6.6 shows the special keys that can be used in operations of the utility package and their applications.

Table 6.6 Control keys

| Key           | Application                                                                                                    |
|---------------|----------------------------------------------------------------------------------------------------|
| ESC           | Cancels the current entry in a cell. Closes the window.                                                                         |
| Tab           | Moves between controls in the window.                                                                                           |
| Ctrl          | Used in combination with the mouse operation to select multiple cells for test execution.                                       |
| Delete        | Deletes the character where the cursor is positioned.  When a cell is selected, clears all of the setting contents in the cell. |
| Back<br>Space | Deletes the character where the cursor is positioned.                                                                           |
| ↑ ↓ ← →       | Moves the cursor.                                                                                                    |
| Page<br>Up    | Moves the cursor one page up.                                                                                                   |
| Page<br>Down  | Moves the cursor one page down.                                                                                                 |
| Enter         | Completes the entry in the cell.                                                                                                |

#### (2) Data created with the utility package

The following data or files that are created with the utility package can be also handled in GX Developer. Figure 6.3 shows respective data or files are handled in which operation.

#### (3) Intelligent function module parameter

(a) This represents the data created in Auto refresh setting, and they are stored in an intelligent function module parameter file in a project created by GX Developer.

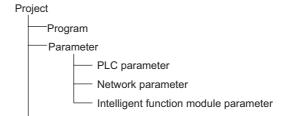

Figure 6.2 Project structure

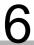

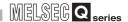

- (b) Steps 1) to 3) shown in Figure 6.3 are performed as follows:
  - From GX Developer, select: [Project] → [Open project]/[Save]/[Save as].
  - 2) From the module selection screen of the utility, select: [Intelligent function module parameter] → [Open parameters]/[Save parameters].
  - 3) From GX Developer, select:
     [Online] → [Read from PLC]/[Write to PLC] → "Intelligent function module parameters".
     Or, from the module selection screen of the utility, select:

[Online] → [Read from PLC]/[Write to PLC].

#### (4) Text file

- (a) A text file can be created by clicking the Make text file button on the initial setting, Auto refresh setting, or Monitor/Test screen. The text files can be utilized to create user documents.
- (b) Text files can be saved in any directory. However, a path (folder where the file is to be saved) cannot be created during operation of Make text file. Therefore, create the folder beforehand using Windows® Explorer.

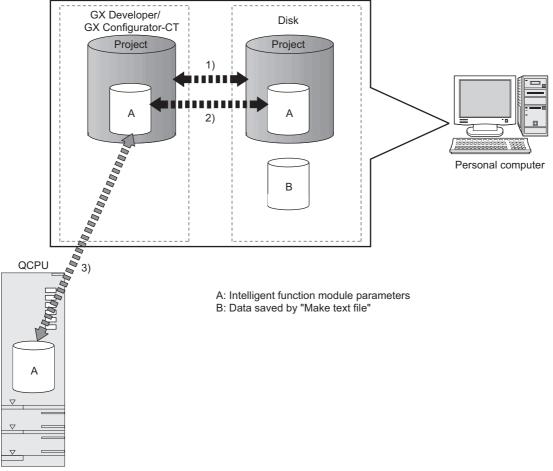

Figure 6.3 Correlation chart for data created with the utility package

**►**1)

#### 6.3.2 Operation overview

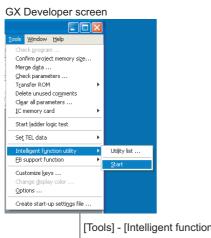

[Tools] - [Intelligent function utility] - [Start]

Screen for selecting a target intelligent function module

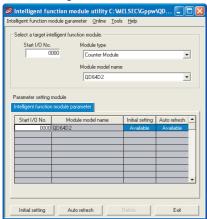

Refer to Section 6.3.3.

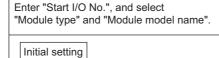

[Initial setting] screen

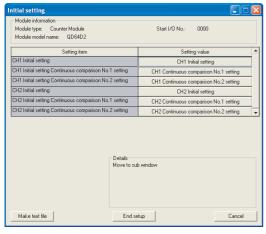

Refer to Section 6.4.

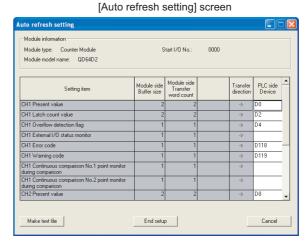

Auto refresh

Refer to Section 6.5.

Figure 6.4 General operation

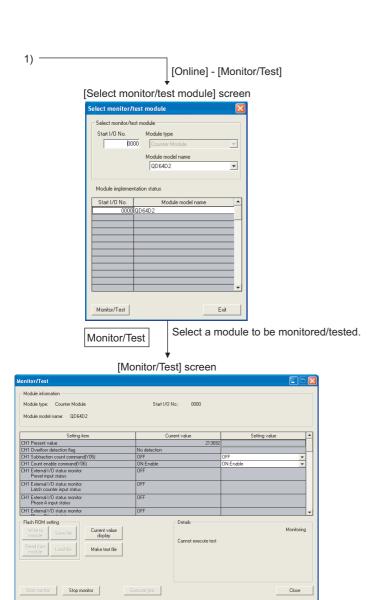

Figure 6.4 General operation (continued)

Refer to Section 6.6.

MELSEG Q series

UTILITY PACKAGE (GX Configurator-CT)

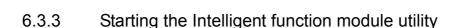

#### [Purpose]

Start the utility from GX Developer to display the [Intelligent function module utility] screen.

From this screen, [Initial setting], [Auto refresh setting], and [Select monitor/test module] (selection of the module which performs monitor/test) screens for the QD64D2 can be started.

#### [Operating procedure]

 $[Tools] \rightarrow [Intelligent function utility] \rightarrow [Start] \\ [Setting screen]$ 

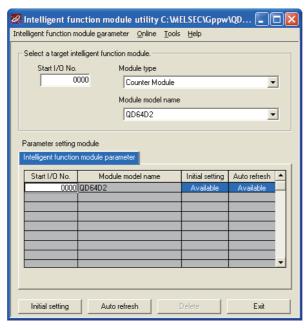

Figure 6.5 [Intelligent function module utility] screen

[Explanation of items]

#### (1) Activation of other screens

(a) [Initial setting] screen

[Start I/O No.\*] → [Module type] → [Module model name] → Initial setting

(b) [Auto refresh setting] screen
[Start I/O No.\*] → [Module type] → [Module model name] → Auto refresh

(c) Monitor/test module selection screen

[Online] → [Monitor/Test]

\* Enter the [Start I/O No.] in hexadecimal.

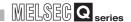

#### (2) Command buttons

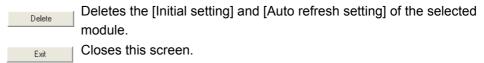

#### (3) Menu bar

(a) File menu

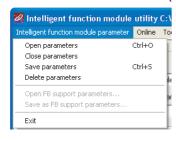

Intelligent function module parameters of the project opened by GX Developer are handled.

[Open parameters] : Reads a parameter file.

[Close parameters] : Closes the parameter file. If any data are

modified, a dialog asking for file saving will

appear.

[Save parameters] : Saves the parameter file.

[Delete parameters] : Deletes the parameter file.

[Open FB support parameter...] : Opens a FB support parameter file.

[Save as FB support parameter...]: Saves a FB support parameter.

[Exit] : Exits the [Intelligent function module utility].

#### (b) Online menu

[Monitor/Test]

: Activates the [Select monitor/test module]

screen.

[Read from PLC] : Reads intelligent function module

parameters from the CPU module.

[Write to PLC] : Writes intelligent function module

parameters to the CPU module.

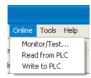

MELSEG Q series

## **UTILITY PACKAGE (GX Configurator-CT)**

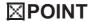

- (1) Saving intelligent function module parameters in a file Since intelligent function module parameters cannot be saved in a file by the project saving operation of GX Developer, save them on the shown module selection screen.
- (2) Reading/writing intelligent function module parameters from/to a programmable controller using GX Developer
  - Intelligent function module parameters can be read from and written into a programmable controller after having been saved in a file.
  - Set a target programmable controller CPU in GX Developer: [Online] - [Transfer setup].
  - When mounting the QD64D2 to the remote I/O station, use [Read from PLC]/[Write to PLC] of GX Developer.
- (3) Checking the required utility

While the start I/O is displayed on the Intelligent function module utility setting screen, " \* " may be displayed for the model name.

This means that the required utility has not been installed or the utility cannot be started from GX Developer.

Check the required utility, selecting [Tools] - [Intelligent function utility] - [Utility list...] in GX Developer.

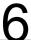

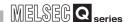

#### **Initial Setting** 6.4

#### [Purpose]

Make [Initial setting] for each channel to operate the QD64D2.

For parameter types of [Initial setting], refer to Section 6.1.

This setting allows skipping sequence program setting.

By making the initial settings, the sequence program settings become unnecessary.

#### [Operating procedure]

"Start I/O No.\*" → "Module type" → "Module model name" → Initial setting

\* Enter the [Start I/O No.] in hexadecimal.

#### [Setting screen]

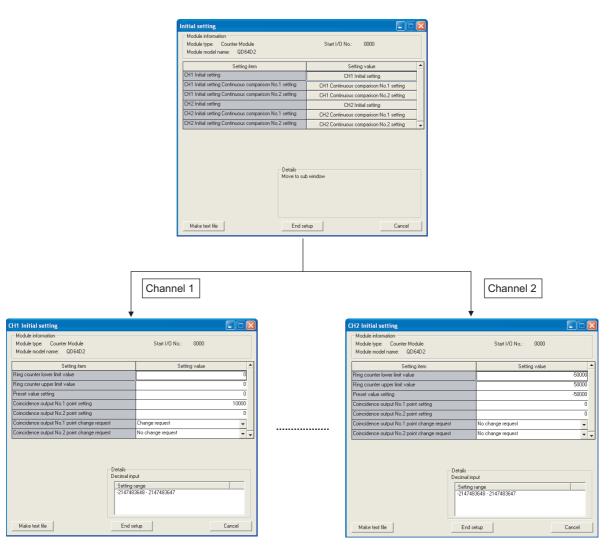

Figure 6.6 [Initial setting] screen

MELSEG Q series

**PROGRAMMING** 

[Explanation of items]

#### (1) Command buttons

Make text file Creates a file containing the screen data in text file format.

End setup Saves the set data and ends the operation.

Cancel Cancels the setting and ends the operation.

## **⊠POINT**

Initial settings are stored to the intelligent function module parameters. The initial settings become effective after writing them to the CPU module and executing (1) or (2).

- (1) Change RUN/STOP switch on the CPU module STOP, RUN, STOP, and RUN again.
- (2) After changing the switch to RUN, power OFF and then ON the CPU module or reset it.

When the initial setting contents are written with the sequence program, the initial settings are executed when the RUN/STOP switch is changed to STOP and RUN again, and initial setting values are written.

When the CPU module is switched to STOP and RUN again, execute the initial settings with the sequence program again.

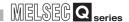

#### 6.5 Auto Refresh

#### [Purpose]

Set the buffer memory of the QD64D2 to which auto refresh is to be performed for each channel.

For parameter types of [Auto refresh setting], refer to Section 6.1.

This auto refresh setting eliminates the need for reading by sequence programs.

[Operating procedure]

"Start I/O No.\*"  $\rightarrow$  "Module type"  $\rightarrow$  "Module model name"  $\rightarrow$  \* Enter the [Start I/O No.] in hexadecimal.

#### [Setting screen]

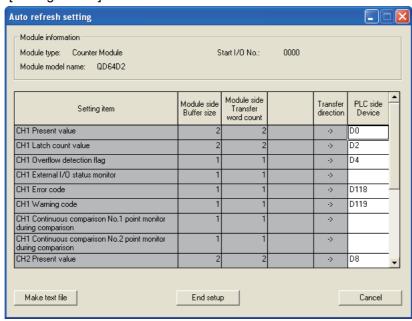

Figure 6.7 [Auto refresh setting] screen

#### [Explanation of items]

#### (1) Items

Module side Buffer size

: Displays the buffer memory size of the setting item.

**UTILITY PACKAGE (GX Configurator-CT)** 

Module side Transfer word: Displays the number of words to be transferred.

Transfer direction

: "-- indicates that data are written from the programmable controller CPU to the buffer memory.

"→" indicates that data are loaded from the buffer

memory to the programmable controller CPU.

PLC side Device : Enter a CPU module side device that is to be

automatically refreshed.

Applicable devices are X, Y, M, L, B, T, C, ST, D, W,

R, and ZR.

When using bit devices X, Y, M, L or B, set a number that can be divided by 16 points (examples: X10,

Y120, M16, etc.)

Also, buffer memory data are stored in a 16-point area, starting from the specified device number. For example, if X10 is entered, data are stored in X10 to

X1F.

#### (2) Command buttons

Creates a file containing the screen data in text file format.

End setup Saves the set data and ends the operation.

Cancel Cancels the setting and ends the operation.

# **⊠POINT**

· The auto refresh settings are stored in an intelligent function module parameter file.

The auto refresh settings become effective by turning the power OFF and then ON or resetting the CPU module after writing the intelligent function module parameters to the CPU module.

 The auto refresh settings cannot be changed from sequence programs. However, processing equivalent to auto refresh can be added using the FROM/TO instruction in the sequence program.

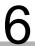

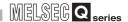

# 6.6 Monitoring/Test

### 6.6.1 Monitoring/test

#### [Purpose]

Start buffer memory monitor/test and I/O signal monitor/test from this screen.

#### [Operating procedure]

"Select monitor/test module" screen  $\rightarrow$  "Start I/O No.\*"  $\rightarrow$  "Module type"  $\rightarrow$  "Module model name"  $\rightarrow$  Monitor/Test .

\* Enter the [Start I/O No.] in hexadecimal.

The screen can also be started from System monitor of GX Developer Version 6 or later

Refer to the GX Developer Operating Manual for details.

#### [Setting screen]

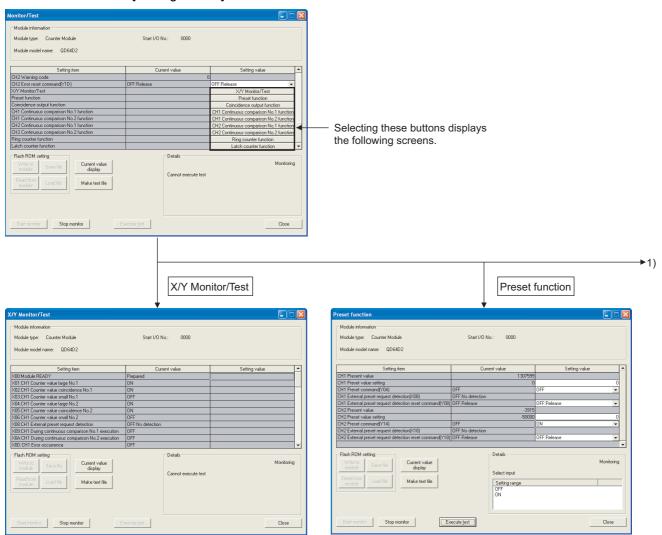

Figure 6.8 [Monitor/Test] screen

OVERVIEW

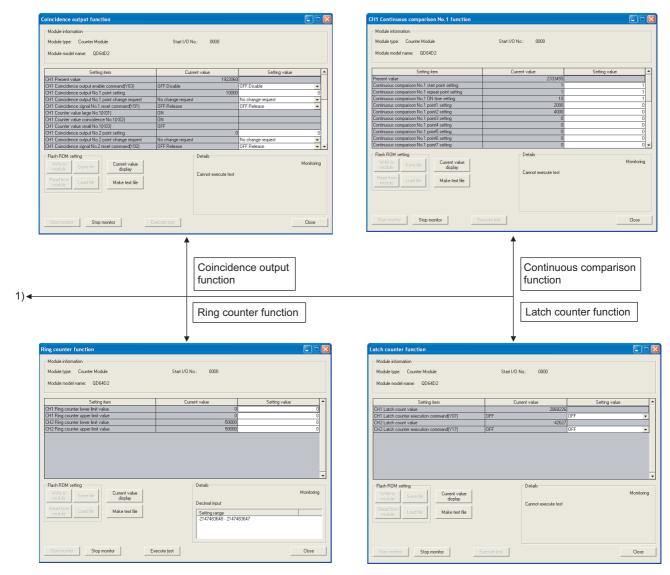

Figure 6.8 [Monitor/Test] screen (continued)

# **UTILITY PACKAGE (GX Configurator-CT)**

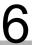

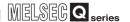

[Explanation of items]

#### (1) Items

Setting item : Displays I/O signals and buffer memory names.

Current value : Monitors the I/O signal status and present buffer memory values. Setting value : Enter or select values to be written into the buffer memory for test

operation.

#### (2) Command buttons

Close

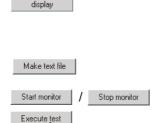

Displays the current value of the item selected. (This is used to check the text that cannot be displayed in the current value field. However, in this utility package, all items can be displayed in the display fields).

Creates a file containing the screen data in text file format.

Selects whether or not to monitor current values.

Performs a test on the selected items. To select more than one item, select them while holding down the

Closes the screen that is currently open and returns to the previous screen.

Remark

The following describes a method for using [Execute test] by an example when setting "3000" at [CH1 Preset value setting] and writing it to the QD64D2.

- (1) Click the [Preset function] button in [Setting value] field to display the [Preset function] screen.
- (2) Click [Setting value] field on [CH1 Preset value setting], enter "3000", and press the Enter key.

At this point, the value has not been written to the QD64D2 yet.

- (3) Click [Setting value] field on [CH1 Preset command (Y04)] and select [ON]. At this point, the value has not been written to the QD64D2 yet.
- (4) Select [Setting value] fields entered by operations (2) and (3) while pressing the Ctrl key. Multiple items can be selected by dragging operation. (Selected [Setting value] fields are inverted.)
- (5) Click the Execute test button and write setting values of the items selected at (4) to the QD64D2.

After writing, the values entered at (2) and (3) are displayed at [Current value] fields.

# CHAPTER7 PROGRAMMING

This chapter describes the programs of the QD64D2.

When applying any of the program examples introduced in this chapter to the actual system, verify the applicability and confirm that no problems will occur in the system control.

# 7.1 Programming Procedure

Create a program activating a count by the QD64D2 by the following procedures.

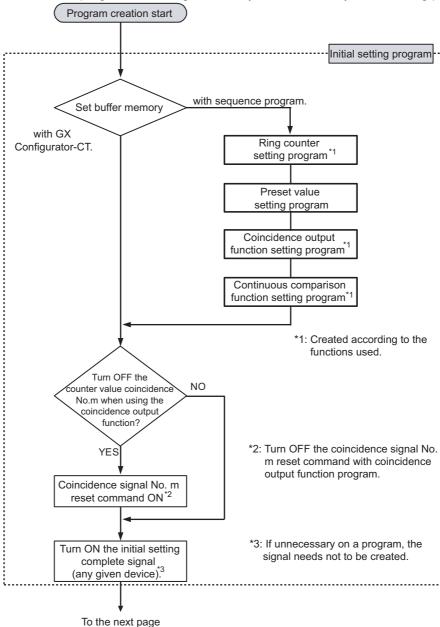

Figure 7.1 Program creation procedures

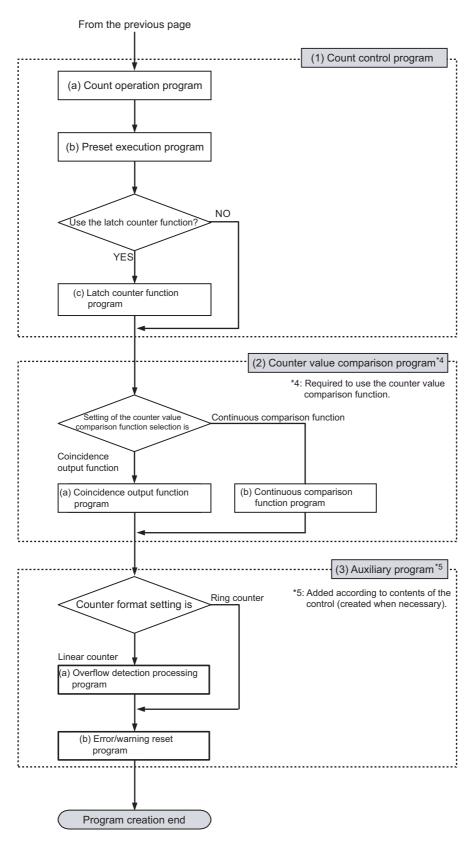

Figure 7.1 Program creation procedures (continued)

MELSEG Q series

# 7.2 For Use in Normal System Configuration

This section describes a program example under the following system configuration and use conditions.

#### (1) System configuration

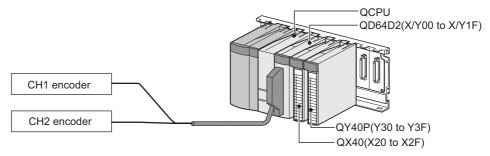

Figure 7.2 System configuration

#### (2) Conditions for the intelligent function module switch setting

Table 7.1 Conditions for the intelligent function module switch setting

|     | Pulse input mode | Counter format | Counter value comparison function selection |
|-----|------------------|----------------|---------------------------------------------|
| CH1 | CW/CCW           | Linear counter | Coincidence output function                 |
| CH2 | CW/CCW           | Ring counter   | Continuous comparison function              |

#### (3) Program conditions (intial setting)

- (a) Preset the following values to each channel.
  - CH1: 0
  - CH2: 50000
- (b) CH1 uses the coincidence output function (refer to Section 5.3.1).\*1
  - Coincidence output No.1 point setting: 10000
  - Coincidence output No.1 point change request: Change request
  - \* 1: This program example does not use the coincidence output No.2. CH1 counter value coincidence No.2 (X05) turns ON at default.
- (c) CH2 uses the continuous comparison function (refer to Section 5.3.2).\*2
  - · Continuous comparison No.1 start point setting: 1
  - Continuous comparison No.1 repeat point setting: 2
  - · Continuous comparison No.1 ON time setting: 10ms
  - Continuous comparison No.1 point 1 setting: 20000
  - Continuous comparison No.1 point 2 setting: 40000
  - \* 2: This program example does not use the continuous comparison No.2.
- (d) CH2 uses the ring counter function (refer to Section 5.2.2).
  - Ring counter lower limit value: 50000
  - Ring counter upper limit value: 50000

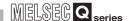

#### 7.2.1 Before creating a program

Perform the following steps before creating a program.

#### (1) Wiring of external devices

Mount the QD64D2 on the base unit and connect the external devices.

• Wire encoders to all CH1 and CH2 (refer to Section 4.4.2).

[Wiring diagram]

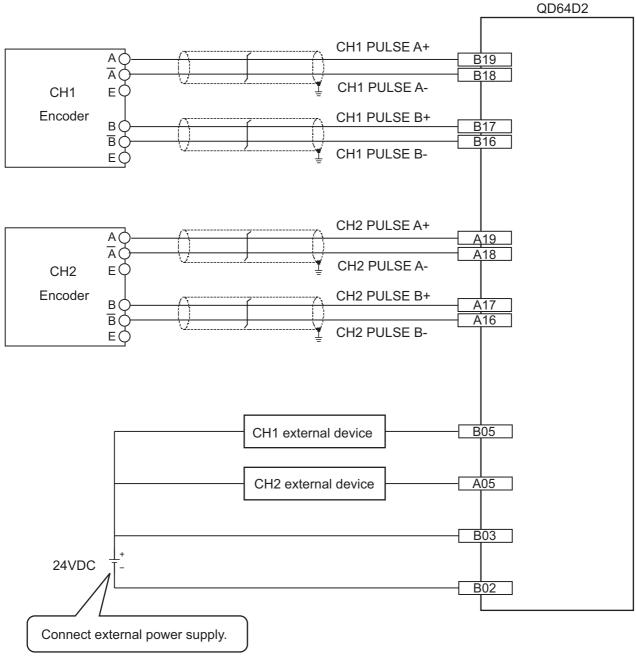

Figure 7.3 Wiring example of the program example

UTILITY PACKAGE (GX Configurator-CT)

TROUBLESHOOTING

#### (2) Intelligent function module switch setting

Based on the setting conditions given in Section 7.2 (2), make the intelligent function module switch settings.

- (a) Each switch setting
  - 1) Switch 1: CH1 setting

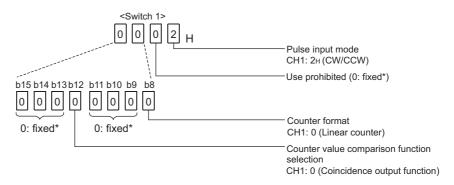

#### 2) Switch 2: CH2 setting

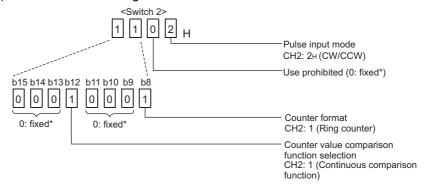

#### 3) Switch 3, switch 4, switch 5: Use prohibited (0: fixed)

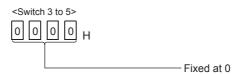

- If any other than 0 is set to the switches from 1 to 5 where 0 is fixed, the functions of the QD64D2 are not guaranteed.
- (b) Write the settings in (a) to the QD64D2.

On GX Developer's "Parameter setting" screen, select the "I/O assignment" tab, click "Switch setting", and make settings of Switch 1 to 5 on the screen shown below.

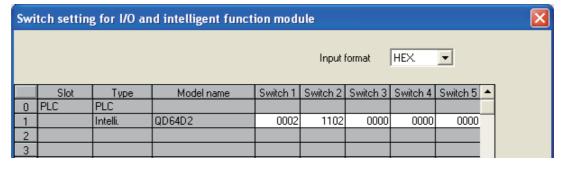

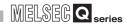

# 7.3 Programming Example when GX Configurator-CT is Used

# (1) List of devices

Table 7.2 List of devices

| Device              | Function                                         |                         |
|---------------------|--------------------------------------------------|-------------------------|
| D0,D1               | CH1 present value storage                        |                         |
| D2,D3 <sup>*1</sup> | CH1 latch count value storage                    |                         |
| D4*2                | CH1 overflow status storage                      |                         |
| D5*3                | CH1 error code storage                           |                         |
| D6*4                | CH1 warning code storage                         |                         |
| D8,D9               | CH2 present value storage                        |                         |
| D10 <sup>*3</sup>   | CH2 error code storage                           |                         |
| D11*4               | CH2 warning code storage                         |                         |
| D118                | CH1 error code                                   |                         |
| D119                | CH1 warning code                                 |                         |
| D120                | CH2 error code                                   |                         |
| D121                | CH2 warning code                                 |                         |
| M10                 | Initial setting complete signal                  |                         |
| X00                 | Module READY                                     |                         |
| X02                 | CH1 counter value coincidence No.1               |                         |
| X0D                 | CH1 error occurrence                             |                         |
| X0E                 | CH1 warning occurrence                           |                         |
| Y01 <sup>*5</sup>   | CH1 coincidence signal No.1 reset command        |                         |
| Y03 <sup>*5</sup>   | CH1 coincidence output enable command            |                         |
| Y04                 | CH1 preset command                               |                         |
| Y06                 | CH1 count enable command                         |                         |
| Y07                 | CH1 latch counter execution command              | QD64D2 (X/Y00 to X/Y1F) |
| Y0D                 | CH1 error reset command                          |                         |
| X12                 | CH2 counter value coincidence No.1               |                         |
| X1D                 | CH2 error occurrence                             |                         |
| X1E                 | CH2 warning occurrence                           |                         |
| Y14                 | CH2 preset command                               |                         |
| Y16                 | CH2 count enable command                         |                         |
| Y19 <sup>*6</sup>   | CH2 continuous comparison No.1 execution command |                         |
| Y1D                 | CH2 error reset command                          |                         |
| X20                 | CH1 count operation start signal                 |                         |
| X21                 | CH1 count operation stop signal                  |                         |
| X23                 | CH1 preset command signal                        |                         |
| X24 <sup>*1</sup>   | CH1 latch execution command signal               |                         |
| X26 <sup>*5</sup>   | CH1 coincidence output enable signal             |                         |
| X27 <sup>*5</sup>   | CH1 coincidence LED clear signal                 | QX40 (X20 to X2F)       |
| X28                 | CH1 error/warning reset command signal           |                         |
| X2A                 | CH2 count operation start signal                 |                         |
| X2B                 | CH2 count operation stop signal                  |                         |
| X2D                 | CH2 preset command signal                        |                         |
| X2E <sup>*6</sup>   | CH2 continuous comparison execution signal       |                         |
| X2F                 | CH2 error/warning reset command signal           |                         |

OVERVIEW

SPECIFICATIONS

FUNCTIONS

UTILITY PACKAGE (GX Configurator-CT)

| Device            | Function                                        |                    |
|-------------------|-------------------------------------------------|--------------------|
| Y30               | CH1 coincidence confirmation LED signal         |                    |
| Y31 <sup>*2</sup> | CH1 overflow occurrence confirmation LED signal | QY40P (Y30 to Y3F) |
| Y32               | CH2 coincidence confirmation LED signal         |                    |

- \* 1 Set this only when using the latch counter function.
- \* 2 Set this only when using the linear counter function.
- \* 3 Stores last occurred error and holds it even after error reset.
- \* 4 Stores last occurred warning and holds it even after error reset.
- $\ensuremath{^{\star}}\xspace 5$  Set this only when using the coincidence output function.
- \* 6 Set this only when using the continuous comparison function.

#### (2) Operating the GX Configurator-CT

(a) Initial setting

Set the initial settings of CH1 and 2.

Refer to Section 7.2 for the settings.

For Initial setting in GX Configurator-CT, refer to Section 6.4.

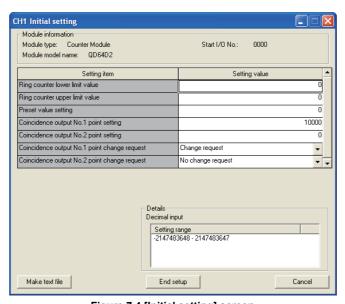

Figure 7.4 [Initial setting] screen

Table 7.3 Item on the [Initial setting] screen

| Setting                 | item                     | Description            | Setting        |
|-------------------------|--------------------------|------------------------|----------------|
|                         | Preset value setting     | Set preset value.      | 0              |
|                         | Coincidence output       | Set these only when    | 10000          |
|                         | No.1 point setting       | the counter value      | 10000          |
| CH1 Initial setting     |                          | comparison function    |                |
| CHT IIIIIIai Selling    | Coincidence output       | selection (refer to    |                |
|                         | No.1 point change        | Section 4.5) is the    | Change request |
|                         | request                  | coincidence output     |                |
|                         |                          | function.              |                |
|                         | Ring counter lower limit | Set these only when    | -50000         |
|                         | value                    | using the ring counter | -50000         |
| CH2 Initial setting     | Ring counter upper limit | function.              | 50000          |
|                         | value                    | Turiction.             | 30000          |
|                         | Preset value setting     | Set preset value.      | -50000         |
|                         | Continuous comparison    |                        | 1              |
|                         | No.1 start point setting |                        | '              |
|                         | Continuous comparison    | Set these only when    |                |
|                         | No.1 repeat point        | the counter value      | 2              |
| CH2 continuous          | setting                  | comparison function    |                |
| comparison No.1 setting | Continuous comparison    | selection (refer to    | 10             |
| companion rectang       | No.1 ON time setting     | Section 4.5) is the    | 10             |
|                         | Continuous comparison    | continuous comparison  | 20000          |
|                         | No.1 point 1 setting     | function.              |                |
|                         | Continuous comparison    |                        | 40000          |
|                         | No.1 point 2 setting     |                        | 10000          |

#### (b) Auto refresh setting

Set devices storing the present values, latch count values, overflow detection flags, error codes, and warning codes of CH1 and CH2. For Auto refresh setting in GX Configurator-CT, refer to Section 6.5.

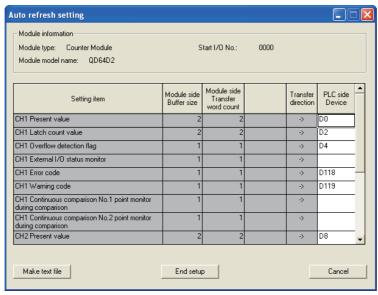

Figure 7.5 Auto refresh setting screen

| Description                               | Setting value |
|-------------------------------------------|---------------|
| CH1 Present value                         | D0            |
| CH1 Latch count value*1                   | D2            |
| CH1 Overflow detection flag <sup>*2</sup> | D4            |
| CH2 Present value                         | D8            |
| CH1 Error code                            | D118          |
| CH1 Warning code                          | D119          |
| CH2 Error code                            | D120          |
| CH2 Warning code                          | D121          |

- \* 1 Set this only when using the latch counter function.
- \* 2 Set this only when using the linear counter function.
- (c) Writing the intelligent function module parameters Write the intelligent function module parameters to the CPU module. This operation is performed using the parameter setting module selection screen. For writing of intelligent function module parameters with GX Configurator-CT, refer to Section 6.3.3.

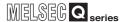

#### (3) Programming example

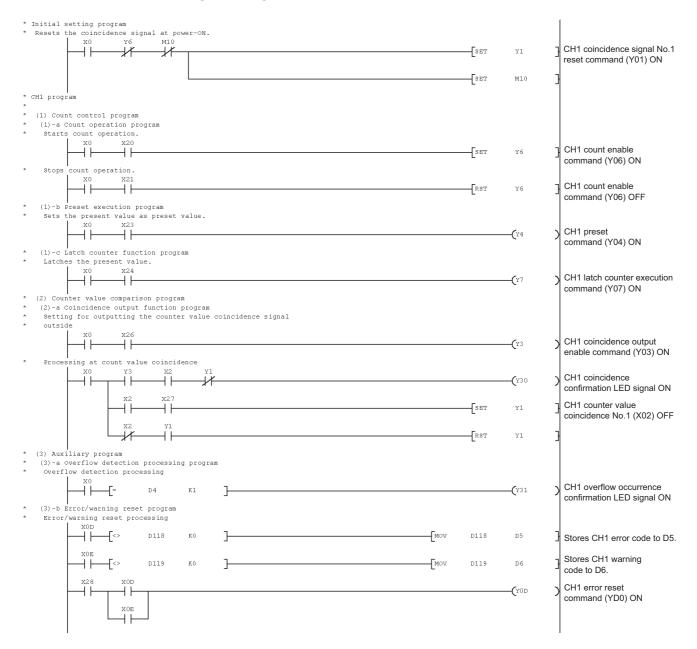

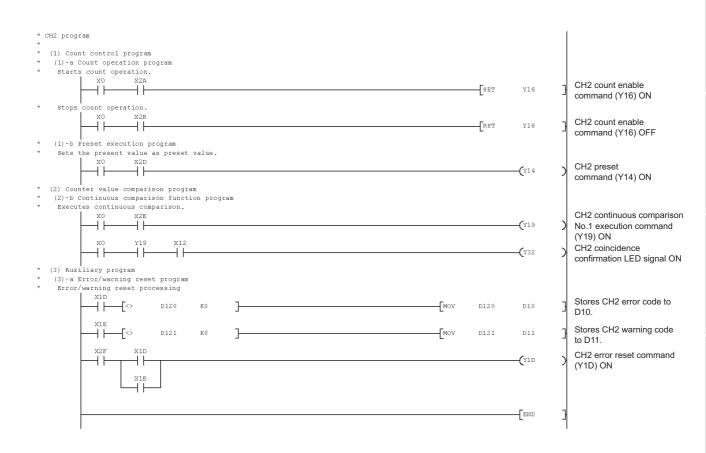

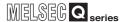

# 7.4 Programming Example when GX Configurator-CT is not Used

# (1) List of devices

Table 7.5 List of devices

| Device              | Function                                         |                         |
|---------------------|--------------------------------------------------|-------------------------|
| D0,D1               | CH1 present value storage                        |                         |
| D2,D3 <sup>*1</sup> | CH1 latch count value storage                    |                         |
| D4*2                | CH1 overflow status storage                      |                         |
| D5 <sup>*3</sup>    | CH1 error code storage                           |                         |
| D6*4                | CH1 warning code storage                         |                         |
| D118                | CH1 error code                                   |                         |
| D119                | CH1 warning code                                 |                         |
| D8,D9               | CH2 present value storage                        |                         |
| D10 <sup>*3</sup>   | CH2 error code storage                           |                         |
| D11*4               | CH2 warning code storage                         |                         |
| D120                | CH2 error code                                   |                         |
| D121                | CH2 warning code                                 |                         |
| M10                 | Initial setting complete signal                  |                         |
| X00                 | Module READY                                     |                         |
| X02                 | CH1 counter value coincidence No.1               |                         |
| X0D                 | CH1 error occurrence                             |                         |
| X0E                 | CH1 warning occurrence                           |                         |
| Y01*5               | CH1 coincidence signal No.1 reset command        |                         |
| Y03*5               | CH1 coincidence output enable command            |                         |
| Y04                 | CH1 preset command                               |                         |
| Y06                 | CH1 count enable command                         |                         |
| Y07                 | CH1 latch counter execution command              | QD64D2 (X/Y00 to X/Y1F) |
| Y0D                 | CH1 error reset command                          |                         |
| X12                 | CH2 counter value coincidence No.1               |                         |
| X1D                 | CH2 error occurrence                             |                         |
| X1E                 | CH2 warning occurrence                           |                         |
| Y14                 | CH2 preset command                               |                         |
| Y16                 | CH2 count enable command                         |                         |
| Y19 <sup>*6</sup>   | CH2 continuous comparison No.1 execution command |                         |
| Y1D                 | CH2 error reset command                          |                         |

- \* 1 Set this only when using the latch counter function.
- \* 2 Set this only when using the linear counter function.
- \* 3 Stores last occurred error and holds it even after error reset.
- \* 4 Stores last occurred warning and holds it even after error reset.
- \* 5 Set this only when using the coincidence output function.
- \* 6 Set this only when using the continuous comparison function.

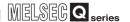

#### (2) Program example

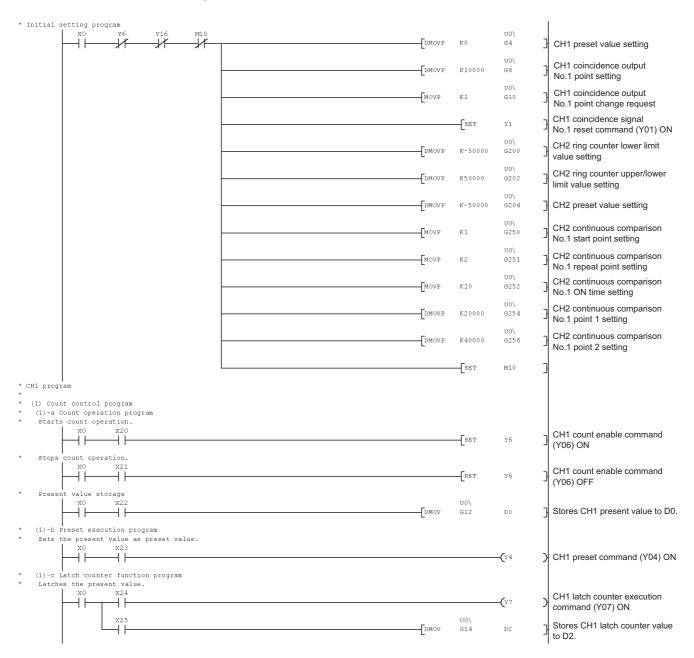

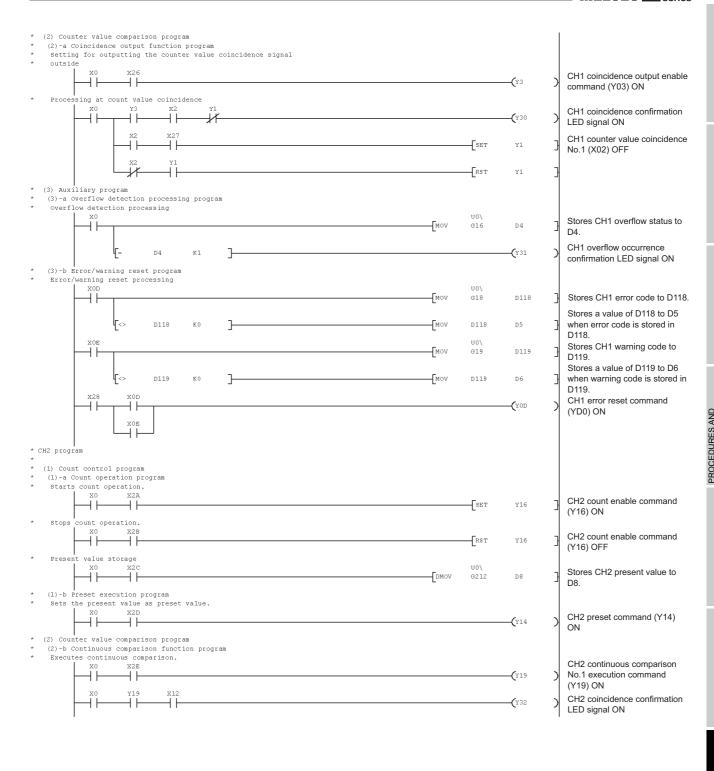

# 7 PROGRAMMING

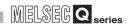

(3) Auxiliary program
(3)-a Error/warning reset program
Error/warning reset processing
X1D U0\ G218 D120 Stores CH2 error code to D120. Stores a value of D120 to D10 D120 \_[MOV when error code is stored in D120. D120 D10 U0\ G219 Stores CH2 warning code to D121 D121. Stores a value of D121 to D11 D121 D121 D11 when warning code is stored in D121. CH2 error reset command **-(**Y1D (Y1D) ON END

MELSEG Q series

# 7.5 Program Example when the Coincidence Detection Interrupt Function is Used

This section describes a program example to start an interrupt program upon detecting coincidence of comparison point of channel 1.

#### (1) System configuration

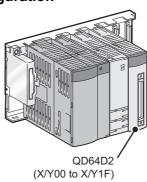

Figure 7.6 System configuration when the coincidence detection interrupt function is used

#### (2) Program conditions

(a) Interrupt pointer setting

Set the values at [PLC parameter] - [PLC system] - [Intelligent function module setting] - [Interrupt pointer setting] in the [Project data list] on GX Developer. Set the values for this program example as shown below.

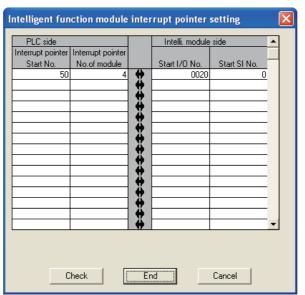

Figure 7.7 Intelligent function module interrupt pointer setting

(b) Devices used by users

Table 7.6 Devices used by users

| Description                                              | Setting value |
|----------------------------------------------------------|---------------|
| Interrupt enabled flag storage for the IMASK instruction | D20 to D35    |

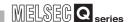

#### (3) Program example

An interrupt must be enabled using the IMASK instruction before using an interrupt pointer.

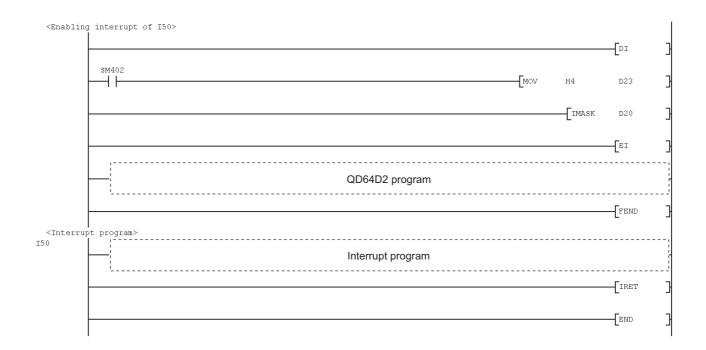

### **⊠POINT**

- When the above described program is executed, only I50 interrupt program is execution-enabled and other interrupt programs are execution-disabled.
  - When executing interrupt programs other than I50, set the corresponding bit for interrupt program to be executed to 1 (enabled).
- For details of the IMASK instruction, refer to QCPU (Q Mode)/QnACPU Programming Manual (Common Instructions).

# OVERVIEW

**2** 

SYSTEM CONFIGURATION

SPECIFICATIONS

abe 4

PROCEDURES AND SETTINGS BEFORE OPERATION

FUNCTIONS

UTILITY PACKAGE (GX Configurator-CT)

# CHAPTER8 TROUBLESHOOTING

This chapter describes the troubleshooting, error code and warning code of the QD64D2. Before performing a troubleshooting for the QD64D2, check that the CPU module does not have any errors.

If an error exists, check the error details and take action on the error.

• Refer to QCPU User's Manual (Hardware Design, Maintenance and Inspection).

# 8.1 Error Processing and Recovery Methods

### 8.1.1 Checking error description using System Monitor of GX Developer

Error codes can be checked by selecting [Module's Detailed Information...] on the [System Monitor] screen of GX Developer.

#### (1) GX Developer operation

 $Select \ [Diagnostics] \rightarrow \ [System \ Monitor] \rightarrow \ [QD64D2] \rightarrow \ Module's \ Detailed \ Information...$ 

#### (2) Checking error codes

Error code that is stored in the error code (Un\G18) is displayed in the [Present Error] field.(Either one of channels 1 and 2)

(By clicking the Error History button, error code of the present error on each channel is displayed in order of channel 1 to 2. Note that this is not a history.)

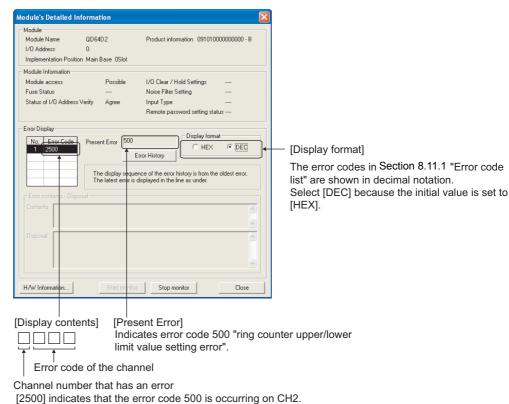

Figure 8.1 [Module's Detailed Information] screen

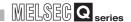

#### (3) Checking Module's Detailed Information

Check the status of LEDs and intelligent function module switch setting, and module information in [H/W status] on the [Module's Detailed Information] screen which can be displayed from [System Monitor] of GX Developer.

#### [Setting procedure]

Select [Diagnostics]  $\rightarrow$  [System monitor...]  $\rightarrow$  [QD64D2]  $\rightarrow$ 

[Module's Detailed Information...] → HAW Information...

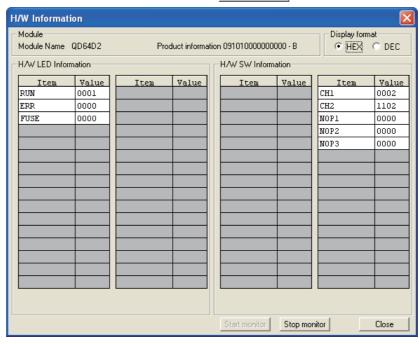

Figure 8.2 [H/W Information] screen

#### [H/W LED Information]

The following information is displayed on the [H/W LED Information] screen.

Table 8.1 H/W LED Information

| Item | Signal                   | Value              |
|------|--------------------------|--------------------|
| RUN  | "RUN" LED on the QD64D2  | 0: The LED is OFF. |
| ERR  | "ERR." LED on the QD64D2 | 1: The LED is ON.  |
| FUSE | "FUSE" LED on the QD64D2 | 1. THE LED IS ON.  |

#### [H/W SW Information]

The setting status of the intelligent function module switches is displayed.

Table 8.2 H/W SW Information

| Item | Signal      | Corresponding switch | Value                              |
|------|-------------|----------------------|------------------------------------|
| CH1  | CH1 setting | Switch 1             |                                    |
| CH2  | CH2 setting | Switch 2             | For details, refer to Section 4.5  |
| NOP1 |             | Switch 3             | Intelligent Function Module Switch |
| NOP2 |             | Switch 4             | Setting.                           |
| NOP3 |             | Switch 5             |                                    |

8

#### 8.1.2 When the RUN LED turns OFF

#### Table 8.3 When the RUN LED turns OFF

| Check item                                    | Action                                               | Reference   |
|-----------------------------------------------|------------------------------------------------------|-------------|
| In the newer supplied?                        | Check if the service voltage of the power supply     |             |
| Is the power supplied?                        | module is within the rated range.                    |             |
|                                               | Calculate the consumption current of the modules     |             |
| Is the capacity of the power supply module    | mounted to the base unit such as CPU module, I/O     |             |
| sufficient?                                   | module, and intelligent function module, and check   |             |
|                                               | that the current capacity is sufficient.             |             |
|                                               | Reset the programmable controller CPU and check      |             |
|                                               | that the RUN LED turns ON. If the RUN LED            |             |
| la there a watchded timer error?              | remains OFF even doing so, the QD64D2 is at          | Section 4.3 |
| Is there a watchdog timer error?              | fault. Please consult your local Mitsubishi          | Section 4.5 |
|                                               | representative, explaining a detailed description of |             |
|                                               | the problem.                                         |             |
| Are the modules correctly mounted to the base | Check the module mounting status                     | Section 4.1 |
| unit?                                         | Check the module mounting status.                    | Section 4.1 |

#### 8.1.3 When the RUN LED and ERR.LED turn ON

#### Table 8.4 When the RUN LED and ERR.LED turn ON

| Check item           | Action                                           | Reference      |
|----------------------|--------------------------------------------------|----------------|
| la there any errors? | Check the error code (Un\G18) of channels in use | Section 8.11.1 |
| Is there any errors? | and take action described in Error Code List.    |                |

### 8.1.4 When the RUN LED and FUSE LED turn ON

#### Table 8.5 When the RUN LED and FUSE LED turn ON

| Check item                                                 | Action                                               | Reference   |
|------------------------------------------------------------|------------------------------------------------------|-------------|
| Is the fuse of the external coincidence output part blown? | Please consult your local Mitsubishi                 |             |
|                                                            | representative, explaining a detailed description of | Section 4.3 |
| DIOWIT!                                                    | the problem.                                         |             |

# **⊠POINT** -

Even if the fuse of the external coincidence output part is blown, the FUSE LED does not turn ON unless a voltage is applied to the external coincidence output power supply terminal.

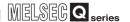

# 8.2 When the QD64D2 does not Start Counting

#### Table 8.6 When the QD64D2 does not start counting

| Check item                                                | Action                                               | Reference      |
|-----------------------------------------------------------|------------------------------------------------------|----------------|
|                                                           | If they turn ON, check the external wiring, encoder  |                |
| Do the LEDs of $\phi A$ and $\phi B$ turn ON by directly  | side and so on, and correct the error.               |                |
| applying a voltage to the pulse input terminals of        | If they remain OFF, it is a hardware failure. Please | Section 4.3    |
| $\phi$ A and $\phi$ B using such as a voltage stabilizer? | consult your local Mitsubishi representative,        | Section 4.4    |
| ů ů                                                       | explaining a detailed description of the problem.    |                |
| Is the external wiring of $\phi$ A and $\phi$ B correct?  | Check the external wiring and correct the error.     |                |
| Is the count enable command (Y06) turned ON?              | Turn ON the count enable command (Y06) by the        | Section 3.3.2  |
| is the count enable command (100) turned ON!              | sequence program.                                    | 36011011 3.3.2 |
| Are the pulse input method and pulse input mode           | Match the pulse input method with the pulse input    | Section 4.5    |
| set with the intelligent function module switch           | mode made on the intelligent function module         | Section 5.1    |
| setting the same?                                         | switch setting.                                      | Section 5.1    |

# 8.3 When the QD64D2 does not Normally Count

Table 8.7 When the QD64D2 does not normally count

|                                | Check item                                                                                                    | Action                                                                                                    | Reference                |
|--------------------------------|----------------------------------------------------------------------------------------------------|----------------------------------------------------------------------------------------------------|--------------------------|
|                                | nput pulse waveform meet the ce specifications?                                                                                                    | Check the pulse waveform with a synchronoscope. When the input pulse does not meet the performance specifications, input the pulse which meets the performance specifications.                                                                                                    | Section 3.1              |
| channel is                     | count value that is same with another input, does the count result become with that of another channel?                                                                                                    | If they differ, it is a hardware failure. Please consult your local Mitsubishi representative, explaining a detailed description of the problem.                                                                                                    |                          |
| Noise<br>reduction<br>measures | Are the shielded twisted pair cables used for pulse input wiring? Has the measures against noise been taken to the adjacent devices and inside the control panel? Is the distance between the high voltage equipment and pulse input line kept enough?  Does any noise come from the ground part of the QD64D2? | Use the shielded twisted pair cables for pulse input wiring.  Take noise reduction measures such as attaching a CR surge suppressor to the magnet switch.  Bundle the pulse input lines and put them in a single tube, and keep a distance of 150mm (5.91 inch) or more with the power line even inside the control panel.  Separate the ground cable of the QD64D2 from the ground part.  If the QD64D2 case touches to the ground part, separate it. | Section 4.4              |
|                                | unt value data treated in 32-bit binary in nce program?                                                                                                    | Correct the sequence program so that the count value data can be treated in 32-bit binary.                                                                                                    | Section 3.4<br>CHAPTER 7 |
| the ring co                    | et performed out of the count range of unter? ne ring counter function)                                                                                                    | Perform the preset within the count range of the ring counter.                                                                                                    | Section 3.4              |

# 8.4 When the Counter Value Coincidence No.1 (X02) or Counter Value Coincidence No.2 (X05) does not Turn ON/OFF

### 8.4.1 When selecting the coincidence output function

#### (1) When the counter value coincidence does not turn ON

Table 8.8 When the counter value coincidence does not turn ON (when selecting the coincidence output function)

| Check item                                                                                                    | Action                                                                                                    | Reference   |
|----------------------------------------------------------------------------------------------------|----------------------------------------------------------------------------------------------------|-------------|
| Has the coincidence output No.m point change request (Un\G10 and 11) been set to "1" (Change request)?                                                           | After changing the coincidence output No.m point setting (Un\G6 and 7, and Un\G8 and 9), set the coincidence output No.m point change request to "1". | Section 3.4 |
| Is the coincidence signal No.m reset command (Y01 and Y02) ON?                                                                                                   | Turn OFF the coincidence signal No.m reset command.                                                                                                   | Section 3.3 |
| Has the coincidence output No.m point setting (Un\G6 and 7, and Un\G8 and 9) been set to out of the count range of the ring counter? (Only for the ring counter) | Set the coincidence output No.m point setting value to within the count range of the ring counter.                                                    | Section 3.4 |

<sup>&</sup>quot;m" indicates the coincidence output number.

#### (2) When the counter value coincidence does not turn OFF

Table 8.9 When the counter value coincidence does not turn OFF (when selecting the coincidence output function)

| Check item                                    | Action                                         | Reference   |
|-----------------------------------------------|------------------------------------------------|-------------|
| Is the ON time of the coincidence signal No.m | Set the ON time of the coincidence signal No.m | Section 3.3 |
| reset command (Y01 and Y02) 2ms or longer?    | reset command to 2ms or longer.                |             |

<sup>&</sup>quot;m" indicates the coincidence output number.

### 8.4.2 When selecting the continuous comparison function

Table 8.10 When the counter value coincidence does not turn ON/OFF (when selecting the continuous comparison function)

| Check item                                                                                                    | Action                                                                                                    | Reference                      |
|----------------------------------------------------------------------------------------------------|----------------------------------------------------------------------------------------------------|--------------------------------|
| Does the present value (Un\G12 and 13) coincide with the continuous comparison No.m point n setting (Un\G54 to 85, and 104 to 135) after an elapse of (continuous comparison No.m ON time setting (Un\G52 and 102) + 1ms)? | Change the setting so that the present value coincides with the continuous comparison No.m point n setting after an elapse of (continuous comparison No.m ON time setting + 1ms).               | Section 5.3.2                  |
| Has the continuous comparison No.m point n setting been set to out of the count range of the ring counter?  (Only for the ring counter function)                                                                           | Set the continuous comparison No.m point n setting value to within the count range of the ring counter.                                                                                         | Section 5.2.1<br>Section 5.3.2 |
| Does the relation of the scan time in the sequence program fall under the following condition?  Scan time > continuous comparison No.m ON time setting (Un\G52 and 102)                                                    | Use the direct access input (DX) and so on to read out the counter value coincidence No.m (X02 and X05) within the time set by the continuous comparison No.m ON time setting (Un\G52 and 102). | Section 5.3.2<br>CHAPTER 7     |

<sup>&</sup>quot;m" indicates the continuous comparison number.

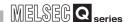

When the Counter Value Coincidence No.1 (X02) or Counter Value Coincidence No.2 (X05) are Turned ON, but the Coincidence Output No.1 Terminal (EQU1) and Coincidence Output No.2 Terminal (EQU2) do not Turn ON

Table 8.11 When the counter value coincidence No.1 (X02) or counter value coincidence No.2 (X05) are turned ON but the coincidence output No.1 terminal (EQU1) and coincidence output No.2 terminal (EQU2) do not turn ON

| Check item                                                                                                    | Action                                                                                                    | Reference                  |
|----------------------------------------------------------------------------------------------------|----------------------------------------------------------------------------------------------------|----------------------------|
| Is the coincidence output enable command (Y03) turned ON? (Only for the coincidence output function)                       | Turn ON the coincidence output enable command (Y03).                                                                                             | Section 3.3<br>CHAPTER 7   |
| Is a voltage applied to the external coincidence                                                                           | Apply a voltage to the external coincidence output                                                                                               |                            |
| output power supply terminal.                                                                                              | power supply terminal.                                                                                                    |                            |
| Is the fuse blown?                                                                                                    | If the FUSE LED is ON, the fuse is blown. Please consult your local Mitsubishi representative, explaining a detailed description of the problem. | Section 3.5<br>Section 4.4 |
| Is the external wiring of the coincidence output No.1 terminal (EQU1) and coincidence output No.2 terminal (EQU2) correct? | Check the external wiring and correct the error.                                                                                                 |                            |

# 8.6 When the Coincidence Detection Interrupt does not Occur

Table 8.12 When the coincidence detection interrupt does not occur

| Check item                                                                | Action                                          | Reference                 |
|---------------------------------------------------------------------------|-------------------------------------------------|---------------------------|
| Door the CDLL module current the ecineidence                              | Change the CPU module to the one which          | ,                         |
| Does the CPU module support the coincidence detection interrupt function? | supports the intelligent function module event  | Section 2.1 (1)           |
| detection interrupt function:                                             | interrupt.                                      |                           |
| If the setting made on [Interrupt pointer setting] of                     | Check the intelligent function module interrupt |                           |
| [Intelligent function module setting ] in [PLC                            | pointer setting.                                | Section 5.3               |
| parameter] correct?                                                       | pointer setting.                                |                           |
| Is the way to use the program execution control                           | Check the sequence program.                     | Section 5.3               |
| instruction, such as IMASK, correct?                                      | Check the sequence program.                     | CHAPTER 7                 |
| Is the counter value coincidence (X02 and X05)                            | Reset (OFF) the counter value coincidence No.m  |                           |
| still ON?                                                                 | (X02 and X05) by the coincidence signal No.m    | Section 3.3.2             |
| (Only for the coincidence output function)                                | reset command (Y01 and Y02) for the             | 3 <del>6</del> 6001 3.3.2 |
| (Only for the compaction output function)                                 | corresponding number.                           |                           |

#### When the Coincidence Output Test Function Cannot be 8.7 Executed

Table 8.13 When the coincidence output function cannot be executed

| Check item                                   | Action                                             | Reference         |
|----------------------------------------------|----------------------------------------------------|-------------------|
|                                              | While selecting the coincidence output function,   |                   |
| Has the counter value comparison function    | the coincidence output test function cannot be     |                   |
| selection been set to the coincidence output | used. To perform wiring check while selecting a    | Section 5.3.1 (2) |
| function?                                    | coincidence output function, refer to procedure in |                   |
|                                              | Section 5.3.1 (2).                                 |                   |

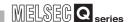

# 8.8 When the Preset Cannot be Executed

# When the preset cannot be executed by the preset command (Y04)

Table 8.14 When the preset cannot be executed by the preset command (Y04)

| Check item                                                        | Action                                          | Reference   |
|-------------------------------------------------------------------|-------------------------------------------------|-------------|
| Is the ON and OFF time of the preset command (Y04) 2ms or longer? | Set the ON and OFF time 2ms or longer.          |             |
|                                                                   | Turn ON the external preset request detection   |             |
|                                                                   | reset command (Y08), and reset (OFF) the        | Section 3.3 |
| Is the external preset request detection (X08)                    | external preset request detection (X08).        | Section 3.3 |
| ON?                                                               | At the time, set the ON and OFF time of the     |             |
|                                                                   | external preset request detection reset command |             |
|                                                                   | (Y08) 2ms or longer.                            |             |

# When the preset cannot be executed by the preset input terminal (PRST)

Table 8.15 When the preset cannot be executed by the preset input terminal (PRST)

| Check item                                          | Action                                            | Reference   |
|-----------------------------------------------------|---------------------------------------------------|-------------|
| Is the external wiring of the preset input terminal | Check the external wiring and correct the error.  | Section 3.5 |
| (PRST) correct?                                     | Check the external willing and correct the error. | 3600011 3.3 |
| Is the interval after changing the preset value     |                                                   |             |
| setting (Un\G4 and 5) until turning ON the preset   | Set the interval 2ms or longer.                   | Section 3.4 |
| input terminal (PRST) 2ms or longer?                |                                                   |             |
|                                                     | Turn ON the external preset request detection     |             |
|                                                     | reset command (Y08), and reset (OFF) the          |             |
| Is the external preset request detection (X08)      | external preset request detection (X08).          | Section 3.3 |
| ON?                                                 | At the time, set the ON and OFF time of the       | Section 3.3 |
|                                                     | external preset request detection reset command   |             |
|                                                     | (Y08) longer than 2ms.                            |             |

### 8.9 When the Latch Counter Function Cannot be Executed

8.9.1 When the latch counter function cannot be executed by the latch counter execution command (Y07)

Table 8.16 When the latch counter function cannot be executed by the latch counter execution command (Y07)

| Check item                                      | Action                                    | Reference   |
|-------------------------------------------------|-------------------------------------------|-------------|
| Is the ON and OFF time of the latch counter     | Sat the ON and OFF time 2ms or langer     | Section 3.3 |
| execution command (Y07) longer than 2ms?        | Set the ON and OFF time 2ms or longer.    | Section 3.3 |
| Is the latch counter input terminal (LATCH) ON? | Turn OFF the latch counter input terminal | Section 5.5 |
|                                                 | (LATCH).                                  | Section 5.5 |

# When the latch counter function cannot be executed by the latch counter input terminal (LATCH)

Table 8.17 When the latch counter function cannot be executed by the latch counter input terminal (LATCH)

| Check item                                        | Action                                           | Reference   |
|---------------------------------------------------|--------------------------------------------------|-------------|
| Is the external wiring of the latch counter input | Check the external wiring and correct the error  | Section 3.5 |
| terminal (LATCH) correct?                         | Check the external wiring and correct the error. | Section 3.5 |
| Is the latch counter execution command (Y07)      | Turn OFF the latch counter execution command     | Section 5.5 |
| ON?                                               | (Y07).                                           |             |

# 8.10 When the Error Code (Un\G18)/Warning Code (Un\G19) Cannot be Reset

Table 8.18 When the error code (Un\G18)/warning code (Un\G19) cannot be reset

| Check item                                | Action                                               | Reference    |  |
|-------------------------------------------|------------------------------------------------------|--------------|--|
| Is the cause of the error/warning fixed?  | Refer to the description and action columns in error | Section 8.11 |  |
| is the cause of the error/warning fixed?  | code and warning code list, and fix the cause.       | Section 6.11 |  |
| Is the ON and OFF time of the error reset | Set the ON and OFF time 2ms or longer.               | Section 3.3  |  |
| command (Y0D) 2ms or longer.              | Set the ON and OFF time 2ms of longer.               |              |  |

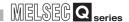

# 8.11 Action and Handling of Errors

### 8.11.1 Error code list

This section describes the descriptions and corrective actions for the errors detected by the QD64D2.

Table 8.19 Error code list

| Error | Description                                                                                                    | Action                                                    | Operation                                                                      | at error                                  |
|-------|----------------------------------------------------------------------------------------------------|-----------------------------------------------------------|--------------------------------------------------------------------------------|-------------------------------------------|
| code  | Description                                                                                                    | Action                                                    | Error channel                                                                  | Other channels                            |
| 0     | (Normal)                                                                                                    |                                                           |                                                                                |                                           |
| 100   | [Overflow error] The present value (Un\G12 and 13) exceeded the following range2147483648 to 2147483647 (Only for the linear counter function)                                                                                        | Perform the preset.<br>(Refer to Section 5.4.)            | The linear counter function stops counting.                                    |                                           |
| 20m   | [Continuous comparison No.m start point setting error] The continuous comparison No.m start point setting (Un\G50 and 100) is set to other than 1 to 16. "m" indicates the continuous comparison number where the error occurred.     | Set a value from 1 to 16.                                 | et a value from 1 to 16.  The continuous                                       |                                           |
| 21m   | [Continuous comparison No.m repeat point setting error]  The continuous comparison No.m repeat point setting (Un\G51 and 101) is set to other than 1 to 16.  "m" indicates the continuous comparison number where the error occurred. | Set a value from 1 to 16.                                 | error does not                                                                 | The error does not affect other channels. |
| 22m   | [Continuous comparison No.m ON time setting error] The continuous comparison No.m ON time setting (Un\G52 and 102) is set to other than 1 to 10. "m" indicates the continuous comparison number where the error occurred.             | Set a value from 1 to 10.                                 | number.)                                                                       |                                           |
| 300   | [Count enable execution not possible error] The count enable command (Y06) is turned ON while one of the following is ON. •Coincidence output No.1 test command (Y0B) •Coincidence output No.2 test command (Y0C)                     | Turn OFF the coincidence output test command which is ON. | The linear counter function and ring counter function does not start counting. |                                           |

#### Table 8.19 Error code list (continued)

| Error |                                                                                                    | r code list (continued)                                                                                                    | Operation at error                                                                                                    |                                           |
|-------|----------------------------------------------------------------------------------------------------|----------------------------------------------------------------------------------------------------|----------------------------------------------------------------------------------------------------|-------------------------------------------|
| code  | Description                                                                                                    | Action                                                                                                    | Error channel                                                                                                    | Other channels                            |
| 31m   | [Continuous comparison No.m execution not possible error]  The continuous comparison No.m execution command (Y09 and Y0A) is turned ON while one of the following is ON.  •Coincidence output No.1 test command (Y0B)  •Coincidence output No.2 test command (Y0C)  "m" indicates the continuous comparison number where the error occurred. | Turn OFF the coincidence output test command, then turn ON the continuous comparison execution command.                                                                                                    | The continuous comparison cannot be started. (The error does not affect the other continuous comparison number.)                              | The error does not affect other channels. |
| 500   | [Ring counter upper/lower limit value setting error] The count enable command (Y06) is turned ON under the following condition. (Ring counter lower limit value (Un\G0 and 1)) > (Ring counter upper limit value (Un\G2 and 3)) (Only for the ring counter function)                                                                         | Set a value as follows.  (Lower limit value ≦ Upper limit value)                                                                                                    | The ring counter function does not start counting.                                                                                            |                                           |
| 810   | [Switch setting error] An invalid value is set in the switch setting for intelligent function module in GX Developer.                                                                                                    | Set a correct value in GX Developer and perform [Write to PLC]. After that, power OFF then ON the programmable controller CPU or reset it. (Refer to Section 4.5.)                                                                                                    |                                                                                                    |                                           |
| 820   | [Programmable controller CPU error]  An error occurred in the programmable controller  CPU.                                                                                                    | Power OFF then ON the                                                                                                    |                                                                                                    |                                           |
| 830   | [Watchdog timer error of programmable controller CPU]  A watchdog timer error occurred in the programmable controller CPU.                                                                                                    | programmable controller CPU or reset it.                                                                                                    | •All functions and counting are stopped.     •Updating the external I/O status monitor is stopped.     •The module READY (X00) turns     OFF. |                                           |
| 840   | [Module error] An error occurred in the module.                                                                                                    | Power OFF then ON the programmable controller CPU or reset it.  If an error occurs again, replace the module.                                                                                                    |                                                                                                    |                                           |
| 850   | [Hardware error] A hardware error occurred.                                                                                                    | Replace the module.                                                                                                    |                                                                                                    |                                           |
| 860   | [Blown fuse error]  The fuse of the external coincidence output part is blown.                                                                                                    | Por replacement of fuse, please consult your local Mitsubishi representative.  When temporarily using the module with a blown fuse, do not apply a voltage to the external coincidence output power supply terminal and power OFF then ON or reset the programmable controller CPU. |                                                                                                    |                                           |

# 8 TROUBLESHOOTING

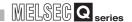

### **⊠POINT**

- (1) When another error occurs during error occurrence, take the following action.
  - When an error code from 100 to 500 occurs, the latest error code is ignored and the error code stored before the latest error code is held.
  - When an error code from 810 to 860 occurs, the error code is overwritten as the latest one.
- (2) The error code 810 is stored for each channel, and the error code from 820 to 860 is stored for all channels.
- (3) After fixing the cause of the error, reset the error by the error reset command (Y0D). If the cause of the error is not fixed, the error is detected again.

### 8.11.2 Warning code list

TROUBLESHOOTING

This section describes the descriptions and corrective actions for the warnings detected by the QD64D2.

Table 8.20 Warning code list

| Warning | Description                                                                                                    | Action                                       | Operation at warning                                                                                              |                                             |
|---------|----------------------------------------------------------------------------------------------------|----------------------------------------------|----------------------------------------------------------------------------------------------------|---------------------------------------------|
| code    |                                                                                                    | Action                                       | Warning channel                                                                                                   | Other channels                              |
| 0       | (Normal)                                                                                                    |                                              |                                                                                                    |                                             |
| 3m      | [Coincidence output No.m test output not possible] The coincidence output No.m test command (Y0B and Y0C) is turned ON while one of the following is ON. •Count enable command (Y06) •Continuous comparison No.1 execution command (Y09) •During continuous comparison No.1 execution (X09) •Continuous comparison No.2 execution command (Y0A) •During continuous comparison No.2 execution (X0A) "m" indicates the continuous comparison number where the warning occurred. | Turn OFF the all signals listed on the left. | The coincidence output test cannot be started. (The warning does not affect the other coincidence output number.) | The warning does not affect other channels. |

# **⊠POINT**

- When another warning occurs during warning occurrence, the warning code is overwritten as the latest one.
- After fixing the cause of the warning, reset the warning by the error reset command (Y0D). If the cause of the warning is not fixed, the warning is detected again.

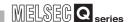

# **APPENDICES**

# Appendix 1 External Dimensions

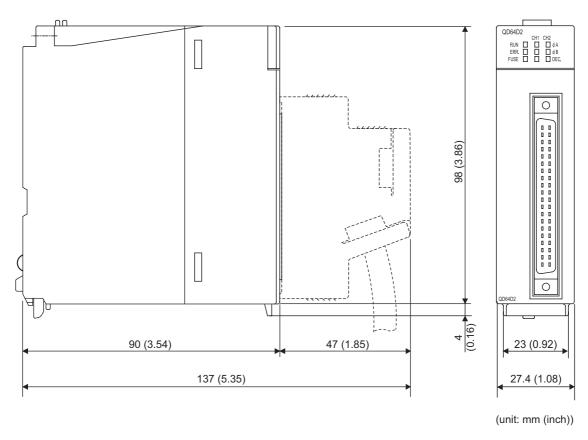

# Appendix 2 Difference with the QD62D

Note that I/O signals, buffer memory assignment and external device interface (terminal layout) of this module is not compatible with the QD62D.

The terminal block conversion module (A6TBXY36) cannot be used with the QD64D2.

# **INDEX**

| [A]                                                                                                    |
|----------------------------------------------------------------------------------------------------|
| Applicable systems                                                                                                    |
| Blown fuse detection flag (X1F)                                                                                                    |
| [C] Checking error description 8-1                                                                                                    |
| Coincidence detection interrupt function ••••• 3-5,5-24<br>Coincidence output enable command (Y03) ••••• 3-12<br>coincidence output function •••• 5-9<br>Coincidence output No.m point change request                   |
| (Un\G10 and 11)                                                                                                    |
| Coincidence output test function ••••••5-22 Coincidence signal No.m reset command (Y01 and Y02) ••••••3-12 Connector ••••4-4                                                                                            |
| Continuous comparison function ••••••5-13 Continuous comparison No.m execution command (Y09 and Y0A) •••••••3-14                                                                                                    |
| Continuous comparison No.m ON time setting (Un\G52 and 102) ••••••••••3-23 Continuous comparison No.m point monitor during                                                                                              |
| comparison (Un\G86 and 136)3-23 Continuous comparison No.m point n setting (Un\G54 to 85 and Un\G104 to 135)3-23                                                                                                    |
| Continuous comparison No.m repeat point setting (Un\G51 and 101)3-23 Continuous comparison No.m start point setting                                                                                                    |
| (Un\G50 and 100)       3-23         Count enable command (Y06)       3-13         Count Methods       5-1                                                                                                    |
| Counter format ••••••••••••••••••••••••••••••••••••                                                                                                    |
| Counter Value Comparison Function •••••• 5-8 Counter value comparison function selection ••••• 4-11 Counter value large No.m (X01 and X04) •••• 3-9 Counter value small No.m (X03 and X06) •••• 3-9 Crimp tool •••• 4-4 |
| Crimp tool                                                                                                    |
| Delay response time ••••• 5-31                                                                                                    |

| During continuous comparison No.m execution (X09 and X0A)3-11                                                                                                    |
|----------------------------------------------------------------------------------------------------|
| Error code (Un\G18)                                                                                                    |
| [ <b>F</b> ] Features ••••••••••••••••••••••••••••••••••••                                                                                                    |
| [H] H/W LED information •••••• 8-2                                                                                                    |
| IMASK instruction ••••••• 5-25 Initial Setting ••••• 6-14 Installing and uninstalling •••• 6-3 Intelligent function module interrupt pointer setting •••• 5-25 Intelligent function module switch setting •••• 4-10 Interfaces with external device ••• 3-24 |
| Latch count value (Un\G14 and 15) 3-21 Latch counter execution command (Y07) 3-14 Latch Counter Function 5-29 Linear counter 5-4 List of I/O signals 3-6                                                                                                    |
| [M]       Module READY(X00) •••••••••••••••••••••••••••••••••••                                                                                                    |
| [O]  Operating environment •••••• 6-5  Overflow ••••• 5-4  Overflow detection flag (Un\G16)••••• 3-22                                                                                                    |
| Part names                                                                                                    |

| Programming •••••• 7-1 Pulse input method ••••• 5-1 Pulse input mode ••••• 4-11 |
|---------------------------------------------------------------------------------|
| Ring counter ••••••••••••••••••••••••••••••••••••                               |
| [S] SI                                                                          |
| [T]         Text file •••••• 6-8           TROUBLESHOOTING •••• 8-1             |
| [U] Utility Package                                                             |
| Warning code (Un\G19)                                                           |
| Numerics                                                                        |
| 1 multiple of 1 phase                                                           |

### **Warranty**

Please confirm the following product warranty details before using this product.

#### 1. Gratis Warranty Term and Gratis Warranty Range

If any faults or defects (hereinafter "Failure") found to be the responsibility of Mitsubishi occurs during use of the product within the gratis warranty term, the product shall be repaired at no cost via the sales representative or Mitsubishi Service Company.

However, if repairs are required onsite at domestic or overseas location, expenses to send an engineer will be solely at the customer's discretion. Mitsubishi shall not be held responsible for any re-commissioning, maintenance, or testing on-site that involves replacement of the failed module.

[Gratis Warranty Term]

The gratis warranty term of the product shall be for one year after the date of purchase or delivery to a designated place.

Note that after manufacture and shipment from Mitsubishi, the maximum distribution period shall be six (6) months, and the longest gratis warranty term after manufacturing shall be eighteen (18) months. The gratis warranty term of repair parts shall not exceed the gratis warranty term before repairs.

[Gratis Warranty Range]

- (1) The range shall be limited to normal use within the usage state, usage methods and usage environment, etc., which follow the conditions and precautions, etc., given in the instruction manual, user's manual and caution labels on the product.
- (2) Even within the gratis warranty term, repairs shall be charged for in the following cases.
  - 1. Failure occurring from inappropriate storage or handling, carelessness or negligence by the user. Failure caused by the user's hardware or software design.
  - 2. Failure caused by unapproved modifications, etc., to the product by the user.
  - 3. When the Mitsubishi product is assembled into a user's device, Failure that could have been avoided if functions or structures, judged as necessary in the legal safety measures the user's device is subject to or as necessary by industry standards, had been provided.
  - 4. Failure that could have been avoided if consumable parts (battery, backlight, fuse, etc.) designated in the instruction manual had been correctly serviced or replaced.
  - 5. Failure caused by external irresistible forces such as fires or abnormal voltages, and Failure caused by force majeure such as earthquakes, lightning, wind and water damage.
  - 6. Failure caused by reasons unpredictable by scientific technology standards at time of shipment from Mitsubishi.
  - 7. Any other failure found not to be the responsibility of Mitsubishi or that admitted not to be so by the user.

#### 2. Onerous repair term after discontinuation of production

- (1) Mitsubishi shall accept onerous product repairs for seven (7) years after production of the product is discontinued.
  - Discontinuation of production shall be notified with Mitsubishi Technical Bulletins, etc.
- (2) Product supply (including repair parts) is not available after production is discontinued.

#### 3. Overseas service

Overseas, repairs shall be accepted by Mitsubishi's local overseas FA Center. Note that the repair conditions at each FA Center may differ.

#### 4. Exclusion of loss in opportunity and secondary loss from warranty liability

Regardless of the gratis warranty term, Mitsubishi shall not be liable for compensation of damages caused by any cause found not to be the responsibility of Mitsubishi, loss in opportunity, lost profits incurred to the user by Failures of Mitsubishi products, special damages and secondary damages whether foreseeable or not, compensation for accidents, and compensation for damages to products other than Mitsubishi products, replacement by the user, maintenance of on-site equipment, start-up test run and other tasks.

#### 5. Changes in product specifications

The specifications given in the catalogs, manuals or technical documents are subject to change without prior notice.

#### 6. Product application

- (1) In using the Mitsubishi MELSEC programmable controller, the usage conditions shall be that the application will not lead to a major accident even if any problem or fault should occur in the programmable controller device, and that backup and fail-safe functions are systematically provided outside of the device for any problem or fault.
- (2) The Mitsubishi programmable controller has been designed and manufactured for applications in general industries, etc. Thus, applications in which the public could be affected such as in nuclear power plants and other power plants operated by respective power companies, and applications in which a special quality assurance system is required, such as for Railway companies or Public service purposes shall be excluded from the programmable controller applications.
  - In addition, applications in which human life or property that could be greatly affected, such as in aircraft, medical applications, incineration and fuel devices, manned transportation, equipment for recreation and amusement, and safety devices, shall also be excluded from the programmable controller range of applications.

However, in certain cases, some applications may be possible, providing the user consults their local Mitsubishi representative outlining the special requirements of the project, and providing that all parties concerned agree to the special circumstances, solely at the users discretion.

Microsoft, Windows, Windows NT, and Windows Vista are registered trademarks of Microsoft Corporation in the United States and other countries. Pentium is a registered trademark of Intel Corporation in the United States and other countries. Other company and product names herein are either trademarks or registered trademarks of their respective owners. **SPREAD** Copyright (C) 1996 Farpoint Technologies, Inc.

# 4Mpps Capable High-Speed Counter Module

# User's Manual

| MODEL                       | QD64D2-U-SY-E |  |
|-----------------------------|---------------|--|
| MODEL<br>CODE               | 13JZ07        |  |
| SH(NA)-080726ENG-A(0809)MEE |               |  |

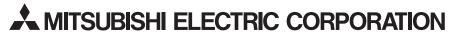

HEAD OFFICE : TOKYO BUILDING, 2-7-3 MARUNOUCHI, CHIYODA-KU, TOKYO 100-8310, JAPAN NAGOYA WORKS : 1-14 , YADA-MINAMI 5-CHOME , HIGASHI-KU, NAGOYA , JAPAN

When exported from Japan, this manual does not require application to the Ministry of Economy, Trade and Industry for service transaction permission.